# **Transitioning from:**

- EditSeq to SeqBuilder Pro
- PrimerSelect to SeqBuilder Pro
- MegAlign to MegAlign Pro
- SeqMan Pro to SeqMan Ultra

DNASTAR, Inc. 2020

# **Table of Contents**

| Why switch from the applications I currently use?                  | 2    |
|--------------------------------------------------------------------|------|
| New functionality in SeqBuilder Pro, MegAlign Pro and SeqMan Ultra | 4    |
| Timeline for "classic" and modern applications                     | 6    |
| Transitioning from EditSeq to SeqBuilder Pro                       | 7    |
| Make SeqBuilder Pro resemble EditSeq                               |      |
| Edit a sequence                                                    |      |
| Trim sequence ends                                                 |      |
| Translate a nucleotide sequence                                    |      |
| Select and edit a genetic code                                     |      |
| Back translate a protein sequence                                  |      |
| Display a sequence and its translation simultaneously              |      |
| View sequence statistics                                           |      |
| Work with features                                                 |      |
| Save or export a sequence                                          | . 20 |
|                                                                    |      |
| Transitioning from PrimerSelect to SeqBuilder Pro                  |      |
| Make SeqBuilder Pro resemble PrimerSelect                          |      |
| Trim sequence ends                                                 |      |
| Locate primers                                                     |      |
| View dimers, pair dimers and hairpins                              |      |
| View general primer statistics                                     |      |
| View information on primer composition and amplification           |      |
| Edit primers                                                       |      |
| Import primers from a catalog                                      |      |
| Nominate new primers to a catalog                                  |      |
| Save a primer catalog                                              |      |
| Select and edit a genetic code                                     | . 37 |
| Transitioning from MegAlign to MegAlign Pro                        | . 38 |
| Edit a sequence                                                    | . 39 |
| Trim sequence ends                                                 | . 40 |
| Rename a sequence                                                  | . 41 |
| View sequence information                                          | . 43 |
| Translate or back translate a sequence                             | . 45 |
| Select and edit a genetic code                                     | . 46 |
| Perform a pairwise alignment                                       | . 48 |
| View pairwise alignment results                                    | . 50 |
| Perform a multiple alignment                                       | . 52 |
| View multiple alignment results                                    | . 54 |
| View sequence distances                                            | . 57 |

| View phylogenetic tree                           |          |
|--------------------------------------------------|----------|
| Create a subalignment                            |          |
| Find a position                                  |          |
| Locate gaps and disagreements                    |          |
| Copy and export                                  |          |
| Transitioning from SeqMan Pro to SeqMan <b>l</b> | lltra 68 |
| Get acquainted with the SeqMan Ultra inter       | ace      |
| Create a new assembly                            |          |
| Open an existing assembly                        |          |
| Select and work with contigs                     |          |
| View contigs, consensuses and reads graph        | nically  |
| View and work with features                      |          |
| View and work with variants                      |          |
| View information about a project or selectio     | า 87     |
| Order contigs and close gaps for de novo as      | ssembly  |
| Search for sequences online                      |          |

# Why switch from the applications I currently use?

### Why switch from the applications I currently use?

If you are a long-time user of DNASTAR software, you may be wondering why you need to make the switch to our newer applications, SeqBuilder Pro, MegAlign Pro and SeqMan Ultra.

Some of our 32-bit applications—EditSeq, PrimerSelect and MegAlign—were retired with the release of Lasergene 16.0 in mid-2019. Since then, all development efforts and new features related to sequence editing, primer design, and cloning are being focused exclusively on SeqBuilder Pro, while pairwise & multiple sequence alignment efforts are being focused on MegAlign Pro. With the release of Lasergene 17.0 in early, 2020, we replaced 32-bit SeqMan Pro with SeqMan Ultra, which features a modern, intuitive interface. For now, we are including both applications, but will be removing SeqMan Pro in a future release.

All three of the newer applications contain <u>numerous features not found in their classic counterparts</u>, and provide an improved user experience and many new capabilities compared to EditSeq, PrimerSelect, MegAlign and SeqMan Pro.

| Try the new apps for yourself online.<br>No download necessary! | Upgrade now to access powerful <u>new functionality</u> |
|-----------------------------------------------------------------|---------------------------------------------------------|
| Free Trial                                                      | Request a Quote                                         |

### Why a special guide just for transitioning between applications?

During our preparations to retire three 1990's applications with the Lasergene 16.0 release in 2019, we realized that a substantial number of Lasergene users were still using legacy versions of our applications, despite having had <u>6 to 14 years</u> in which to switch to their replacements. Are you one of these loyal "classic app" fans? If you haven't yet made the switch, you are in for a treat! Lasergene's modern apps feature sleek, intuitive and customizable interfaces and a whole new world of time-saving functionality. Click the following links to learn how to transition from:

- EditSeq to SeqBuilder Pro
- <u>PrimerSelect to SeqBuilder Pro</u>
- MegAlign to MegAlign Pro
- SeqMan Pro to SeqMan Ultra

#### About this User Guide:

- For help INSTALLING Lasergene, see our separate Installation Guide.
- <u>Click here</u> for a list of all topics that include **VIDEOS**.
- To **PRINT** the current page of the User Guide, click the printer icon in the top right corner (
- To download a **PDF** of the entire User Guide, scroll to the bottom of the table of contents on the left, and press **Download as PDF**.

# New functionality in SeqBuilder Pro, MegAlign Pro and SeqMan Ultra

Click the bullet-pointed links below to learn about added or improved functionality in the modern application compared to the "classic" versions. These links will take you away from this "Transitioning" guide to the relevant User Guide topic for SeqBuilder Pro or MegAlign Pro.

Note: For illustrated help showing how to perform your current EditSeq, PrimerSelect, MegAlign or SeqMan Pro tasks in the newer applications, see the following topics in this guide: <u>Transitioning from EditSeq to SeqBuilder Pro</u> / <u>PrimerSelect to SeqBuilder Pro</u> / <u>MegAlign to MegAlign Pro</u> or <u>SeqMan Pro to SeqMan Ultra</u>.

### SeqBuilder Pro lets you:

- <u>Create a new sequence based on an existing sequence;</u> among others, by using the reverse complement, translation, or a feature, by sampling sequences\* <u>Perform virtual cloning</u>
- <u>Auto-annotate sequences</u> with or without first <u>creating a custom feature database</u>
- Easily edit primers by using a mutation/codon change tool, by typing or by changing the primer length
- <u>Customize the appearance of features</u>
- Display the translation of a sequence below the original sequence
- Easily change the appearance of views and the layout of views and panels
- <u>Change the rendering style and font</u>
- Easily create, modify and join features, and show or hide features in the views
- Perform highly customizable agarose gel simulations
- Export a sequence in many different formats

### MegAlign Pro lets you:

- Perform multiple alignments using the Clustal Omega, Clustal W, MAFFT or MUSCLE algorithms
- Perform genome-level multiple alignments with Mauve
- <u>Perform pairwise alignments</u> using the Smith-Waterman algorithm, or either of two variations of the Needleman-Wunsch algorithm; then easily perform subsequent pairwise alignments using different parameters or a different combination of sequences.
- Rename <u>a single sequence manually</u>, or <u>one or more sequences automatically</u>, using a customized naming convention
- Analyze results in several graphic-rich views, and customize the view layout
- <u>View details about any selection</u>: one or more sequences, a portion of one or more sequences, one or more tracks or features, or a portion of a pairwise alignment
- <u>Apply detail</u> for rulers, features, a translation, a consensus, the sequence logo, GC content or gap fraction histograms and many more.

- · Bookmark a sequence location or range of interest, so you can easily return to it later
- Export data, a phylogenetic tree, or an image of a view

SeqMan Ultra lets you:

- <u>Seamlessly access SeqMan NGen</u>, where you can create and build your assembly.
- Open finished assemblies for downstream analysis
- View information about the currently open assembly or about any selection.
- <u>Work with contigs</u> by organizing them into scaffolds, closing gaps between them and <u>seeing contig</u> <u>information in graphical or tabular views</u>.
- <u>Apply data tracks</u> that provide enhanced information about the contig, consensus and reads.
- <u>View features</u> in graphical, tabular or text format and filter features.
- View, filter and score variants.
- Search for sequences online in NCBI's BLAST and Entrez databases.
- · Customize the appearance and behavior of views, tables and the layout itself
- Export the consensus or data from a view.

# Timeline for "classic" and modern applications

The following timeline shows the release dates of the "classic" Lasergene applications and their modern counterparts:

- **1988 EditSeq** was DNASTAR's original application for creating and editing sequences and their features.
- 1993 PrimerSelect was DNASTAR's original application for primer design and primer catalog creation, while MegAlign offered pairwise and multiple sequence alignment and the creation of phylogenetic trees.
- **2001** With increasing popularity of the Internet, **PrimerSelect**, **MegAlign** and **EditSeq** were upgraded to allow searching of NCBI's BLAST and Entrez databases.
- **2005 SeqBuilder** was added to the Lasergene software offering for virtual cloning, PCR primer design, plasmid map creation, and sequence editing.
- **2013 MegAlign Pro** was released with Lasergene 11.0 for multiple sequence alignments and visualization.
- 2017 SeqBuilder Pro was released with Lasergene 15.0 and SeqBuilder was retired. SeqBuilder
  Pro featured a beautiful new interface and supported additional cloning methods and agarose gel
  simulation. To smooth the transition from EditSeq and PrimerSelect, SeqBuilder Pro even featured
  a button that users could press to make the interface resemble their favorite classic applications.
- 2018 Pairwise alignment functionality was added to MegAlign Pro.
- **2019** With the release of Lasergene 16.0 in June, **EditSeq**, **PrimerSelect** and **MegAlign** were retired.
- **2020** With the release of Lasergene 17.0 in February, **SeqMan Ultra** was introduced as a replacement for SeqMan Pro. SeqMan Pro will remain in the package temporarily, but will be removed in a later release.

# Transitioning from EditSeq to SeqBuilder Pro

As of Lasergene 16.0, SeqBuilder Pro completely replaced EditSeq. Compared to its co-predecessor, EditSeq, SeqBuilder Pro features a modern, colorful user interface and <u>greatly increased functionality</u>.

This short video is an overview of the SeqBuilder Pro application:

For an illustrated comparison showing how to perform an EditSeq task in SeqBuilder Pro, click any of the links below:

- Edit a sequence
- <u>Trim sequence ends</u>
- Translate a nucleotide sequence
  - Select and edit a genetic code
- Back translate a protein sequence
- Display a sequence and its translation simultaneously
- <u>View sequence statistics</u>
- Work with features
- Save or export a sequence

## Make SeqBuilder Pro resemble EditSeq

To make the SeqBuilder Pro layout look similar to EditSeq, press the **Compact EditSeq Layout** it tool on the left of SeqBuilder Pro's document window. SeqBuilder Pro will display the Sequence view in the upper half of the Document window, without spacers or rulers, and the Features view in the lower half.

#### EditSeq application layout:

|                                                                                                    | t Search Speech Features Goodies Net Search Window Help                                                                                                    |              | 5    |
|----------------------------------------------------------------------------------------------------|----------------------------------------------------------------------------------------------------|--------------|------|
|                                                                                                    | Position: 1                                                                                                    |              | .361 |
| 10<br>11                                                                                                    | 20 $30$ $40$ $50$ $60$ $70$ $80$ $90$ $100$ $110$ $120$ $130$                                                                                                    | )            |      |
| tctcatgtti                                                                                                    | tgacagettateategataagetttaatgeggtagtttateaeagttaaattgetaaegeageagetaggeaeegtgtatgaaatetaaeaatgegeteategteateeteggeaeegteaeegteaeeg                                                                                                    | 130          |      |
| tggatgctg                                                                                                    | tagg catagg cttg gtt at gccgg tactg ccgg gcct cttg cgg gat at cgt ccatt ccg a cag cat cgc cag t cat tag cgt t g ctg ct a g cgt t g at g c g at t c t a t c g c g c g c g c g c g c g c g c g c                                                                                                    | 260          | )    |
| regeaccegt                                                                                                    | to toggage act y to gate gate of the second second s                                                                                                    | 390          |      |
| cgcatcgtg                                                                                                    | gccggcatcaccggcgccacaggtgcggttgctggcgctatatcgccgacatcaccgatggggaagatcgggctcgccacttcgggctcatgagcgcttgtttcggcgtgggtatggtg                                                                                                    | 520          |      |
|                                                                                                    | tggccgggggactgttgggcgccatctccttgcatgcaccattccttgcggcggtggtgctcaacggcctcaacctactagggctgcttcctaatgcaggagtcgcataagggagagg                                                                                                    | 650          |      |
|                                                                                                    | gccttgagagccttcaacccagtcagctccttccggtgggcgcgggggcatgactatcgtcgccgcacttatgactgtcttctttatcatgcaactcgtaggacaggtgccggcagcgct                                                                                                    | 780          |      |
|                                                                                                    | ttcggcgaggaccgctttcgctggagcgcgacgatgatcggcctgtcgcttgcggtattcggaatcttgcacgccctcgctcaagccttcgtcactggtcccgccacaaacgtttcggc                                                                                                    | 910          |      |
|                                                                                                    | cattatggcggcatggcggcgacggcgtgggctacgtcttgctggggttcggatggaggctggatggcttcccattatgattcttctggttcggtgggatgggatggat                                                                                                    | 1040         |      |
|                                                                                                    | catgotytocaggcaggtagatgacgaccatcagggacagottoaaggatogotogoggotottaccagootaaottogatoaotggacogotgatogtoaoggoggatttatgoogooto<br>tggaacgggttggcatggattgtaggoggoogoootatacottgtotgootcooogogttgogtogotggagooggggocacotogacotgaatggaagooggoggoacotogota                                                                                                    | 1300         |      |
|                                                                                                    | yyaa yyy cyntafyd cynaetaat cyfur a tartyf yn fyr cyfaraer y gyn y ar afyn y fyr a traffar yn y fyr a traffar y<br>Cynae y yn cyntafyd cynaeta a traffar y cyfaraer y gan a contraffar yn y gynaeta fran ar yn y fyr y far a traffa                                                                                                    | 1430         |      |
|                                                                                                    | tc:tgccacqqqtgcqcatqatcatcqtctcctgtcqttgaqqacccqctaqqctgqcqqqqttgccttactqttagcaqaatqaatcaccqtaacqaacqaaqtaaqqtaaq                                                                                                    | 1560         |      |
|                                                                                                    | $c_{t}$                                                                                                    | 1690         |      |
| gctaccctg                                                                                                    | tggaacacctacatctgtattaacgaagcgctggcattgaccctgagtgatttttctctggtcccgccgcatccataccgccagttgtttaccctcacaacgttccagtaaccgggcatg                                                                                                    | 1820         | )    |
| ttcatcatca                                                                                                    | taacccgtatcgtgagcatcctctctcgtttcatcggtatcattacccccatgaacagaaatcccccttacacggaggcatcagtgaccaaacaggaaaaaaccgcccttaacatggccatgagcatcagtgaccaaacaggaaaaaaccgcccttaacatggccatgagcatcagtgaccaaacaggaaaaaaccgcccttaacatggccatgagcatcagtgaccaaacaggaaaaaaccgcccttaacatggccatgagcatcagtgaccaaacaggaaaaaaccgcccttaacatggccatgagcatcagtgaccaaacaggaaaaaccgccgtaacatggccatgagcatcagtgaccaaacaggaaaaaaccgccgtaacatggccatgagcatcagtgaccaaacaggaaaaaccgccggagcatcagtgaccaaacaggaaaaaccgccttaacatggccatgagcatcagtgaccaaacaggaaaaaccgccgtaacatggccatgagcatcagtgaccaaacaggaaaaaccgccgtaacatggccatgagcatcagtgaccaaacaggaaaaaccgcccgtaacatggccatgagcatcagtgaccaaacaggaaaaaccgccgtaacatggccatgagcatcagtgaccaaacaggaaaaaccgcccttaacatggccatgagcatgagcatcagtgaccaaacaggaaaaaccgccgtaccatgagcatgagcatgagcatcaacaggaaaaacaggaaaaaccgccgtaacatggccatgagcatgagcatgggcatcaacatggcatgggcatcaaacaggaaaacaggaaaaaccgccgtaacatggccatgagcatgagcatgggcatcaacatggcaccaaacaggaaaaaccgccgtagcatgagcatgaggcatgggggggg                                                                                                    | 1950         | 1    |
| cgetttateag                                                                                                    | yaagccagacattaacgettetygagaaaeteaaegagetygaeggeggatgaaeaggeagaeatetgtgaategetteaegaeeaegetgatgagetttaeegeegeget                                                                                                    | 2080         |      |
| toggtgatga                                                                                                    | cggtgaaaacctctgacacatgcagctcccggagacggtcacagcttgtctgtaagcggatgccgggagcagacaagcccgtcaggggcgcgtcagcgggtgttggcgggtgtcgggggggcg                                                                                                    | 2210         | 1    |
|                                                                                                    |                                                                                                    |              |      |
| agccatgacco                                                                                                    | cagtcacgtagogatagoggagtgtatactggottaactatgoggoatcagagcagattgtactgagagtgcaccatatgoggtgtgaaatacogcacagatgogtaaggagaaaataco                                                                                                    | 2340         |      |
| agccatgacco                                                                                                    | caytoacytaycynaaycynaatytatactyyottaactatycyycatcayaycayattytactynynytycaccatatycyytytynaataccycacayatycytaayayaaatacc<br>tottocyottoctoyotcactyactoyotycyotcyytoytogycygaycyytatcayotcactoaaayycyytaatacyyttatocacayaatcayyyyataacycayyaa                                                                                                    | 2340<br>2470 |      |
| agccatgacco<br>gcatcaggcgo                                                                                                    | ctctccgcttcctcgctcactgactcgctgcggtcggtcg                                                                                                    |              |      |
| agccatgacco<br>gcatcaggcgo<br>LOCUS                                                                                            | <pre>stottocgottoctogotcactyactogotgotgotgotgotgotgotgotgotgataaggtatcagotactcaaaggoggtataaggttatcoacagaatcaggggataacgoaggaaa<br/>SYNPBR322 4361 bp DNA circular SYN 19-JUN-2002</pre>                                                                                                    |              |      |
| agccatgacco                                                                                                    | ctéttecgéttéetegettegetegetegetegetegetegegegeg                                                                                                    |              |      |
| agccatgacco<br>gcatcaggcgo<br>LOCUS<br>DEFINITION                                                                              | <pre>stottocgottoctogotcactyactogotgotgotgotgotgotgotgotgotgataaggtatcagotactcaaaggoggtataaggttatcoacagaatcaggggataacgoaggaaa<br/>SYNPBR322 4361 bp DNA circular SYN 19-JUN-2002</pre>                                                                                                    |              |      |
| agccatgacco<br>gcatcaggcgo<br>LOCUS<br>DEFINITION<br>ACCESSION                                                                 | <pre>stottccgottcctggttcgtgctgtgcgtcggtggtgggggggg</pre>                                                                                                    |              |      |
| agccatgacco<br>gcatcaggcgo<br>LOCUS<br>DEFINITION                                                                              | <pre>status status stat</pre> |              |      |
| agccatgacco<br>gcatcaggcgo<br>LOCUS<br>DEFINITION<br>ACCESSION<br>VERSION                                                      | ttetteegetteetegeteatagettgeeteggtegteggeggageggtateageteateaggeggtatagggtatagggtatagggtatagggtataggggata<br>SYMFDBR322 4361 bp DNA circular SYN 19-JUN-2002<br>Cloning vector DBR322, complete genome.<br>301749 K00005 Lo6554 H10282 H10285 H10286 H10356 H10784 H10785<br>H10786 H33894 V01119<br>301749.1 G iz20858                                                                                                    |              |      |
| agccatgacco<br>gcatcaggcgo<br>DEFINITION<br>ACCESSION<br>VERSION<br>KEYWORDS                                                   | <pre>status status stat</pre> |              |      |
| agccatgacco<br>gcatcaggcgo<br>DEFINITION<br>ACCESSION<br>VERSION<br>KEYWORDS                                                   | <pre>status status stat</pre> |              |      |
| agccatgacco<br>gcatcaggcgo<br>DEFINITION<br>ACCESSION<br>VERSION<br>KEYWORDS                                                   | <pre>status status stat</pre> |              |      |
| agccatgacco<br>gcatcaggcgd<br>DOEUS<br>DEFINITION<br>ACCESSION<br>VERSION<br>VERSION<br>KEYWORDS                               | <pre>statucsgottootogottaatgagtugtugugugugugugugugugugugugugug</pre>                                                                                                    |              |      |
| agcatgacca<br>gcatcaggcg<br>DDFFINITION<br>ACCESSION<br>VERSION<br>KEYWORDS<br>Source<br>/organism                             | ticticcgcticcicggictgicgicggicggicggicgg                                                                                                    |              |      |
| agccatgaccg<br>gcatcaggcgd<br>LOCUS<br>DEFINITION<br>ACCESSION<br>VERSION<br>KEYWORDS<br>(<br>source<br>/organism<br>/mol_type | ticticcgcticcicggictgicggicggicggicggicg                                                                                                    |              |      |

SeqBuilder Pro application using **Compact EditSeq Layout** tool:

| r usitiu                                                                                                    | n: 1660                                                                                                |                                                                                                    |                                                                                                    |                                                                                                    |         |                                                                                  |                                                                    |                                                                          |                    |        |      | 61 |
|----------------------------------------------------------------------------------------------------|----------------------------------------------------------------------------------------------------|----------------------------------------------------------------------------------------------------|----------------------------------------------------------------------------------------------------|----------------------------------------------------------------------------------------------------|---------|----------------------------------------------------------------------------------|--------------------------------------------------------------------|--------------------------------------------------------------------------|--------------------|--------|------|----|
|                                                                                                    |                                                                                                    | 10                                                                                                    | 20 30                                                                                                    | 40 50                                                                                                    | 60      |                                                                                  | 70                                                                 | 80                                                                       | 90                 | 100    |      |    |
| 5'                                                                                                    |                                                                                                    |                                                                                                    |                                                                                                    | taatgcggtagtttatcacag                                                                                                    |         |                                                                                  |                                                                    |                                                                          |                    |        | 100  | -  |
| 5'                                                                                                    |                                                                                                    |                                                                                                    |                                                                                                    | atgctgtaggcataggcttgg                                                                                                    |         |                                                                                  |                                                                    |                                                                          |                    |        | 200  |    |
| 5'                                                                                                    |                                                                                                    |                                                                                                    |                                                                                                    | gctatatgcgttgatgcaatt                                                                                                    |         |                                                                                  |                                                                    |                                                                          |                    |        | 300  |    |
| 5'                                                                                                    |                                                                                                    |                                                                                                    |                                                                                                    | actatcgactacgcgatcatg                                                                                                    |         |                                                                                  |                                                                    |                                                                          |                    |        | 400  |    |
| 5'                                                                                                    |                                                                                                    |                                                                                                    |                                                                                                    | gcgcctatatcgccgacatca                                                                                                    |         |                                                                                  |                                                                    |                                                                          |                    |        | 500  |    |
| 5'                                                                                                    |                                                                                                    |                                                                                                    |                                                                                                    | cggggggactgttgggcgccat                                                                                                    |         |                                                                                  |                                                                    |                                                                          |                    |        | 600  |    |
| 5'                                                                                                    | caac                                                                                                   | ctactactgg                                                                                                    | gctgcttcctaatgcaggag                                                                                                    | tcgcataagggagagcgtcga                                                                                                    | ccgatgo | ccttga                                                                           | gagcette                                                           | aacccagt                                                                 | cageteettee        | ggtgg  | 700  |    |
| 5'                                                                                                    | gcgc                                                                                                   | ggggcatgac                                                                                                    | tatcgtcgccgcacttatga                                                                                                    | ctgtcttctttatcatgcaac                                                                                                    | tcgtagg | acaggt                                                                           | gccggcag                                                           | cgctctgg                                                                 | gtcattttcgg        | gcgagg | 800  |    |
| 5'                                                                                                    | accg                                                                                                   | ctttcgctgg                                                                                                    | agcgcgacgatgatcggcct                                                                                                    | gtcgcttgcggtattcggaat                                                                                                    | cttgcac | gccctc                                                                           | gctcaago                                                           | cttcgtca                                                                 | ctggtcccgcd        | caccaa | 900  |    |
| 5'                                                                                                    | acgt                                                                                                   | ttcggcgaga                                                                                                    | agcaggccattatcgccggc                                                                                                    | atggcggccgacgcgctgggc                                                                                                    | tacgtct | tgctgg                                                                           | cgttcgcg                                                           | acgcgagg                                                                 | ctggatggcct        | tecce  | 1000 |    |
| 5'                                                                                                    | atta                                                                                                   | tgattcttct                                                                                                    | cgcttccggcggcatcggga                                                                                                    | tgcccgcgttgcaggccatgc                                                                                                    | tgtccag | gcaggt                                                                           | agatgaco                                                           | accatcage                                                                | ggacagettea        | aggat  | 1100 |    |
|                                                                                                    |                                                                                                    |                                                                                                    |                                                                                                    |                                                                                                    |         |                                                                                  | +                                                                  | cacatoos                                                                 |                    |        | 1200 |    |
| 5'                                                                                                    | cgct                                                                                                   | cgcggctctt                                                                                                    | accagcctaacttcgatcac                                                                                                    | tggaccgctgatcgtcacggc                                                                                                    | gatttat |                                                                                  |                                                                    |                                                                          | acqqqttqqca        |        |      |    |
| 5'                                                                                                    | cgct                                                                                                   | cgcggctctt                                                                                                    | accagectaacttegateac                                                                                                    | tggaccgctgatcgtcacggc                                                                                                    | gatttat | geegee                                                                           | ccygcgag                                                           | ·                                                                        | acgggttggca        | acggat |      |    |
| <                                                                                                    |                                                                                                    |                                                                                                    |                                                                                                    |                                                                                                    | gatttat | .geegee                                                                          | coggogag                                                           | ·                                                                        | acgggttggca        | icggat |      |    |
| 5'<br><                                                                                                    | Circula                                                                                                | V.                                                                                                    |                                                                                                    | ner Design                                                                                                    | gatttat | geegee                                                                           | reggegag                                                           | jeacargga                                                                | acgggttggca        | itggat |      |    |
| <                                                                                                    | Circula                                                                                                | r 🔄 Linear<br>Type                                                                                             |                                                                                                    | mer Design<br>Range                                                                                                    | Strand  | Length                                                                           | Descriptio                                                         |                                                                          | acgggttggca        | acggat |      | -  |
| <                                                                                                    | Gircula                                                                                                | r 🛱 Linear                                                                                                    |                                                                                                    | mer Design                                                                                                    | -       |                                                                                  |                                                                    |                                                                          | acgggttggca        | itggat |      | -  |
| Show                                                                                                    | Circula<br>C<br>C                                                                                      | r 🔄 Linear<br>Type                                                                                             |                                                                                                    | mer Design<br>Range                                                                                                    | -       | Length                                                                           |                                                                    |                                                                          | acgggttggca        | itggat |      |    |
| < The state of the state of the | Circula<br>C<br>C<br>C<br>C                                                                            | r tinear<br>Type<br>RBS                                                                                        |                                                                                                    | mer Design<br>Range<br>19051910                                                                                                    | -       | Length<br>6                                                                      |                                                                    |                                                                          | acgggttggca        | itggat |      |    |
| < The state of the state of the | Circula<br>C<br>C                                                                                      | r hinear<br>Type<br>RBS<br>rep_origin                                                                          | Name                                                                                                    | mer Design<br>Range<br>19051910<br>25352335<br>14361                                                                                                    | -       | Length<br>6<br>1                                                                 | Descriptio                                                         | o.                                                                       | acgggttggca        |        |      |    |
| < Contraction of the second second se | Circula<br>C<br>C<br>C<br>C                                                                            | r inear<br>Type<br>RBS<br>rep_origin<br>source                                                                 | Name                                                                                                    | mer Design<br>Range<br>19051910<br>25352335<br>14361                                                                                                    | -       | Length<br>6<br>1<br>4361                                                         | Descriptio                                                         | o.                                                                       |                    |        |      |    |
| Show                                                                                                    | Circula<br>C<br>C<br>C<br>C<br>C<br>C<br>C<br>C<br>C<br>C                                              | r Linear<br>Type<br>RBS<br>rep_origin<br>source<br>misc_feature                                                | BCG         Sequence         Sign Print           Name         Cloning vector pBR322         Endo.Scel cleavage site coordini                                                                                                    | Range           19051910           2355.2535           14361           ated         complement (141142)                                                                                                    | -       | Length<br>6<br>1<br>4361<br>2                                                    | Descriptio<br>Endo.Sce I<br>H-strand Y                             | n<br>cleavage site co                                                    |                    |        |      |    |
| <<br>Show<br>√<br>√<br>√                                                                                                    | Circula<br>C<br>C<br>C<br>C<br>C<br>C<br>C<br>C<br>C<br>C<br>C<br>C<br>C<br>C<br>C<br>C<br>C<br>C<br>C | r tipe<br>RBS<br>rep_origin<br>source<br>misc_feature<br>misc_feature                                          | Sequence         500 Pri           Name         Cloning vector pBR322           Endo.Sce I cleavage site coordin         H-strand Y effector site                                                                                                    | Range           1905.1910           253.2335           1.4361           ated         complement (141.142)           2011.2167                                                                                                    | -       | Length<br>6<br>1<br>4361<br>2<br>157                                             | Descriptio<br>Endo.Sce I<br>H-strand Y                             | n<br>cleavage site co<br>effector site                                   |                    |        |      |    |
| <<br>Show<br>√<br>√<br>√                                                                                                    | Circula<br>C<br>C<br>C<br>C<br>C<br>C<br>C<br>C<br>C<br>C<br>C<br>C<br>C<br>C<br>C<br>C<br>C<br>C<br>C | r tinear<br>Type<br>RBS<br>rep_origin<br>source<br>misc_feature<br>misc_feature                                | Sequence         500         Print           Name         Cloning vector pBR322         Endo.Sce I cleavage site coordina         H-strand Y effector site           L-strand Y effector site         L-strand Y effector site         L-strand Y effector site         L-strand Y effector site                                                                                                    | Range           19051910           2535.2535           1.4.361           complement (141142)           2011.2167           complement (2512414)                                                                                                    | -       | Length<br>6<br>1<br>4361<br>2<br>157<br>64                                       | Descriptio<br>Endo.Sce I<br>H-strand Y                             | n<br>cleavage site co<br>effector site                                   |                    |        |      |    |
| <<br>Show<br>√<br>√<br>√<br>√<br>√                                                                                                    | Circula<br>0<br>0<br>0<br>0<br>0<br>0<br>0<br>0<br>0<br>0<br>0<br>0<br>0                               | r timear<br>Type<br>RBS<br>rep_origin<br>source<br>misc_feature<br>misc_feature<br>source                      | Bigs         Sequence         Bigs         Print           Name         Cloning vector pBR322         Endo.Sce I cleavage site coordin         H-strand Y effector site           H-strand Y effector site         Plasmid pSC101         Plasmid pSC101         Plasmid pSC101                                                                                                    | Range           1905.1910           2535.2355           1.4361           complement (141.142)           2011.2167           complement (251.2414)           1.Tr62                                                                                               | -       | Length<br>6<br>1<br>4361<br>2<br>157<br>64<br>1762                               | Description<br>Endo.Sce I<br>H-strand Y<br>L-strand Y              | n<br>cleavage site co<br>effector site                                   | oordinated with si |        |      |    |
| <<br>Show<br>✓<br>✓<br>✓<br>✓<br>✓<br>✓<br>✓<br>✓<br>✓                                                                                                    | Circula<br>C<br>C<br>C<br>C<br>C<br>C<br>C<br>C<br>C<br>C<br>C<br>C<br>C                               | r Linear<br>Type<br>RBS<br>source<br>misc_feature<br>misc_feature<br>misc_feature<br>source<br>CDS             | BCG         Sequence         BCG         Print           Name         Cloning vector pBR322         Endo.Scel I cleavage site coordin         H-strand Y effector site           H-strand Y effector site         Plasmid pSC101         ROP protein         ROP protein                                                                                                    | Range           1005.1910           2335.2335           1.4361           ated         complement (141.142)           2011.2167           complement (2351.2414)           1.1762           1915.2106                                                             | -       | Length<br>6<br>1<br>4361<br>2<br>157<br>64<br>1762<br>192                        | Descriptio<br>Endo.Sce I<br>H-strand Y<br>L-strand Y<br>Shine-Dalg | n<br>cleavage site co<br>effector site<br>effector site                  | oordinated with si |        |      |    |
| <<br>Show                                                                                                    | Circula<br>C<br>C<br>C<br>C<br>C<br>C<br>C<br>C<br>C<br>C<br>C<br>C<br>C                               | r Type<br>RBS<br>rep_origin<br>source<br>misc_feature<br>misc_feature<br>source<br>CDS<br>RBS<br>RBS           | BCG         Sequence         Diff         Print           Name         Cloning vector pBR322         Endo.Scel I cleavage site coordini         H-strand Y effector site           L-strand Y effector site         L-strand Y effector site         Dismin d pSC101         ROP protein           Shine-Oblgamo sequence         Shine-Oblgamo sequence         Dismin d pSC102         Dismin d pSC102         Dismin d pSC102 | Range           1995.1910           235.235           1.4361           ated           complement (141.142)           2011.2167           complement (231.2414)           1.1762           1915.2106           1905.1809                                          | -       | Length<br>6<br>1<br>4361<br>2<br>157<br>64<br>1762<br>192<br>5                   | Descriptio<br>Endo.Sce I<br>H-strand Y<br>L-strand Y<br>Shine-Dalg | n<br>cleavage site co<br>effector site<br>effector site<br>arno sequence | oordinated with si |        |      |    |
| <<br>Show                                                                                                    | Circula<br>C<br>C<br>C<br>C<br>C<br>C<br>C<br>C<br>C<br>C<br>C<br>C<br>C<br>C<br>C<br>C<br>C<br>C<br>C | r Type<br>RBS<br>rep_origin<br>source<br>misc_feature<br>misc_feature<br>source<br>CDS<br>RBS<br>repeat_region | Sequence         Sequence           Rame         Cloning vector pBR322           Endo.Sce I cleavage site coordin.         Harmid pSC 101           RoP protein         Shine-Dalgarno sequence           Shine-Dalgarno sequence         Trd                                                                                                    | Range           1005.1910           2335.2335           1.4.361           complement (141.142)           2011.2167           complement (2351.2414)           1.1762           1953.2106           1953.390           complement (4161.4165)           3148.4361 | -       | Length<br>6<br>1<br>4361<br>2<br>157<br>64<br>1762<br>192<br>5<br>5<br>5<br>1214 | Descriptio<br>Endo.Sce I<br>H-strand Y<br>L-strand Y<br>Shine-Dalg | n<br>cleavage site co<br>effector site<br>effector site<br>arno sequence | oordinated with si |        |      |    |
| <<br>Show                                                                                                    | Circula<br>©<br>©<br>©<br>©<br>©<br>©<br>©<br>©<br>©<br>©<br>©<br>©<br>©                               | r Type<br>RBS<br>rep_origin<br>source<br>misc_feature<br>misc_feature<br>source<br>CDS<br>RBS<br>RBS           | Bigs         Sequence         Bigs         Print           Name         Cloning vector pBR322         Endo.Sce I cleavage site coordin.         H-strand Y effector site           H-strand Y effector site         Plasmid pSC101         ROP protein         Shine-Dalgarno sequence           Shine-Dalgarno sequence         Shine-Dalgarno sequence         Shine-Dalgarno sequence         Shine-Dalgarno sequence         | Range           1005.1910           255.2355           1.4361           ated           complement (141.142)           2011.2167           complement (141.142)           1915.2106           1995.3099           complement (4161.4165)                          | -       | Length<br>6<br>1<br>4361<br>2<br>157<br>64<br>1762<br>192<br>5<br>5<br>5         | Descriptio<br>Endo.Sce I<br>H-strand Y<br>L-strand Y<br>Shine-Dalg | n<br>cleavage site co<br>effector site<br>effector site<br>arno sequence | oordinated with si |        |      |    |

## Edit a sequence

To edit a sequence:

• EditSeq – Paste or type IUPAC characters into the sequence pane. To delete characters, use the **Backspace** or **Delete** keys.

| 🔠 Untitled Seq #1 : SEQUENCE 📃 🔲 🗾         | ۲.   |
|--------------------------------------------|------|
| 🔰 🗋 🚽 Position: 13 12                      | 2 bp |
| 10 20 30                                   | *    |
| agttcgtaatgc 12                            |      |
|                                            | Ŧ    |
| Created: Monday, February 25, 2019 4:38 PM | *    |
|                                            | -    |
| Unspecified Search                         |      |

 SeqBuilder Pro – Paste or type IUPAC characters into the Sequence view. To delete characters, use the Backspace or Delete keys. For more information, see the SeqBuilder Pro User Guide topic <u>Use</u> <u>editing commands</u>.

| 🖹 Un | titled s | equence.seq                             |                                  |                                  |        |
|------|----------|-----------------------------------------|----------------------------------|----------------------------------|--------|
|      | Positi   | on: 36                                  |                                  |                                  |        |
|      |          | 10                                      | 20                               | 30                               | 40     |
|      |          |                                         | <u>trantara</u>                  |                                  | hindre |
| đĎ   |          | HinPl                                   |                                  | Hpy188III                        |        |
|      | 0        | Glai<br>Alwi<br>Fail H                  | Sau3AI HinfI                     | I PleI<br>MlyI<br>TaqI Fspl      | EI     |
|      | 5'       | TCAGTATAGTGCGC                          | TGATCCGAGT                       | CGAGATAAAA                       | Ą      |
| -    | 0        | +++++++++++++++++++++++++++++++++++++++ | <del>  • • • •   • • • • •</del> | <del>  • • • •   • • • •  </del> | -      |
| *    | 0        |                                         |                                  | 84 8 <b>4</b> 6                  |        |

# Trim sequence ends

To trim sequence ends:

• EditSeq – Use File > Open and press the Set Ends button, then specify cut points in that dialog.

| E Open                                     | ×                    |                                |
|--------------------------------------------|----------------------|--------------------------------|
| Look in: 🐌 Demo Data 👻                     | G 🎓 📂 🛄 🕶            |                                |
| Name                                       | Date modified        |                                |
| LAMCG.seq                                  | 10/19/2004 1:36 PM   |                                |
| pbr322.seq                                 | 10/19/2004 1:36 PM = |                                |
| pGEM-TEasy.seq                             | 10/31/2004 5:25 PM   |                                |
| 🕅 puc18.seq                                | 10/19/2004 1:28 PM   |                                |
| tethis21.seq                               | 10/19/2004 1:29 PM 👻 |                                |
| <                                          | Þ                    |                                |
| File name: pbr322.seq                      | Open                 | Set Ends                       |
| Files of type: Lasergene DNA Files (*.seq) | Cancel               | pbr322.seq(1>4361)             |
| pbr322.seq(1>4361)<br>ttctcatgtttcttcaagaa | Help<br>Set Ends     |                                |
| Length: 4361 bp Range: 4361 bp             |                      |                                |
|                                            |                      | Length: 4361 bp Range: 4361 bp |
| Read Features                              | .4                   | OK Cancel                      |

 SeqBuilder Pro – Select a portion of an already-open sequence in the the Circular, Linear or Sequence views and use Edit > Cut; or right-click on the selection and choose Cut. For more information, see the SeqBuilder Pro User Guide topic <u>Use editing commands</u>.

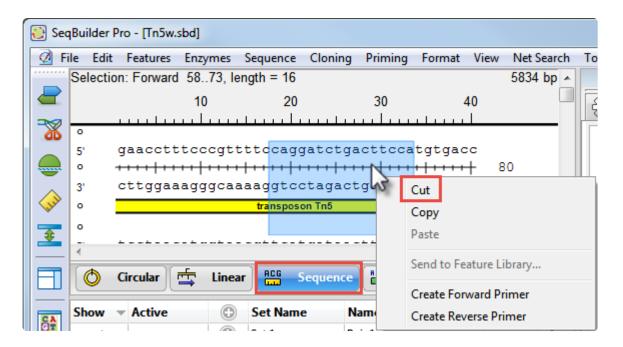

## Translate a nucleotide sequence

To create a new document containing the translation of a selected portion of DNA/RNA sequence:

• EditSeq – Use Goodies > Translate DNA.

| EditSeq - [puc18.seq : SEQUENCE]                                           |                                |
|----------------------------------------------------------------------------|--------------------------------|
| 👫 File Edit Search Speech Features                                         | Goodies Net Search Window Help |
| Selection: 1 -> 69 = 69                                                    | Reverse Complement             |
|                                                                            | Reverse Sequence               |
| gcgcccaatacgcaaaccgcctctccccgcgcgti<br>gctcgtatgttgtgtggaattgtgagcggataaca | Translate DNA                  |
| gaaaaccctggcgttacccaacttaatcgccttg<br>gcggtatttcacaccgcatatggtgcactctcagt  | Reverse Translate Protein      |
| ctgcatgtgtcagaggttttcaccgtcatcaccgs                                        |                                |
| tttttctaaatacattcaaatatgtatccgctcat<br>aaacgctggtgaaagtaaaagatgctgaagatcag | Edit Genetic Code              |
| atcccgtattgacgccgggcaagagcaactcggto<br>gccaacttacttctgacaacgatcggaggaccgas | DNA Statistics                 |
| caacgttgcgcaaactattaactggcgaactactt                                        | Protein Statistics             |

The new document looks like this:

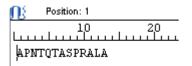

 SeqBuilder Pro – Use Sequence > New Sequence > Translate. For more information, see the SeqBuilder Pro User Guide topic <u>Create a sequence based on another sequence</u>.

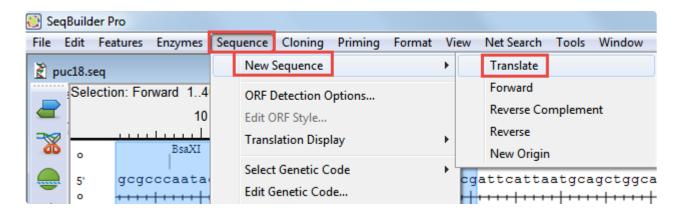

The new document looks like this:

|   | 10              |
|---|-----------------|
|   |                 |
| Ν | APNTQTASPRALA   |
| 0 | <del>****</del> |
| 0 |                 |

## Select and edit a genetic code

### To select a genetic code:

- EditSeq Use Goodies > Genetic Codes and choose a code from the list.
- SeqBuilder Pro Use Sequence > Select Genetic Code and choose a code from the list. For more information, see the SeqBuilder Pro User Guide topic <u>Choose the genetic code</u>.

#### To edit a genetic code:

- EditSeq Use Goodies > Edit Genetic Code.
- SeqBuilder Pro Use Sequence > Edit Genetic Code. For more information, see the SeqBuilder Pro User Guide topic Modify the genetic code.

Though the command is in a different menu, the genetic code editor is the same for both applications.

| Genetic Code Edito                                                                                                    | r                                                                                                    | ×          |
|----------------------------------------------------------------------------------------------------|----------------------------------------------------------------------------------------------------|------------|
| Description Sta                                                                                                    | ndard Genetic Code                                                                                                    |            |
| Starts: AUG                                                                                                    |                                                                                                    | RNA<br>DNA |
| Genetic Code S                                                                                                    | tart Codons                                                                                                    |            |
| A Ala GCN<br>C Cys UGY<br>D Asp GAY<br>E Glu GAR<br>F Phe UUY<br>G Gly GGN<br>H His CAY<br>I Ile AUH<br>K Lys AAR<br>L Leu YUN<br>M Met AUG<br>N Asn AAY<br>P Pro CCN<br>Q Gln CAR<br>R Arg MGN<br>S Ser WSN<br>T Thr ACN | GCA       GCG       GCU         UGC       UGU         GAC       GAU         GAA       GAG         UUC       UUU         GGA       GGG         GGA       GGG         GGA       GGG         GGA       GGG         GGA       GGG         GGA       GGG         GGA       GGG         GGA       GGG         AUA       AUC         AUA       AUC         AUA       AUC         AUA       AUC         AUA       CUC         AUG       CUU         ACA       AAC         AAC       ACG         AGA       AGG         AGA       AGG         AGA       AGG         AGA       AGG         AGA       AGG         AGC       AGG         AGC       AGG         AGC       AGG         AGA       AGG         AGC       ACG         ACG       ACC | 1          |
| V Val GUN<br>W Trp UGG<br>X ???<br>Y Tyr UAY<br>. ter URR                                                                                                    | GUA GUG GUC GUU<br>UGG<br>UAC UAU<br>UAA UAG UGA                                                                                                    |            |
|                                                                                                    | III<br>: Code: drag codons to desired<br>anslation: Alt/Option-click the                                                                                                    |            |
|                                                                                                    | ОК                                                                                                    | Cancel     |

### Back translate a protein sequence

To create a new document containing the back translation of a selected portion of protein sequence:

• EditSeq – Use Goodies > Reverse Translate Protein.

|   | EditSeq                                                          |     |             |                                |         |      |
|---|------------------------------------------------------------------|-----|-------------|--------------------------------|---------|------|
|   | File Edit Search Speech Features                                 | Goo | dies        | Net Search                     | Window  | Help |
| ſ | I10K_PLAKN.pro : PROTEIN           Selection: 1 -> 40 = 40       |     |             | erse Complem<br>erse Sequence  | ent     |      |
|   | L10 20 30                                                        |     | Tran        | Islate DNA                     |         |      |
|   | fnsnmlrgsvceedvslmtsidnmieeidf                                   |     | -           |                                |         |      |
|   | enteomveevadhitodmidevahhvldni                                   |     | Reve        | erse Translate I               | Protein |      |
|   | emteqmveevadhitqdmidevahhvldni<br>avekvkhiveteetqktvepeqieetqntv |     |             | erse Translate I<br>etic Codes | Protein | •    |
|   |                                                                  |     | Gen         |                                |         | ۲    |
|   | avekvkhiveteetqktvepeqieetqntv<br>etqktvepeqteeaqktvepeqteetqktv |     | Gen<br>Edit | etic Codes                     |         | ۲    |

The new document looks like this:

| 🔰 🚺 🕴 Position: 1    |                 |            |            |         |
|----------------------|-----------------|------------|------------|---------|
| 10 2                 | 0 30<br>        | 40<br> l   | 50<br>ll   | 60<br>l |
| TTYAAYWSNAAYATGYTNMG | NGGNWSNGTNTGYGA | RGARGAYGTN | USNYTNATGA | CNWSN   |
| ATHGAYAAYATGATHGARGA | RATHGAYTTYTAYGA | RAARGARATH | TAYAARGGNW | SNCAY   |

• SeqBuilder Pro – Use Sequence > New Sequence > Back Translate. For details, see the SeqBuilder Pro User Guide topic <u>Create a sequence based on another sequence</u>.

| 🕃 Se       | qBui | ilder P | ro      |           |     |        |                           |         |        |    |      |                                         |            |         |
|------------|------|---------|---------|-----------|-----|--------|---------------------------|---------|--------|----|------|-----------------------------------------|------------|---------|
| File       | Edit | t Fea   | atures  | Enzymes   | Seq | uence  | Cloning                   | Priming | Format | Vi | ew   | Net Search                              | Tools      | Window  |
| <b>1</b> 1 | 110K |         | (N.gbk  | :         |     | New S  | Sequence                  |         |        | ۲  |      | Back Trans                              | late       |         |
|            |      | Selecti | ion: Fo | orward 14 |     | ORF [  | etection O                | ptions  |        |    |      | Forward<br>Reverse Co                   | mnleme     | ent     |
|            |      |         |         | 10<br>    |     |        | )RF Style<br>lation Displ | 201     |        |    |      | Reverse                                 | mpierrie   |         |
|            |      | N<br>o  |         | nmlrgsv   |     |        | Genetic Co                | -       |        |    |      | New Origin                              | 1          |         |
|            |      | 0       |         | ++++++    |     |        | ienetic Cod               |         |        | •  | Γ    | 110                                     | kDa antiş  | gen     |
|            | ×    | o<br>N  | vha     | lsgdvtq   |     | Linea  | r                         |         |        |    | en   | eqieetqn                                | tvep       | eateeta |
| 3          |      |         | -       | ++++++    |     | Circu  | lar                       |         |        |    | 117. | +++++++++++++++++++++++++++++++++++++++ |            |         |
|            |      | 0       |         |           |     | DNA    |                           |         |        |    | E    |                                         | kDa antiş  | gen     |
|            |      | 0       |         |           |     | RNA    |                           |         |        |    | egi  | on Repetit                              | tive regio | n Repe  |
| C.A        |      | o       |         |           |     | Statis | tics                      |         | Ctrl-T |    |      |                                         |            |         |

The new document looks like this:

| 10<br>           | 20<br>ll  | 30<br>l   | 40<br>      | 50<br>ll   | 60<br>l |
|------------------|-----------|-----------|-------------|------------|---------|
| TTYAAYWSNAAYATGY | TNMGNGGNW | SNGTNTGYG | ARGARGAYGTN | WSNYTNATGA | CNWSN   |
| ATHGAYAAYATGATHG | ARGARATHG | AYTTYTAYG | ARAARGARATH | TAYAARGGNW | SNCAY   |

# Display a sequence and its translation simultaneously

To display the translation below the nucleotide sequence:

- EditSeq Not available.
- SeqBuilder Pro Select part or all of the sequence, click on the Translations and ORFs () tool and choose Create Translation. For more information, see the SeqBuilder Pro User Guide topic <u>Translations</u>.

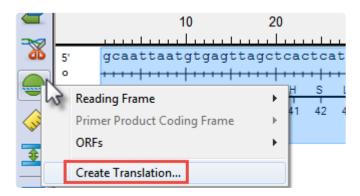

The translation appears below the DNA/RNA sequence.

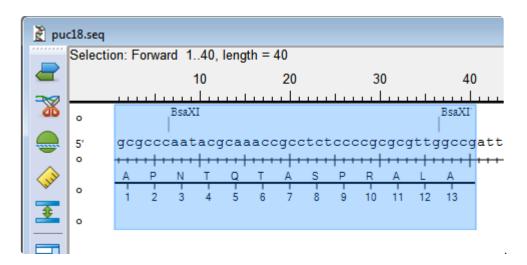

## View sequence statistics

To view sequence statistics:

• EditSeq – Use Goodies > DNA Statistics or Goodies > Protein Statistics.

```
- 0 ×
B DNA Statistics
Sequence Info about pucl8.seq(1,2686)
       Total number of bases is 2686
       % A = 24.53
                              [659]
      % G = 25.20
                              [677]
      % T = 24.80
                              [666]
       % C = 25.47
                              [684]
       % Ambiguous = 0.00
                               [0]
       % A+T = 49.33
                              [1325]
       % C+G = 50.67
                              [1361]
BASE COUNT
              659 a 684 c 677 g
                                       666 t
       Davis, Botstein, Roth Melting Temp C. 85.49
       Wallace Temp C
                                        8094.00
A Protein Statistics
                                    - C ×
Protein Info about Human Calmodulin.pro(1,149)
                                               .
       Molecular Weight 16837.64 Daltons
       149 Amino Acids
       14 Strongly Basic(+) Amino Acids (K,R)
       38 Strongly Acidic(-) Amino Acids (D,E)
       43 Hydrophobic Amino Acids (A,I,L,F,W,V)
       30 Polar Amino Acids (N,C,Q,S,T,Y)
       3.932 Isolectric Point
       -23.871 Charge at PH 7.0
•
```

 SeqBuilder Pro – Use Sequence > Statistics. For more information, see the SeqBuilder Pro User Guide topic <u>Sequence Statistic</u>.

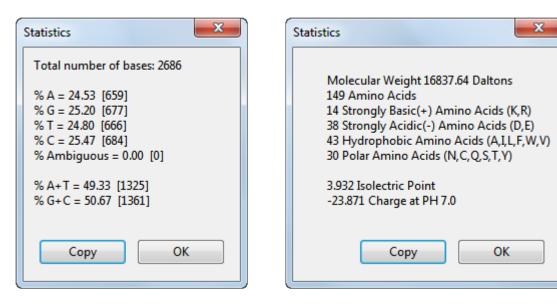

# Work with features

Many feature-related commands are the same in EditSeq and SeqBuilder Pro, including **Features > New Feature**, **Features > New Feature with Translation**, and **Features > New Translation**. The EditSeq command **Features > Join Segment** changes to **Features > Join to Feature** in SeqBuilder Pro, but functions identically.

However, SeqBuilder Pro's "Features" view offers feature-related functionality that is not available in EditSeq. For instance, you can reverse the strand the feature is on, add and edit qualifier fields, change the lengths of segments or features, select text to use as the feature name, and much more. For details, see the SeqBuilder Pro User Guide topic Edit information about a feature.

|        | 0 | Туре                                   | Name                                                                                                 |                                                                                                    | Range                                                                                         | Strand     | Length                                       | Description                                                                                                    |
|--------|---|----------------------------------------|----------------------------------------------------------------------------------------------------|----------------------------------------------------------------------------------------------------|-----------------------------------------------------------------------------------------------|------------|----------------------------------------------|----------------------------------------------------------------------------------------------------|
| ~      | 0 | CDS                                    |                                                                                                    | =                                                                                                    | 1001452                                                                                       |            |                                              |                                                                                                    |
|        |   | /dnas_tit                              | e = pr                                                                                               | otein #3                                                                                                    |                                                                                               |            |                                              |                                                                                                    |
|        |   | /function                              | - nc                                                                                                 | on-functional                                                                                                    |                                                                                               |            |                                              |                                                                                                    |
|        |   | /experim                               | ent = ex                                                                                             | perimental evidence, no additio                                                                                                    | nal details recorded                                                                          |            |                                              |                                                                                                    |
|        |   | /note                                  |                                                                                                    | Thymidine at position 1442 cause<br>functional product identical to the                                                                                     |                                                                                               | which prem | naturely t                                   | erminates the protein at this point. Ochre suppressing strains allow readthrough and express                                                                                                    |
|        |   | /citation                              | - [4                                                                                                 | ]                                                                                                    |                                                                                               |            |                                              |                                                                                                    |
|        |   | /codon_s                               | tart = 1                                                                                             |                                                                                                    |                                                                                               |            |                                              |                                                                                                    |
|        |   | /transl ta                             | ble = 11                                                                                             | n                                                                                                    |                                                                                               |            |                                              |                                                                                                    |
|        |   | /product                               | = pr                                                                                                 | otein #3                                                                                                    |                                                                                               |            |                                              |                                                                                                    |
|        |   | /protein                               | - 1 / H & B & B & B & B & B & B & B & B & B &                                                        | A73388.1                                                                                                    |                                                                                               |            |                                              |                                                                                                    |
|        |   | /db_xref                               |                                                                                                    | :405967                                                                                                    |                                                                                               |            |                                              |                                                                                                    |
|        |   | /translati                             | SI                                                                                                   |                                                                                                    |                                                                                               | ATSRLRM    | IGSMMSN                                      | GAYRFYRNPNV SAEAIRKAGAMQTVKLAQEFPELLAIEDTT SL SYRHQVAEELGKLG SIQDK SRGWWVI<br>VIAVCDREADIHAYLQDRLAHNERFVVR SKHPRKDVE SGLYLIDHLKNQPELGGYQI SIPQKGVVDKRGKI                                                                                                    |
|        |   |                                        |                                                                                                    |                                                                                                    |                                                                                               |            |                                              |                                                                                                    |
|        | 0 | CDS                                    |                                                                                                    | NRPARKA SL SLRSGRITLKQGNIT<br>EAEHVE SQ SAETVLTPDECQLLG                                                                                                    |                                                                                               |            |                                              | RTGIASWGALW                                                                                                    |
| ~      | 0 | CDS<br>CDS                             | KE<br>protein #4                                                                                     | NRPARKA SL SLR SGRITLKQGNITI<br>EAEHVE SQ SAETVL TPDECQLLG                                                                                                  | LDKGKRKRKEKAGSLQWA                                                                            |            | GGFMDSK                                      | RTGIASWGALW                                                                                                    |
| ~ ~    |   |                                        | KE<br>protein #4                                                                                     | IRPARKASLSLRSGRITLKQGNITI<br>EAEHVE SQ SAETVLTPDECQLLG<br>oside-3'-O-phosphotransferase                                                                     | 2651452                                                                                       |            | GGFMD SK                                     | RTGIASWGALW                                                                                                    |
|        | 0 | CDS                                    | KE<br>protein #4<br>aminoglyce<br>bleomycin                                                          | IRPARKASLSLRSGRITLKQGNITI<br>EAEHVE SQ SAETVLTPDECQLLG<br>oside-3'-O-phosphotransferase                                                                     | 2651452<br>15592353                                                                           |            | GGFMD SK<br>1188<br>795                      | RTGIASWGALW<br>A Thymidine at position 1442 causes an ochre stop codon which prematurely terminates the prote                                                                                                    |
| V      | 0 | CDS<br>CDS                             | KE<br>protein #4<br>aminoglyce<br>bleomycin                                                          | IRPARKASL SLR SGRITLKQGNIT<br>AEHVE SQ SAETVL TPDECQLLGV<br>oside-3'-O-phosphotransferase<br>resistance                                                     | 2651452<br>15592353<br>23742754                                                               |            | GGFMD SK<br>1188<br>795<br>381               | RTGIASWGALW<br>A Thymidine at position 1442 causes an ochre stop codon which prematurely terminates the prote                                                                                                    |
| V      | 0 | CDS<br>CDS<br>CDS                      | KE<br>protein #4<br>aminoglyco<br>bleomycin<br>streptomyc                                            | IRPARKASL SLR SGRITLKQGNIT<br>AEHVE SQ SAETVL TPDECQLLGV<br>oside-3'-O-phosphotransferase<br>resistance                                                     | 2651452<br>15592353<br>23742754<br>27933593                                                   | YMAIARL    | GGFMD SK<br>1188<br>795<br>381<br>801        | RTGIASWGALW<br>A Thymidine at position 1442 causes an ochre stop codon which prematurely terminates the prote                                                                                                    |
| v<br>v | 0 | CDS<br>CDS<br>CDS<br>CDS<br>CDS        | KE<br>protein #4<br>aminoglyce<br>bleomycin<br>streptomyce<br>protein #1<br>protein #2               | IRPARKA SL SLRSGRITLKQGNITI<br>AEHVESQ SAETVLTPDECQLLGV<br>oside-3'-O-phosphotransferase<br>resistance<br>in phosphotransferase                             | 2651452<br>15592353<br>23742754<br>27933593<br>complement (43055735)                          | YMAIARL    | GGFMDSK<br>1188<br>795<br>381<br>801<br>1431 | RTGIASWGALW<br>A Thymidine at position 1442 causes an ochre stop codon which prematurely terminates the prote<br>This protein confers streptomycin resistance in some species of Gram-negative bacteria, but is cry                                                                                                    |
| ~      | 0 | CDS<br>CDS<br>CDS<br>CDS<br>CDS<br>CDS | KE<br>protein #4<br>aminoglyce<br>bleomycin<br>streptomyc<br>protein #1<br>protein #2<br>A missing ' | IRPARKASL SLRSGRITLKQGNIT<br>AEHVESQSAETVLTPDECQLLG<br>oside-3'-O-phosphotransferase<br>resistance<br>in phosphotransferase<br>C' in the sequence published | 2651452<br>15592353<br>23742754<br>27933593<br>complement (43055735)<br>complement (43055570) | YMAIARL    | GGFMDSK<br>1188<br>795<br>381<br>801<br>1431 | LRVIDIYTHRWRIEEFHKAWKTGAGAERQRMEEPDNLERMV SIL SFVAVRLLQLRE SFTLPQALRAQGLL<br>RTGIASWGALW<br>A Thymidine at position 1442 causes an ochre stop codon which prematurely terminates the prote<br>This protein confers streptomycin resistance in some species of Gram-negative bacteria, but is cry<br>A missing 'C' in the sequence published by Auerswald et al.(1981) is corrected within that publishe<br>Ac651 primer with clamp |

## Save or export a sequence

#### To save or export a sequence:

- EditSeq offers the following options:
  - To save in Lasergene (.seq or .pro) file format, use File > Save As.
  - To export to Genbank (.gbk), FASTA (.fas), or GCG (.gcg) file formats, use File > Export .
  - To export multiple sequences into a single file with a Genbank (.gbk), FASTA (.fas or .fap), or DNA Multiseq (.mseq) file format, use File > Export all as one.
- **SeqBuilder Pro** offers the following options:
  - To save in SeqBuilder Pro (.sbd), Lasergene (.seq or .pro), GenBank (.gbk), FASTA (.fas or .fap), ABI (.abi) or EMBL (.embl) file formats, use File > Save As. For details, see the SeqBuilder Pro User Guide topic <u>Save</u>.
  - To export sequences in .sbd, .seq, .gbk, .embl, or .fas. formats, use File > Export Sequence(s)
     From Project. For details, see Export sequences to a file.
  - To export sequences to GenVision (.gnv) format, use File > Export As GenVision Project. For details, see Export sequences to GenVision.

# Transitioning from PrimerSelect to SeqBuilder Pro

As of Lasergene 16.0, SeqBuilder Pro completely replaced PrimerSelect. Compared to its co-predecessor, PrimerSelect, SeqBuilder Pro features a modern, colorful user interface and <u>greatly increased functionality</u>.

This short video is an overview of the SeqBuilder Pro application:

For an illustrated comparison showing how to perform an PrimerSelect task in SeqBuilder Pro, click any of the links below:

- Trim sequence ends
- Locate primers
- View dimers, pair dimers and hairpins
- <u>View general primer statistics</u>
- <u>View information on primer composition and amplfication</u>
- Edit primers
- Import primers from a catalog
- <u>Nominate new primers to a catalog</u>
- Save a primer catalog
- Select and edit a genetic code

## Make SeqBuilder Pro resemble PrimerSelect

To make the SeqBuilder Pro layout look similar to PrimerSelect, press the **Primer Design Layout** tool on the left of SeqBuilder Pro's document window. SeqBuilder Pro will display the Primer Design view in the upper half of the Document window, and the Primers view in the lower half.

### PrimerSelect application layout:

| 📄 PrimerSelect - [Upp                                                             | er Primer WorkBench]                                   |                                                                                  |                                                         |                 | - 0               | ×     |
|-----------------------------------------------------------------------------------|--------------------------------------------------------|----------------------------------------------------------------------------------|---------------------------------------------------------|-----------------|-------------------|-------|
| 🧮 File Edit Condit                                                                | ons Locate Log Report Optic                            | ons Net Search Window Help                                                       |                                                         |                 |                   | _ 8 × |
| Length = 24, Tm = 66.                                                             | 3                                                      |                                                                                  |                                                         |                 |                   |       |
| Sites                                                                             | *   * * * *   * * * *   * * * *                        |                                                                                  |                                                         | AACGTTCCAGTA    | ACCGGGCA          |       |
|                                                                                   | i j                                                    |                                                                                  | nnn '                                                   |                 |                   |       |
| Comp 3'LAUICA                                                                     | CTAAAAAGAGACCAGGG                                      | GGCGTAGGTATGGCGGT                                                                | CAACAAAT GGGAGT G                                       | TIGCAAGGICAT    | reeccoer          |       |
| Frame 1 ter Val<br>Primer<br>Frame 2 Glu te<br>Primer<br>Frame 3 ₃u Ser<br>Primer | Ar<br>r Phe Phe Ser Gly Pro<br>Asp Phe Ser Leu Val Pro | a Arg lle His Thr Ala Se<br>Va Ala Ser lle Pro Pro V<br>Va Ala Ser lle Pro Pro V | √al Val Tyr Pro His ,<br>√al Val<br>Leu Phe Thr Leu Thr | Asn Val Pro Val | Thr Gly His       | ¥     |
|                                                                                   |                                                        |                                                                                  |                                                         |                 |                   | ^     |
| Priming<br>Sites                                                                  | 500 1000                                               | 1500 2000                                                                        | 2500 3000                                               | 3500            | 4000              |       |
| No dimers > 2 bp                                                                  |                                                        |                                                                                  |                                                         |                 | Hairpin 2 bp, 0.6 | ikc/m |
|                                                                                   |                                                        |                                                                                  |                                                         | 5<br>3' TT      | GCCGCATO          | ç     |
| <                                                                                 |                                                        |                                                                                  |                                                         |                 |                   | >     |
|                                                                                   | Name:                                                  | Note:                                                                            | ОК                                                      | Cancel          |                   |       |

SeqBuilder Pro application using **Primer Design Layout** tool:

| Z000         4000         Par Name         Score         Pred Tm         Prid Tm         Ta OPT         Pred Stm         Langth         Orientation:         Forward            0         0         0         0         0         0         0         0         0         0         0         0         0         0         0         pair:         Forward         pair:         1         dnas_title:         Forward         pair:         1         1         1         1         1         1         1         1         1         1         1         1         1         1         1         1         1         1         1         1         1         1         1         1         1         1         1         1         1         1         1         1         1         1         1         1         1         1         1         1         1         1         1         1         1         1         1         1         1         1         1         1         1         1         1         1         1         1         1         1         1         1         1         1         1         1         1                                                                                                    |         |             |               |                 |       |              |           |            |            |                |           |                 |              |              |          |          |          | 22.seq  | br3 |
|----------------------------------------------------------------------------------------------------|---------|-------------|---------------|-----------------|-------|--------------|-----------|------------|------------|----------------|-----------|-----------------|--------------|--------------|----------|----------|----------|---------|-----|
| s cotgagtgatttttototggocgocgocatocatacogocagttgtttacoctcacacagttocagta<br>s cotgagtgatttttototggocgocgocatocatacogocagttgtttacoctcacacagttocagta<br>s gccGCGATCCATACCGCCAGTT 4<br>s ggactcactaaaaagagaccagggoggocgtaggtatggoggtcaaaaatgggaggtgtgcaaaggtoat<br>R R R H H T AP S C<br>P P H H T AP S C<br>P P H H P Y R O L<br>G C G Y R W N<br>R R M W Y A L O<br>A A D M G G T T<br>s correction<br>forward (1765. 1783)<br>P C More selection<br>Feature Selection<br>Feature Selection<br>Feature Type: PCR.prin<br>Location: Forward<br>current: 1<br>o correction: Forward<br>current: 1<br>o domas >2 20<br>0 P P Name Score Prind Tm Tis OPT Prod dTm Length<br>2000 - Pir Name Score Prind Tm Tis OPT Prod dTm Length<br>2000 - Pir Name Score Prind Tm Tis OPT Prind Tm Tis OPT Prind Tm                                                                                                    |         | ies         | Enzymes       | 🎯 Style 🍯       |       |              | 100       | . 1        | 1790       |                |           |                 | d: Length=21 | Pair "Forwar | Working  | 175      | ATC      | k 🍌     | [   |
| Coccentration of the state of the state of the stat                                                                                                    | -       | ght: 1 ~    | Weight:       | Line            |       |              |           |            |            |                |           |                 |              |              |          |          |          | •       | 1   |
| B drug 1000 2000 2000 4000<br>Primer 1000 2000 2000 4000<br>B drug 1000 2000 2000 4000<br>Primer 1000 2000 2000 4000<br>Primer 2 200 4000 Par Name Score Pred Tim Pri dTim Ta OPT Pred dTim Larget<br>2 000 4000 Par Name Score Pred Tim Pri dTim Ta OPT Pred dTim Larget<br>2 000 4000 Par Name Score Pred Tim Pri dTim Ta OPT Pri dTim Larget<br>2 000 4000 Par Name Score Pred Tim Pri dTim Ta OPT Pri dTim Larget<br>2 000 4000 Par Name Score Pred Tim Pri dTim Ta OPT Pri dTim Ta OPT Pri dTim Core Pri dTim Core                                                                                                    |         |             |               | Fill:           |       |              |           |            |            |                |           |                 |              |              |          |          |          |         |     |
| y ggactactaaaaagagacagggoggogtaggatggeggtaaaaaagggtgtggagttggaaggtatg<br>y ggactaactaaaaagagacagggoggogtaggatggeggtaaaaaaagggatgttgaaaggtatt<br>A R A H T A P S C<br>A R A H T A P S C<br>P P P A H P Y R Q L<br>A R A A D M G G T T<br>0 0 0 0 0 0 0 0 0 0 0 0 0 0 0 0 0 0 0                                                                                                     |         |             |               |                 |       |              |           |            |            | +++++++        | +++++     |                 |              |              |          |          | ++++     |         |     |
| A       A       S       I       P       P                                                                                                    |         |             |               | Shape:          | 5     | gtcatt       | tgcaag    | gagtgt     | acaaatgg   |                |           | gcgtagg         | agggcgg      | gagacca      | taaaaa   | tcact    | ggac     |         |     |
| G C G V R W N<br>R R M W V A L Q<br>A A D M G G T T<br>Backer<br>Prome:<br>Booking 1000 2000 4000<br>Prome:<br>Booking 1000 2000 4000<br>Prome:<br>Prome:<br>Booking 1000 2000 4000<br>Prome:<br>Prome:<br>Prom | ~       | ost ~       | oked Goalpost | Stro            |       |              |           |            | с          |                | H T       | AS              | A            |              |          |          |          |         |     |
| Constraints and the second second secon                                                                                                    |         | tails       | s 🕕 Details   | र्ट्ने Settings |       |              |           |            |            | ALO            |           | C G W           | G<br>R R     |              |          |          |          | 4<br>5  |     |
| Prime         1000         2000         3000         4000           Binding         1000         2000         3000         4000           No dimes > 2 bp         Most state pair dimer 6 bp. 4.8 kolm (BAO)<br>5 0C. AFCORMOUTLY         Haspin 2 bp. 0.6 kolm<br>5 0C. AFCORMOUTLY         Feature Information:           2000         4000         Par Name         5 000         TriffectoreATA-/<br>0 0         TriffectoreATA-/<br>0 0         Orientation:         Forward<br>current:         1 dinas_title:           4         0         0         0         0         0         0         0                                                                                                    |         | ction       | re selecti    | Featur          |       |              |           |            | gace       | 1783)          | 1 (17661  | Forward         |              |              | m pSC101 | from     | _        | 0       | 1   |
| No dimers > 2 bp Most stable are dimer (b = 0.3 kcm (BAD))<br>S CC. ACCONSTATT 3 - CGB > 7 TTTTTCCCCGATATT 3 - CGB > 7 TTTTTCCCCCGATATT 3 - CGB > 7 TTTTTCCCCCGATATT 3 - CGB > 7 TTTTTCCCCCCGATATT 3 - CGB > 7 TTTTTCCCCCCCATATT 3 - CGB > 7 TTTTCCCCCCCATATT 3 - CGB > 7 TTTTCCCCCCCATATT 3 - CGB > 7 TTTCCCCCCCATATT 3 - CGB > 7 TTTCCCCCCCATATT 3 - CGB > 7 TTTCCCCCCCATATT 3 - CGB > 7 TTTCCCCCCCATATT 3 - CGB > 7 TTTCCCCCCCATATT 3 - CGB > 7 TTTCCCCCCCATATT 3 - CGB > 7 TTCCCCCCCATATT 3 - CGB > 7 TTCCCCCCCCATATT 3 - CGB > 7 TTCCCCCCCCATATT 3 - CGB > 7 TTCCCCCCCCATATT 3 - CGB > 7 TTCCCCCCCCCCCCCCCCCCCCCCCCCCCCCCCCC                                                                                                    |         |             |               |                 | -     | 00           | 40        |            | 3000       |                |           | 2000            |              | 1000         |          |          |          | Binding |     |
| 3         1         1         1         1         1         1         1         1         6         1         1         1         1         6         1         1         1         1         1         1         1         1         1         1         1         1         1         1         1         1         1         1         1         1         1         1         1         1         1         1         1         1         1         1         1         1         1         1         1         1         1         1         1         1         1         1         1         1         1         1         1         1         1         1         1         1         1         1         1         1         1         1         1         1         1         1         1         1         1         1         1         1         1         1         1         1         1         1         1         1         1         1         1         1         1         1         1         1         1         1         1         1         1         1         1         1                                                                                                    | imer    |             |               |                 |       | bp, 0.6 kc/m | Hairpin 2 |            | 0          | 9.8 kc/m (BAD) | ner 6 bp9 | stable pair dim | Most         |              |          |          | > 2 bp   |         | -   |
| Current: 1<br>des                                                                                                    |         | 1766178     |               |                 |       | 1.11         |           |            |            |                | 11 1      | 1 11111         |              |              |          |          |          |         |     |
| Current: 1<br>des                                                                                                    | ł       | Forward     | m:            | Orientatio      | - 31  |              |           |            |            |                |           |                 |              |              |          |          |          |         | ŀ   |
| < >> pair:                                                                                                    |         | 1           |               |                 |       |              |           |            |            | Score Prod     | lame S    | JO Pair N       | 400          |              | 2000     |          |          |         | - L |
|                                                                                                    | 1 (1/66 | Forward (   | £             | _               | >     |              |           |            |            |                |           |                 |              |              |          |          |          | <       |     |
| Circular 🛱 Linear 🚰 Sequence 🚰 Primer Design                                                                                                    | CATCC   | GCCGCA      |               | primer:         |       |              |           |            |            | gn             | ier Desi  | De Prim         | uence        | RCG Seq      | Linear   | <b>_</b> | Circular | 0       |     |
| Show v Active O Set Name Name F/R Primer Sequence Score Length Tn V A 19.05 [4]                                                                                                    |         | 19.05 [4]   |               |                 | Tn ^  | Length       | Score     |            | Sequence   | Primer         | F/R       |                 | Name         | et Name      | © \$     |          | Active   | Show    |     |
|                                                                                                    |         |             |               |                 | 62. 🗸 | 21           |           | GCCAGTT    | ATCCATACC  | GCCGC          | F         | 7661783)        | Forward (1   |              | Θ        |          |          | 1       |     |
| % Ambiguous 0.00 [0]                                                                                                    |         |             |               |                 | >     |              |           |            |            |                |           |                 |              |              |          |          |          | <       |     |
| 😢 Features 👔 Primers 💭 Comment 🧮 Minimap 🛄 Site Summary 😜 History 💼                                                                                                    | >       | 12 on 141 1 |               |                 |       |              | listory   | <b>• •</b> | te Summary | Si             | linimap   | M               | omment       | s 📮 (        | Primers  |          | Features | B I     |     |

# Trim sequence ends

To trim sequence ends:

• PrimerSelect – Use Conditions > Sequence Positions and Limits. In the dialog box, choose either Manually or From Feature Table to open another dialog in which you can specify the cut points.

| <b>e</b> 1 | PrimerSelect                                                      | - [Un | titled]   |                            |            |  |  |  |  |  |  |  |
|------------|-------------------------------------------------------------------|-------|-----------|----------------------------|------------|--|--|--|--|--|--|--|
|            | File Edit                                                         | Con   | ditions   | Locate Log Report Op       | ptions Net |  |  |  |  |  |  |  |
|            |                                                                   |       | Sequer    | ce Positions and Limits    | Ctrl+=     |  |  |  |  |  |  |  |
| 7          |                                                                   |       | Initial ( | Initial Conditions         |            |  |  |  |  |  |  |  |
| ∆G         |                                                                   |       | Primer    | Characteristics            | Ctrl+K     |  |  |  |  |  |  |  |
| Sec        | quence Posit                                                      | tions | and Lim   | its                        |            |  |  |  |  |  |  |  |
|            | Set Sequence                                                      | e Po  | sitions   |                            |            |  |  |  |  |  |  |  |
|            | Sequence:                                                         | T     | n5w       | •                          |            |  |  |  |  |  |  |  |
|            | Starts at                                                         | 1     |           | in template and extends to | 5834       |  |  |  |  |  |  |  |
|            | Set Sequence Limits                                               |       |           |                            |            |  |  |  |  |  |  |  |
|            | Set Sequence Limits           Manually         From Feature Table |       |           |                            |            |  |  |  |  |  |  |  |
|            | 2                                                                 |       |           | ОКС                        | ancel      |  |  |  |  |  |  |  |

 SeqBuilder Pro – Select a portion of an already-open sequence in the the Circular, Linear or Sequence views and use Edit > Cut; or right-click on the selection and choose Cut. For more information, see the SeqBuilder Pro User Guide topic <u>Use editing commands</u>.

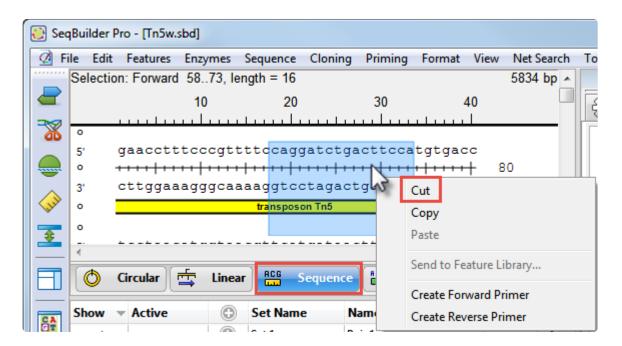

# Locate primers

To locate primer pairs automatically:

Both the classic and modern applications provide multiple ways to find primers, but there are subtle differences between the commands. The images show the results of using each command when the same sequence feature is selected in each of the applications. A short video is available at the bottom of this topic.

PrimerSelect – To search both template strands for primers or probe sequences meeting specified conditions, use Locate > Primers & Probes (left image). To limit the search to only primers contained with the "primer catalog," use Locate > Only Catalogued Primers. To search for compatible pairs required for PCR amplification, use Locate > PCR Primer Pairs (right image).

|                                                                            |          | 🗮 Located Primer Pairs                         |               |                |
|----------------------------------------------------------------------------|----------|------------------------------------------------|---------------|----------------|
|                                                                            |          | 10 24 Primary Pairs, 91 Located, 15 Alternates |               |                |
|                                                                            | 1        | 🗾 10po 20po 30po 40po 50po 🗌                   |               | ්<br>Length    |
|                                                                            |          |                                                |               | 580bg 🔺        |
| 🗮 Located Primers                                                          |          |                                                |               | 516bp          |
| ✓ Start End Length Tm dG dProfile Name                                     |          |                                                |               | 404bp<br>570bp |
| Upper Primers: 121 Located                                                 |          |                                                |               | 479bp<br>406bp |
| ✓ 1671 1692 22-mer 58.2 -42.6 36.7<br>✓ 1575 1593 19-mer 52.8 -37.6 43.5   |          |                                                |               | -              |
| ✓ 1592 1610 19-mer 64.7 -45.2 189.2 ✓ 1592 1611 20-mer 65.4 -46.8 191.0    | -        | Atemate Pairs:                                 |               | 578bp          |
| Lower Primers: 122 Located                                                 |          |                                                |               | 579bp<br>581bp |
| ✓ 4159 4176 18-mer 52.3 -36.1 59.8 ✓ 4166 4182 17-mer 51.4 -35.5 61.0      | <b>^</b> |                                                |               | 578bp<br>580bp |
| ✓ 4275 4292 18-mer 66.3 -45.1 250.7<br>✓ 4276 4292 17-mer 61.9 -41.5 207.5 |          |                                                |               | 579bp          |
|                                                                            | -        |                                                | 26.3 2.6 17.9 | 577bp 👻        |
| <ul> <li>•</li> </ul>                                                      | ► at     | <                                              |               | ▶              |

 SeqBuilder Pro – For detailed information on primer design, see the SeqBuilder Pro User Guide topic <u>Primers</u>. In brief, to create pairs based around a selected feature or a sequence range, use Priming > Create Primer Pairs to open an options dialog (left image). Select the desired options and click OK to display the list of primer pairs (right image).

| Create Primer Pairs              |
|----------------------------------|
| Locations                        |
| Primers end exactly at selection |
| Choose optimal primer location   |
| Stay within 0 bp of selection    |
| Display at most 1 primer pairs   |
| Amplify 5' - 9 to 5826 - 3'      |
| ► Conditions                     |
| Primer Characteristics           |
| OK Cancel Defaults Help          |

|                         | gBuilder Pro - [Tn5w.sbd]                                                                                                    |
|-------------------------|----------------------------------------------------------------------------------------------------|
|                         | ile Edit Features Enzymes Sequence Cloning Priming Format View Net Search Tools                                                                                                    |
| 2                       | ATC         Selection: Forward 9.5826, length = 5818         5834 bp           Working Pair 'Pair 1'Forward: Length=23 bp, Tm=46.1°C, Reverse: Length=23 bp, Tm=46.1°C, 10         Reverse: Length=23 bp, Tm=46.1°C, 40         60 |
| *                       | o                                                                                                    |
| -                       | 5' ggggtacctgactcttatacacaagtagcgtcctgaacggaacctttccc                                                                                                    |
| (III)                   | в                                                                                                    |
|                         | T CCCCatgggactgagaatatgtgttcatcgcaggacttgccttggaaaggg                                                                                                    |
|                         | 1 P.LLYTSSV<br>2 PDSYTQVA<br>3 LTLIHK.R                                                                                                    |
| CA                      | 4 R V R I C L Y R<br>5 Q S K Y V L L T<br>6 G S E . V C T A D                                                                                                    |
|                         | transposon Tn5                                                                                                    |
|                         | o S2 Pair 1 Forward                                                                                                    |
| U                       | Pair                                                                                                    |
| $\overline{\mathbf{k}}$ | Primer<br>Binding 2000 4000<br>Sites                                                                                                    |
| <del>e</del>            | Most stable dimer 3 bp, -3.5 kc/m<br>5' CTGACTCTTATACACAASTAGCG 3' 5' CTGACTCTT CAASTAGCG 3' 5' CTGACTCTTATA<br>111                                                                                                    |
|                         | 3 GOGATGAACACATATTCTCAGTC 5' 3' GOGATGAA ATTCTCAGTC 5' 3' GOGATGAACAC                                                                                                    |
|                         | 5000 Pair Name Score Prod Tm Pri dTm Ta OPT Prod dTm Length<br>Pair 1 1.000 84.4 0.0 58.0 38.3 5818                                                                                                    |
|                         |                                                                                                    |

To locate forward & reverse primers separately based around a selected feature or a sequence range, use **Priming > Create Forward Primer** or **Priming > Create Reverse Primer** or the corresponding right-click commands. Both options are only available after using **Priming > Create Primer Pairs** at least once. (In the image below, note the already-found primers to the left of the current selection.)

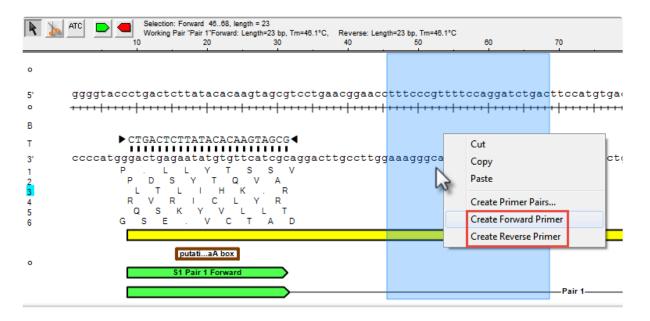

The following video is a brief introduction to primer design in SeqBuilder Pro. For another video on the same topic, see: <u>Primer Design in SeqBuilder Pro</u>.

## View dimers, pair dimers and hairpins

To view information about dimers, pair dimers, hairpins, and false priming sites:

- **PrimerSelect** Do either of the following:
  - Select a primer pair and choose Report > Primer Self Dimers, Report > Primer Pair Dimers, and/or Report > Primer Hairpins

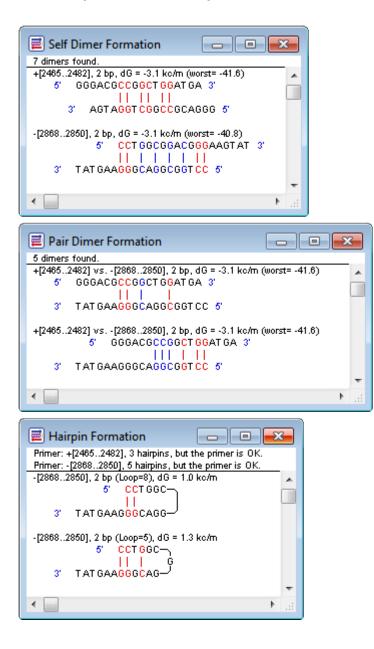

 Use Edit > Work on Upper Primer or Edit > Work on Lower Primer to display the primer Workbench. Then use the tools on the left to display self-dimers, hairpins and/or false priming sites.

| 📕 Upper Primer WorkBe | ench                                 |                                                              |              |                               | 3 |
|-----------------------|--------------------------------------|--------------------------------------------------------------|--------------|-------------------------------|---|
| Primer                | CT GAAGCGGGA<br><br>GCGGGA<br>IIIIII | AGGGACT GGCT<br>AGGGACT GGCT<br>IIIIIIIIIIII<br>TCCCT GACCGA | GCTATTG      | • • • • • + • 1846<br>◀       | ^ |
| 1<br>1<br>1<br>1      |                                      |                                                              |              |                               | - |
|                       |                                      |                                                              |              |                               | ^ |
| Primin;               | 1000 2000                            | ) 3000                                                       | 4000         | 5000                          |   |
| Nodimers ≻ 2 bp       |                                      |                                                              |              | Hairpin 2 bp, 1.2 kc/m        |   |
|                       |                                      | 3                                                            | 5'<br>8' GTG | GCGGGAAG<br>    <br>TCGGTCAGG |   |
| 1                     |                                      |                                                              |              |                               | Ŧ |
| •                     |                                      |                                                              |              | , t                           |   |
| Name:                 | Note:                                |                                                              |              | OK Cancel                     |   |

SeqBuilder Pro – This information is displayed automatically in the Primer Design view. To learn how
to interpret this information, see the SeqBuilder Pro User Guide topic <u>Primer Design view</u>.

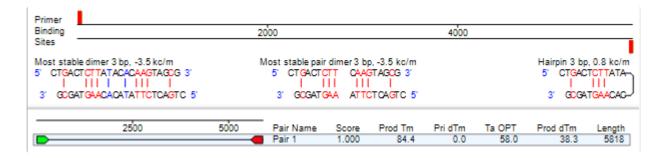

# **View general primer statistics**

To view general statistics about located primer pairs:

• PrimerSelect – Use Report > Located Primers & Probes to open a window with these statistics.

|               | Loca     | ted   | Primer   | 5    |       |          |      |    |   |
|---------------|----------|-------|----------|------|-------|----------|------|----|---|
| $\checkmark$  | Start    | End   | Length   | Tm   | dG    | dProfile | Name |    |   |
| Up            | per Prin | ners: | 121 Loca | nted |       |          |      |    |   |
| $\checkmark$  | 1437     | 1453  | 17-mer   | 52.8 | -37.5 | 150.0    |      |    |   |
| ~             | 1571     | 1592  | 22-mer   | 58.2 | -42.6 | 36.7     |      |    | - |
| ~             | 1575     | 1593  | 19-mer   | 52.8 | -37.6 | 43.5     |      | L  | _ |
| 1             | 1592     | 1610  | 19-mer   | 64.7 | -45.2 | 189.2    |      |    |   |
| ~             | 1592     | 1611  | 20-mer   | 65.4 | -46.8 | 191.0    |      |    | Ŧ |
| Lou           | ver Prin | ners: | 122 Loca | ted  |       |          |      |    |   |
| $\overline{}$ | 4159     | 4176  | 18-mer   | 52.3 | -36.1 | 59.8     |      |    |   |
| 1             | 4166     | 4182  | 17-mer   | 51.4 | -35.5 | 61.D     |      |    |   |
| 1             | 4275     | 4292  | 18-mer   | 66.3 | -45.1 | 250.7    |      | r  |   |
| 2             | 4276     | 4292  | 17-mer   | 61.9 | -41.5 | 207.5    |      | -  | - |
| 1             |          |       |          |      |       |          |      |    | Ŧ |
| 4             |          |       |          |      |       |          |      | h. |   |
|               |          |       |          |      |       |          |      |    |   |

• **SeqBuilder Pro** – Primer statistics are displayed automatically in the Primers view. To learn how to interpret this information, see the SeqBuilder Pro User Guide topic <u>Primers view</u>.

| Show | Active  | •          | Set Name | Name              | F/R | Primer Sequence                                                                                                    | Score | Length | Tm   | dTm  | Ta OPT | dG    | * |
|------|---------|------------|----------|-------------------|-----|----------------------------------------------------------------------------------------------------|-------|--------|------|------|--------|-------|---|
| ~    | •       | $\bigcirc$ | Set 2    | Pair 1            |     | <ctgactcttatacacaagtagcg><cgctacttg< th=""><th>1.000</th><th>5818</th><th>84.4</th><th>38.3</th><th>58.0</th><th></th><th></th></cgctacttg<></ctgactcttatacacaagtagcg>   | 1.000 | 5818   | 84.4 | 38.3 | 58.0   |       |   |
|      |         |            | Set 2    | S2 Pair 1 Forward | F   | CTGACTCTTATACACAAGTAGCG                                                                                                    |       | 23     | 46.1 | 0.0  |        | -37.1 |   |
|      |         |            | Set 2    | S2 Pair 1 Reverse | R   | CTGACTCTTATACACAAGTAGCG                                                                                                    |       | 23     | 46.1 | 0.0  |        | -37.1 |   |
|      |         | •          | Set 1    | Pair 1            |     | <ctgactcttatacacaagtagcg><cgctacttg1< td=""><td>1.000</td><td>5818</td><td>84.4</td><td>38.3</td><td>58.0</td><td></td><td></td></cgctacttg1<></ctgactcttatacacaagtagcg> | 1.000 | 5818   | 84.4 | 38.3 | 58.0   |       |   |
| •    |         |            |          |                   |     |                                                                                                    |       |        |      |      |        |       |   |
| 8    | Feature | es 📔       | Primers  | Comment           |     | finimap 🔢 Site Summary 🚯 History                                                                                                    |       |        |      |      |        |       |   |

## View information on primer composition and amplification

To view information about primer composition and amplification:

 PrimerSelect – Select a primer pair and choose Report > Amplification Summary or Report > Composition Summary.

| 🗐 Am              | plificati                                                                                       | on Sum         | mary                 | ,                                      |          |                   |                      | x |  |
|-------------------|-------------------------------------------------------------------------------------------------|----------------|----------------------|----------------------------------------|----------|-------------------|----------------------|---|--|
|                   | -                                                                                               |                |                      |                                        |          |                   |                      |   |  |
|                   |                                                                                                 |                | _                    |                                        |          |                   |                      |   |  |
|                   | Upper Primer: 18-mer 5' GGGACGCCGGCTGGATGA 3'<br>Lower Primer: 19-mer 5' CCTGGCGGACGGGAAGTAT 3' |                |                      |                                        |          |                   |                      |   |  |
| DNA 25            | i0 pM, Sal                                                                                      | t 50 mM        |                      | Upper Primer Lower P                   |          |                   | er Primer            |   |  |
|                   | Tm<br>Overall St<br>Location                                                                    | ability        |                      | 61.3 ℃<br>-41.6 kc<br>246524           | /m       | 56<br>-40<br>286  |                      |   |  |
| Primers           | Tm - Prin<br>Tm Diffe<br>Annealing                                                              |                | ture                 | 28.7 °C<br>5.1 °C<br>61.3 °C           |          |                   |                      |   |  |
| Product           |                                                                                                 |                |                      | 404 bp<br>84.8 °C<br>64.9%<br>106.4 °C |          |                   |                      |   |  |
|                   | Produc                                                                                          | t Melting 1    | ſempe                | rature (%G                             | C Meth   | nod)              |                      | - |  |
|                   | Salt                                                                                            |                |                      | For                                    | mamio    | de                |                      | 1 |  |
| mM                | XSSC                                                                                            | XSSPE          | 0%                   | 10 %                                   | 2        | 0%                | 50%                  |   |  |
| 1<br>10<br>50     | 10 0.051 0.062                                                                                  |                |                      | 6 50.1<br>2 66.7<br>8 78.3             | 6        | 3.6<br>D.2<br>1.8 | 24.1<br>40.7<br>52.3 |   |  |
| 165<br>330<br>500 | 165 0.846 1.031 9<br>330 1.692 2.062 9                                                          |                | 93./<br>98./<br>101. | 4 86.9<br>4 91.9                       | 81<br>81 | D.4<br>5.4<br>8.4 | 60.9<br>65.9<br>68.9 |   |  |
| 1000              | 2.564<br>5.128                                                                                  | 3.125<br>6.250 | 106.                 |                                        | -        | 8.4<br>3.4        | 68.9<br>73.9         | - |  |
| •                 |                                                                                                 |                |                      |                                        |          |                   | 1                    | ы |  |

| Upper Primer: 18-mer 5' GGGACGCCGGCTGGATGA 3'<br>Lower Primer: 19-mer 5' CCTGGCGGACGGGAAGTAT 3' |                                      |           |                             |  |  |  |  |
|-------------------------------------------------------------------------------------------------|--------------------------------------|-----------|-----------------------------|--|--|--|--|
| Primers                                                                                         | Upper Prime                          | er Primer |                             |  |  |  |  |
| Single Strand Mr<br>Extinction Coefficient 1/E                                                  | 5.7 k<br>5.71 nMVA26<br>32.5 µg/A26i | 0 5.38    | 6.0 k<br>nMVA260<br>µg/A260 |  |  |  |  |
| Product                                                                                         | Composition                          | Quantity  | Per Cent                    |  |  |  |  |
| Upper Strand Mr 124.7 k                                                                         | А                                    | 64        | 15.8                        |  |  |  |  |
| Lower Strand Mr 125.0 k                                                                         | С                                    | 134       | 33.2                        |  |  |  |  |
| Both Strands Mr 249.7 k                                                                         | G                                    | 128       | 31.7                        |  |  |  |  |
| Length 404 bp                                                                                   | т                                    | 78        | 19.3                        |  |  |  |  |
| Tm (% GC Method)84.8 °C                                                                         | I                                    | D         | 0.0                         |  |  |  |  |
| Tm at 6xSSC 106.4 °C                                                                            | A+T                                  | 142       | 35.1                        |  |  |  |  |
| GC Content 64.9%                                                                                | G+C                                  | 262       | 64.9                        |  |  |  |  |

• **SeqBuilder Pro** – Double-click on a primer in the Primer Design view to view its composition statistics in the Details panel. For more information, see the SeqBuilder Pro User Guide topic <u>Details panel</u>.

Settings

### Feature selection

👔 Details

| Feature Information:  |              |
|-----------------------|--------------|
| Feature Type:         | PCR_product  |
| Location:             | 95826        |
| Orientation:          | Forward      |
| current:              | 1            |
| pair:                 | Pair 1       |
| score:                | 1.000        |
| set:                  | Set 2        |
| Statistics:           |              |
| % A                   | 19.34 [1125] |
| % A+T                 | 39.91 [2322] |
| % Ambiguous           | 0.00 [0]     |
| % C                   | 29.55 [1719] |
| % G                   | 30.54 [1777] |
| % G+C                 | 60.09 [3496] |
| % T                   | 20.57 [1197] |
| % diCG                | 9.18 [534]   |
| Total number of bases | 5818         |
| % AA                  | 4.14 [241]   |
| % AC                  | 4.66 [271]   |
| % AG                  | 5.69 [331]   |
| % AT                  | 4.85 [282]   |
| % CA                  | 6.10 [355]   |
| % CC                  | 7.74 [450]   |
| % CG                  | 9.18 [534]   |
| % CT                  | 6.53 [380]   |
| % GA                  | 6.74 [392]   |
| % GC                  | 10.88 [633]  |
| % GG                  | 8.54 [497]   |
| % GT                  | 4.37 [254]   |
| % TA                  | 2.36 [137]   |
| % TC                  | 6.26 [364]   |
| % TG                  | 7.13 [415]   |
| % TT                  | 4.83 [281]   |

Amplification information is not available in SeqBuilder Pro.

# Edit primers

### To edit primers:

• **PrimerSelect** – Use **Edit** > **Work on Upper Primer** or **Edit** > **Work on Lower Primer**. Drag the black triangles left or right to change the size and location of the primer.

|        | E Upper Primer WorkBench                         |                                                                                                    |    |  |  |  |  |  |  |
|--------|--------------------------------------------------|----------------------------------------------------------------------------------------------------|----|--|--|--|--|--|--|
| 000    | Length                                           | = 24, Tm = 65.4                                                                                                    |    |  |  |  |  |  |  |
|        | Sites                                            | The set of the set of the set of |    |  |  |  |  |  |  |
| T<br>T | Seq                                              | CAGCT GT GCT CGACGTT GT CACT GAAGCGGGAAGGGACT GGCT GCT AT T GGGCGAAGT GCC GGGGCAGGAT CT CCT GT CA                                                                                                    |    |  |  |  |  |  |  |
| 2      | Primer                                           |                                                                                                    |    |  |  |  |  |  |  |
|        | Comp<br>Frame                                    | PGTCGACACGAGCTGCAACAGTGACTTCGCCCTTCCCTGACCGACGATAACCCGCTTCACGGCCCCGTCCTAGAGGACAGT<br>Ser Cys Ala Arg Arg Cys His ter Ser Gly Lys Gly Leu Ala Ala Ile Gly Arg Ser Ala Gly Ala Gly Ser Pro Val Ile                                                                                                    |    |  |  |  |  |  |  |
|        | Primer<br>Frame :<br>Primer<br>Frame :<br>Primer | Ala Gly Arg Asp Trp Leu Leu<br>Gln Leu Cys Ser Thr Leu Ser Leu Lys Arg Glu Gly Thr Gly Cys Tyr Trp Ala Lys Cys Arg Gly Arg Ile Ser Cys His<br>Lys Arg Glu Gly Thr Gly Cys Tyr Trp                                                                                                    |    |  |  |  |  |  |  |
|        | Frame<br>Primer<br>Frame                         | Leu Gin Ala Arg Arg Gin ter Gin Leu Pro Phe Pro Ser Ala Ala Ile Pro Arg Leu Ala Pro Ala Pro Asp Giy Thr Met<br>Leu Pro Phe Pro Ser Ala Ala Ile Pro<br>Ala Thr Ser Ser Thr Thr Val Ser Ala Pro Leu Ser Gin Ser Ser Asn Pto Ser Thr Giy Pro Cys Ser Arg Arg Asp A:                                                                                                    | •  |  |  |  |  |  |  |
|        | Priming                                          |                                                                                                    | 6  |  |  |  |  |  |  |
|        | Sites                                            | 1000 2000 3000 4000 5000                                                                                                    |    |  |  |  |  |  |  |
|        | No dime                                          | s > 2 bp Hairpin 2 bp,1 2 kc/m<br>5' GC GGGAAG<br>11 1<br>3' GT GT CGGT CAGG                                                                                                    | •  |  |  |  |  |  |  |
| 4      |                                                  |                                                                                                    |    |  |  |  |  |  |  |
|        |                                                  | Name: Note: OK Cancel                                                                                                    | 41 |  |  |  |  |  |  |

 SeqBuilder Pro – In the Primer Design view, either A) drag the black triangles left or right to change the size and location of the primer; or B) use the mutation/codon change tool to select a silent or nonsilent mutation for any codon in the primer. For more information, see the SeqBuilder Pro User Guide topic Edit primers.

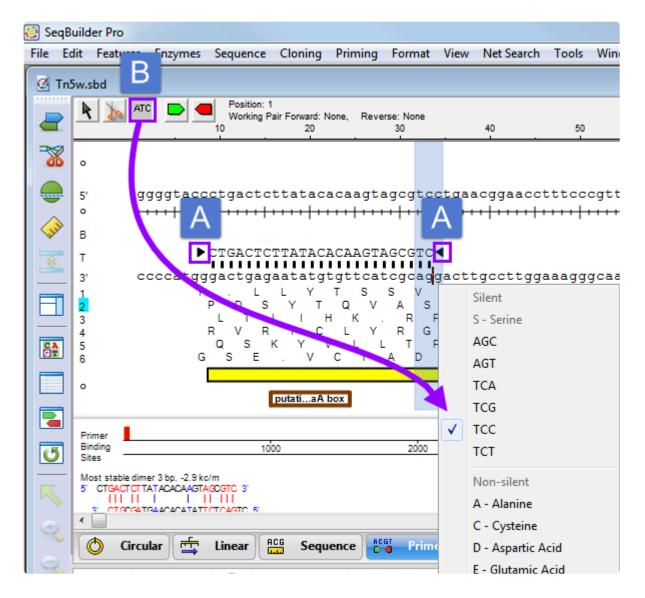

## Import primers from a catalog

To import primers from a primer catalog:

• **PrimerSelect** – Use **File** > **Open** and change the file type to **Primer Catalog (.pri)**. After opening a file with a .pri extension, the primer catalog is displayed as a list.

| 🗐 common_primers.pri              |        |                 |        |                         |  |  |  |  |  |
|-----------------------------------|--------|-----------------|--------|-------------------------|--|--|--|--|--|
| 🗸 » Name                          | Length | Tm              | GC     | Sequence                |  |  |  |  |  |
| ✓ T7 Promotor                     | 18     | 32.3 °C         | 38.9 % | AATACGACTCACTATAGG      |  |  |  |  |  |
| ✓ » T7 Terminator                 | 19     | 47.9 °C         | 52.6 % | GCTAGTTATTGCTCAGCGG     |  |  |  |  |  |
| ✓ » T3                            | 18     | 37.8 <b>°</b> C | 38.9 % | ATTAACCCTCACTAAAGG      |  |  |  |  |  |
| ✓ SP6                             | 19     | 32.4 °C         | 36.8 % | GATTTAGGTGACACTATAG     |  |  |  |  |  |
| ✓ M13F(-21)                       | 18     | 48.6 °C         | 50.0 % | TGTAAAACGACGGCCAGT      |  |  |  |  |  |
| ✓ » M13F(-40)                     | 17     | 41.7 °C         | 52.9 % | GTTTTCCCAGTCACGAC       |  |  |  |  |  |
| ✓ » M13R Reverse                  | 18     | 41.9 °C         | 50.0 % | CAGGAAACAGCTATGACC      |  |  |  |  |  |
| ✓ » AOX1 Forward                  | 21     | 51.2 °C         | 47.6 % | GACTGGTTCCAATTGACAAGC   |  |  |  |  |  |
| ✓ » A0X1 Reverse                  | 21     | 54.3 °C         | 47.6 % | GCAAATGGCATTCTGACATCC   |  |  |  |  |  |
| pGEX Forward (GST 5, pGEX 5')     | 23     | 67.9 °C         | 65.2 % | GGGCTGGCAAGCCACGTTTGGTG |  |  |  |  |  |
| ✓ » pGEX Reverse (GST 3, pGEX 3') | 23     | 64.6 °C         | 65.2 % | CCGGGAGCTGCATGTGTCAGAGG |  |  |  |  |  |
| <                                 |        |                 |        | ► a                     |  |  |  |  |  |

SeqBuilder Pro – After entering a sequence, use File > Import Primers from a Catalog and select a file with a .pri extension. SeqBuilder Pro attempts to locate each primer in the catalog on the current sequence by searching for sites on the template that match at least the 12-mer at the 3' end of the primer. Those that are found are annotated as PCR\_primer features and added to the Primers view. If primers were located, a message confirming the new primers will appear.

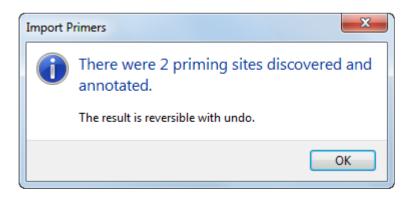

Otherwise, a message appears stating "There were no priming sites discovered." For details on importing primers, see the SeqBuilder Pro User Guide topic <u>Import primers</u>.

#### Nominate new primers to a catalog

To nominate new primers to an unsaved primer catalog:

PrimerSelect – Use File > Enter New Primer and type in the primer information. After clicking OK, the primer is added to the primer catalog, which is displayed with the new entry. To view the catalog at any other time, choose Log > Primer Catalog.

|              | Primer Catalog |          |        |        |        |             |   |  |  |
|--------------|----------------|----------|--------|--------|--------|-------------|---|--|--|
| $\checkmark$ | »              | Name     | Length | Tm     | GC     | Sequence    |   |  |  |
| $\sim$       | »              | Primer C | 10     | na     | 60.0 % | AGGTCCTGAC  | * |  |  |
| ~            | »              | Primer E | 11     | 9.5 °C | 45.5 % | CTATTCCGACT |   |  |  |
|              |                |          |        |        |        |             |   |  |  |
|              | _              |          |        |        |        |             | Ŧ |  |  |
| •            |                |          |        |        |        | Þ           |   |  |  |

• **SeqBuilder Pro** – Before saving a catalog (below), ensure that only primers you wish to save are displayed in the Primers view.

| Show                 | <ul> <li>Active</li> </ul> | •     | Set Name   | Name                        | F/R | Primer Sequence                                                   |
|----------------------|----------------------------|-------|------------|-----------------------------|-----|-------------------------------------------------------------------|
| V                    | •                          | ٠     | Set 1      | Pair 1                      |     | <atgattgaacaagatggactacacgc< td=""></atgattgaacaagatggactacacgc<> |
| <ul> <li></li> </ul> |                            | Θ     | Set 2      | S4 Pair 1 Reverse:Set 4:Set | R   | GGAGGTCACATGGAAGTCAGAT                                            |
| ~                    |                            | Θ     | Set 2      | S4 Pair 1 Reverse:Set 4:Set | F   | GGAGGTCACATGGAAGTCAGAT                                            |
|                      |                            |       |            |                             |     |                                                                   |
|                      |                            |       |            |                             |     | F.                                                                |
|                      | Features                   | Prime | ers 🤍 Comr | nent Minimap                | Sit | e Summary 🕒 History 🗧                                             |

### Save a primer catalog

To save the primer catalog:

• PrimerSelect – Use File > Save. When prompted, choose Save Catalog.

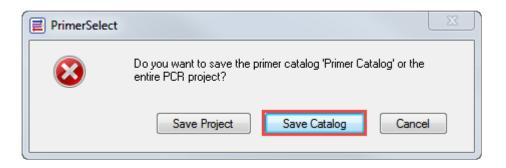

 SeqBuilder Pro – Use File > Save Primer Catalog to save the primer catalog in .txt, .fas or .pri format. For details, see the SeqBuilder Pro User Guide topic Export primers.

### Select and edit a genetic code

#### To select a genetic code:

- PrimerSelect Use Options > Genetic Codes and choose a code from the list.
- SeqBuilder Pro Use Sequence > Select Genetic Code and choose a code from the list. For more information, see the SeqBuilder Pro User Guide topic <u>Choose the genetic code</u>.

#### To edit a genetic code:

- PrimerSelect Use Options > Edit Genetic Code.
- SeqBuilder Pro Use Sequence > Edit Genetic Code. For more information, see the SeqBuilder Pro User Guide topic <u>Modify the genetic code</u>.

Though the command is in a different menu, the genetic code editor is the same for both applications.

| Genetic Code E                                                                                                    | Genetic Code Editor                                                                                                    |  |  |  |  |  |  |  |
|----------------------------------------------------------------------------------------------------|----------------------------------------------------------------------------------------------------|--|--|--|--|--|--|--|
| Description                                                                                                    | Standard Genetic Code                                                                                                    |  |  |  |  |  |  |  |
| Starts: AUG                                                                                                    | Starts: AUG DNA                                                                                                    |  |  |  |  |  |  |  |
| Genetic Code                                                                                                    | Start Codons                                                                                                    |  |  |  |  |  |  |  |
| A       Ala       GCI         C       Cys       UGY         D       Asp       GAY         E       Glu       GAF         F       Phe       UUY         G       Gly       GGI         H       His       CAY         I       Ile       AUF         K       Lys       AAR         L       Leu       YUN         M       Met       AUC         N       Asn       AAY         P       Pro       CCI         Q       Gin       CAF         R       Arg       MGI         S       Ser       WSI         T       Thr       ACN         V       Val       GUI         W       Trp       UGA         X       ???       Y         Y       Tyr       UAY | Y UGC UGU<br>GAC GAU<br>GAC GAU<br>GAC GAU<br>GAC GAU<br>GAC GAU<br>Y UUC UUU<br>N GGA GGG GGC GGU<br>Y CAC CAU<br>A AUA AUC AUU<br>A AUA AUC AUU<br>A AAA AAG<br>N CUA CUG CUC CUU UUA UUG<br>AAC AAU<br>N CCA CCG CCC CCU<br>A CAA CAG<br>N AGA AGG CGA CGG CGC CGU<br>N AGC AGU UCA UCG UCC UCU<br>A ACA ACG ACC ACU<br>N GUA GUG GUC GUU<br>G UGG |  |  |  |  |  |  |  |
| . ter URI                                                                                                    | R UAA UAG UGA                                                                                                    |  |  |  |  |  |  |  |
| Edit Genetic Code: drag codons to desired AA.<br>Edit Back Translation: Alt/Option-click the codons.                                                                                                    |                                                                                                    |  |  |  |  |  |  |  |
| OK Cancel                                                                                                    |                                                                                                    |  |  |  |  |  |  |  |

### Transitioning from MegAlign to MegAlign Pro

As of Lasergene 16.0, MegAlign Pro completely replaced MegAlign. Compared to its predecessor, MegAlign, MegAlign Pro features a modern, colorful user interface and <u>greatly increased functionality</u>.

This short video is an overview of the MegAlign Pro application:

For an illustrated comparison showing how to perform an MegAlign task in MegAlign Pro, click any of the links below:

- Edit a sequence
- Trim sequence ends
- Rename a sequence
- <u>View sequence information</u>
- <u>Translate or back translate a sequence</u>
  - Select and edit a genetic code
- Perform a pairwise alignment
  - View pairwise alignment results
- Perform a multiple alignment
  - View multiple alignment results
  - View sequence distances
  - View phylogenetic tree
  - Create a subalignment
- Find a position
- Locate gaps and disagreements
- <u>Copy and export</u>

### Edit a sequence

To edit a sequence:

 MegAlign – After entering sequences, select a sequence and use File > Send Sequence to SeqBuilder Pro. Edit the sequence and save it in SeqBuilder Pro to automatically update it in MegAlign. There is no need to reload the sequence into MegAlign.

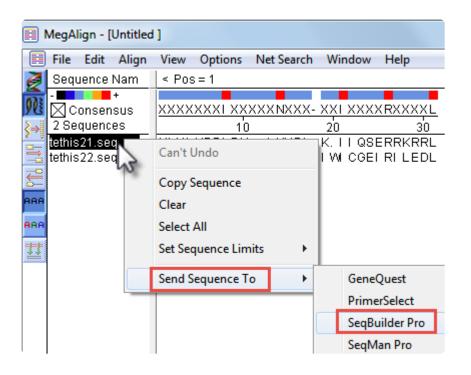

• **MegAlign Pro** – Sequences must be manually opened in SeqBuilder Pro and edited there before entering them in MegAlign.

### Trim sequence ends

To trim sequence ends:

 MegAlign – Use Options > Set Sequence Limits > From Feature Table (left) or Options > Set Sequence Limits > By Coordinates (right)

| E Set Sequence Ends                                                                       |                                                                 |
|-------------------------------------------------------------------------------------------|-----------------------------------------------------------------|
| Set Sequence Ends                                                                         |                                                                 |
| Feature List tethis21.seq                                                                 |                                                                 |
| Tetrahymena thermophila source<br>H2B-1 mRNA mRNA<br>H2B-1 mRNA mRNA<br>histone H2B-1 CDS |                                                                 |
| Segments of Tetrahymena thermophila                                                       | Set Ends                                                        |
| I (1 > 906)                                                                               | tethis21.seq(1>906)                                             |
| -                                                                                         | J     J     J     J     J       Lazat     AATT      TAAAT     Z |
|                                                                                           | Length: 906 bp Range: 906 bp                                    |
| Next Change the Rest OK Cancel                                                            | Next Cancel OK                                                  |

• **MegAlign Pro** – Sequences must be manually opened in SeqBuilder Pro and edited there before entering them in MegAlign.

#### Rename a sequence

#### To rename a sequence:

- **MegAlign** Click for about two seconds on the name of the sequence to allow editing. Then type in a new name.
- **MegAlign Pro** There are two options for renaming sequences: a manual option, and an automatic option that can rename all selected sequences simultaneously using a specified naming convention.
  - To manually rename a selected sequence, choose Edit > Rename. For details, see the MegAlign Pro User Guide topic <u>Rename sequences manually</u>.

| Choose Label                                                                        |  |  |  |  |  |  |  |  |
|-------------------------------------------------------------------------------------|--|--|--|--|--|--|--|--|
| What label would you like to display in this application for the selected sequence? |  |  |  |  |  |  |  |  |
| Display: Custom label                                                               |  |  |  |  |  |  |  |  |
| Label: NP_014555                                                                    |  |  |  |  |  |  |  |  |
| OK Cancel                                                                           |  |  |  |  |  |  |  |  |

To rename one or more selected sequences using specified data fields, use Edit > Rename with Fields. For details, see the MegAlign Pro User Guide topic <u>Rename sequences</u> automatically based on specified data fields. The left pane shows available fields, and the right pane shows fields that will be displayed as part of the sequence name. Initially, **Default name** is the only field listed in the right pane. An example showing the appearance of the name using the specified field(s) appears in the **Example** box at the bottom of the dialog. Select and organize the fields you wish to display as part of the sequence name

| Choose Label                                                                                                    |                                                 |
|----------------------------------------------------------------------------------------------------|-------------------------------------------------|
| Display: One or more fields                                                                                                    | in this application for the selected sequences? |
| Available fields          Accession number         Data file name         Data file path         Data file time         Data specification         Description         Organism         Sequence length         Sequence shape         Sequence version | Display fields in this order                    |
| Separator: -<br>Example: AAC41757                                                                                                    |                                                 |
|                                                                                                    | OK Cancel                                       |

### **View sequence information**

To view information about a selected sequence:

• MegAlign – Use View > Sequence Information.

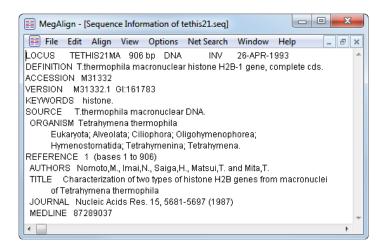

- MegAlign Pro Do either or both of the following:
  - Select a sequence in any view to display its information in the Details panel. To learn more about this panel, which varies according to the current selection, see the MegAlign Pro User Guide topic <u>Details panel</u>.

| 🕕 Details 🔀                                                                                                    |              |  |  |  |  |  |  |  |
|----------------------------------------------------------------------------------------------------|--------------|--|--|--|--|--|--|--|
| TETHIS21MA                                                                                                    | TETHIS21MA ⑦ |  |  |  |  |  |  |  |
| Organism: T.thermophila macronuclear DNA.<br>Description: T.thermophila macronuclear histone H2B-1 gene,<br>complete cds.                                                                       |              |  |  |  |  |  |  |  |
| Sequence type: DNA<br>Residues: 906                                                                                                    |              |  |  |  |  |  |  |  |
| ▼ Properties                                                                                                    |              |  |  |  |  |  |  |  |
| Accession number:<br>Sequence shape:<br>Sequence version:                                                                                                    |              |  |  |  |  |  |  |  |
| ▼ Data                                                                                                    |              |  |  |  |  |  |  |  |
| Data specification: tethis21.seq<br>Data file time: 10/19/04 12:53 PM<br>Data file<br>path: C:\Users\Public\Documents\DNASTAR\Lasergene 15<br>Data\Demo MegAlign\Histone Sequences\tethis21.seq |              |  |  |  |  |  |  |  |

Use the Tracks panel to apply tracks to the sequence in the Overview and/or Sequences view.
 For details, see the MegAlign Pro User Guide topics <u>Tracks panel</u> and <u>Tracks</u>. Track types vary according to whether the sequence is nucleotide or protein, and whether the sequence is part of a pairwise or multiple assembly, or is still unassembled. Tracks may include information about GC content, gap fraction, protein translation, or Sashimi data.

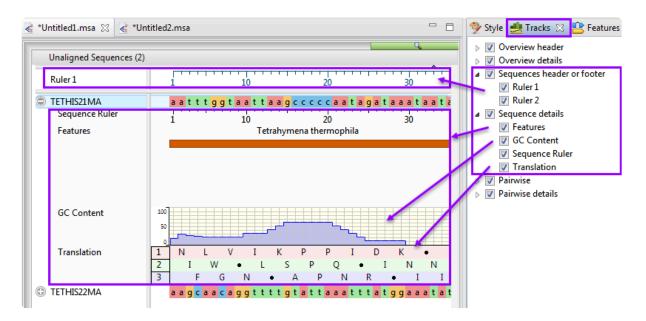

#### Translate or back translate a sequence

To translate or back translate a sequence:

- **MegAlign** Use the **Show as DNA** (2) and **Show as Protein** (2) tools to toggle between how sequences are displayed on the Worktable. Each command is applied to all sequences on the Worktable.
- MegAlign Pro To display a translation of a nucleotide sequence in MegAlign Pro, use the Tracks panel to apply the Translation track. For details, see the MegAlign Pro User Guide topic <u>Translation</u> <u>track</u>.

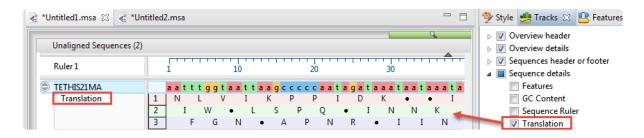

To instead use the translated or back-translated version of a sequence in a MegAlign Pro alignment, first open the sequence in SeqBuilder Pro and change it there there, Then enter the revised sequence in MegAlign.

#### Select and edit a genetic code

To select a genetic code:

- MegAlign Use Options > Genetic Codes and choose a code from the list.
- MegAlign Pro You can choose an alternate genetic code only when mapping features from one sequence to another using Features > Map Features. In the Options screen, check the box next to Override genetic code, then select the desired code from the drop-down list. See the MegAlign Pro User Guide topic Options screen for details.

| Map Features                                                  |                                                                                                   |
|---------------------------------------------------------------|---------------------------------------------------------------------------------------------------|
| Options                                                       |                                                                                                   |
| Choose desired opti                                           | ions.                                                                                             |
| <ul> <li>Features</li> <li>Options</li> <li>Output</li> </ul> | Mapping<br>Minimum feature coverage: 80 🔿 %                                                       |
|                                                               | Translation           Image: Override genetic code:         NCBI: 1 (Standard Code)               |
|                                                               | Feature report Include specific sequence changes Unmapped interval report                         |
|                                                               | Cenerate report of intervals without mapped features<br>Minimum length of interval to report: $1$ |
| ?                                                             | < Back Next > OK Cancel                                                                           |

To see feature mapping in action, see the video Copying annotations between genomes.

To edit a genetic code:

• MegAlign – Use Options > Edit Genetic Code.

• MegAlign Pro – Not available.

#### Perform a pairwise alignment

To perform a pairwise alignment:

 MegAlign – Select two sequences in the Worktable and use Align > One Pair > Wilbur and Lipman, Align > One Pair > Martinez-NW, Align > One Pair > Lipman-Pearson, or Align > One Pair > DotPlot. In the ensuing dialog, make any desired changes to alignment parameters.

| DNA Wilbur-Lipman                                 |            |  |  |  |  |  |  |
|---------------------------------------------------|------------|--|--|--|--|--|--|
| Wilbur-Lipman Parameters                          |            |  |  |  |  |  |  |
| tethis22.seq(1>905)<br>vs.<br>tethis21.seq(1>906) |            |  |  |  |  |  |  |
| Ktuple:                                           | 3          |  |  |  |  |  |  |
| Gap Penalty:                                      | 3          |  |  |  |  |  |  |
| Window:                                           | Window: 20 |  |  |  |  |  |  |
| Set Defaults OK Cancel                            |            |  |  |  |  |  |  |

MegAlign Pro – Select two sequences any view and use Align > Pairwise or press the Align tool (

(Local: Smith-Waterman, Global: Needleman-Wunsch or Semi-Global: Needleman-Wunsch) and make any changes to alignment parameters. For details, see the MegAlign Pro User Guide topic Perform a Pairwise Alignment.

| K Align Pairwise              | ×                                                        |
|-------------------------------|----------------------------------------------------------|
|                               | The two selected sequences   .ocal: Smith-Waterman   (?) |
| Local: Smith-Waterman options |                                                          |
| Substitution matrix:          | NUC44 •                                                  |
| Gap open penalty:             | 10                                                       |
| Gap extension penalty:        | 1                                                        |
| Require minimum word match:   | 7                                                        |
| Reset to Default              | OK Cancel                                                |

The following brief video is an overview of pairwise alignment in MegAlign Pro.

#### View pairwise alignment results

#### To view pairwise alignment results

• **MegAlign** – Depending on the pairwise alignment method used, results open automatically in the Alignment or DotPlot views.

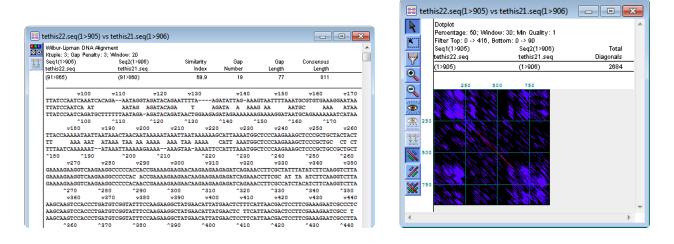

MegAlign Pro – Results open in the Pairwise view, whose appearance is controlled by the Style panel's Pairwise Alignment section. Tracks, if present, are controlled by which tracks have been checked in the Tracks panel. If desired, use the drop-down menus and tools in the top of the view to open additional Pairwise alignment using different combinations of sequences and alignment methods. For more information, see the MegAlign Pro User Guide topics Pairwise view / Pairwise Alignment section and Tracks.

| MegAlign Pro - Untitled1.msa                |                                                                                  |                               |                    |                      |                |                        |      |  |  |
|---------------------------------------------|----------------------------------------------------------------------------------|-------------------------------|--------------------|----------------------|----------------|------------------------|------|--|--|
| File Edit View Align Featu                  | ures Sequences Ov                                                                | erview Windo                  | w Help             |                      |                |                        |      |  |  |
|                                             |                                                                                  |                               |                    |                      |                |                        |      |  |  |
| 💰 *Untitled1.msa 🛛 🔌 *Untitled2.msa 🖓 🗖     |                                                                                  |                               |                    |                      |                |                        |      |  |  |
| Align: TETHIS22MA - with TETHIS21MA - 🌐 🔛 📑 |                                                                                  |                               |                    |                      |                |                        |      |  |  |
|                                             |                                                                                  |                               |                    |                      |                | 9                      |      |  |  |
| Local: Smith-Waterman DNA                   | alignment [Matrix: '                                                             | NUC44" Gap p                  | enalty: 10 (       | Gap extensi          | on penalty: 1] |                        |      |  |  |
| TETHIS22MA T<br>1>905 1                     |                                                                                  | y %Gaps Iden                  | Gap<br>tical Count |                      | Score Lenath   |                        |      |  |  |
| Alignment 1>902 1                           |                                                                                  | 6 19.2%                       | 671 46             |                      |                |                        |      |  |  |
|                                             |                                                                                  |                               |                    |                      |                |                        |      |  |  |
|                                             |                                                                                  |                               |                    |                      |                |                        |      |  |  |
| Ruler                                       | 1 1                                                                              | 0                             | 20                 |                      | 30             | 40                     |      |  |  |
| C TETHIS22MA                                | aag <mark>c</mark> a                                                             | a <mark>cagg</mark> ttt       | tg ta tt           | aaatt                | ta tggaa       | a - tatg               |      |  |  |
| © TETHIS21MA                                |                                                                                  |                               |                    |                      |                | <br><b>2 + + 2 +</b> - |      |  |  |
|                                             | TETHIS21MA a a g c c c c a a t a - g a t a a a t a a t a a a t a a a t t a t - E |                               |                    |                      |                |                        |      |  |  |
|                                             |                                                                                  |                               |                    |                      |                |                        |      |  |  |
| Ruler                                       | 50                                                                               |                               | 60                 | 7                    | <sup>i</sup> o | 80                     | - 11 |  |  |
| C TETHIS22MA                                | g <mark>c</mark> aaattga                                                         | atgaagta                      | gatttg             |                      | gtggaga        | aatccg                 |      |  |  |
| C TETHIS21MA                                | - <mark>c c a a</mark> ttt <mark>a</mark>                                        | IIII<br>a <mark>aaat</mark> a | aatt               | - <mark>atc</mark> - | <mark>c</mark> | aatcag                 |      |  |  |

For a brief introduction to using the Tracks panel, see the following video:

### Perform a multiple alignment

To perform a multiple alignment:

 MegAlign – Select the sequences to align and use Align > By Jotun Hein Method, Align > By Clustal V Method, or Align > By Clustal W Method. To change parameters prior to alignment, use Align > Method Parameters, choose the tab of interest and make changes, then press the Now button.

| Multiple Alignment Parameters of Untitled |                 |                               |               |  |  |  |  |
|-------------------------------------------|-----------------|-------------------------------|---------------|--|--|--|--|
| Jotun Hein Clustal V Clusta               | al W            |                               |               |  |  |  |  |
| Multiple Alignment Par                    | ameters         | Pairwise Alignment Parameters |               |  |  |  |  |
| Gap Penal                                 | lty: 10.00      | Fast-Approx.                  | Slow-Accurate |  |  |  |  |
| Gap Length Pena                           | lty: 0.20       | Gap Penalty:                  | 10.00         |  |  |  |  |
| Delay Divergent Seqs()                    | %): 30          | Gap Length:                   | 0.10          |  |  |  |  |
| DNA Transition Weig                       | ht: 0.50        |                               |               |  |  |  |  |
| Use Negative Matrix                       |                 |                               |               |  |  |  |  |
| Protein Weight I                          | Matrix          | Protein Weight Matrix         |               |  |  |  |  |
| BLOSUM Series                             | PAM Series      | BLOSUM 30                     | PAM 350       |  |  |  |  |
| <ul> <li>Gonnet Series</li> </ul>         | Identity Matrix | Gonnet 250                    | ⊘ Identity    |  |  |  |  |
| DNA Weight N                              | fatrix          | DNA Weight Matrix             |               |  |  |  |  |
| IUB                                       | CLUSTALW        | IUB                           | © CLUSTALW    |  |  |  |  |
| Set to Defaults                           |                 | Align: Later                  | Now Cancel    |  |  |  |  |

To edit a multiple alignment, select a portion of sequence in the Worktable and use the **Straighten** 

Columns (), Shuffle Right () or Shuffle Left () tools.

MegAlign Pro – Select the sequences to align and use Align > Align Using Clustal Omega, Align > Align Using Clustal W, Align > Align Using MAFFT, or Align > Align Using MUSCLE.

Alternatively, press the **Align** tool ( **Der**) and choose the option of the same name. To change alignment options, instead use **Align > Align with Options** or press the **Align** tool and choose the option of the same name. Select the desired method using the drop-down menu, then edit the settings and press **Align**. For more information, see the MegAlign Pro User Guide topic <u>Perform an initial multiple alignment</u>.

| Align Sequences                                                                                        | Align: All sequences  Vsing: ClustalW |     |  |  |  |  |  |  |
|----------------------------------------------------------------------------------------------------|---------------------------------------|-----|--|--|--|--|--|--|
| ClustalW options                                                                                       |                                       |     |  |  |  |  |  |  |
| Scoring matrix: BLOSUM                                                                                 |                                       |     |  |  |  |  |  |  |
| Iteration method: None                                                                                 | ▼ Maximum Iterations: 1               |     |  |  |  |  |  |  |
| Multiple alignment param                                                                               | eters                                 |     |  |  |  |  |  |  |
| Gap open penalty: Default: 10                                                                          |                                       |     |  |  |  |  |  |  |
| Gap extend penalty:                                                                                    | Default: 0.20                         |     |  |  |  |  |  |  |
| Delay divergent sequences                                                                              | : Default: 30                         | %   |  |  |  |  |  |  |
| Pairwise alignments for guide tree            Slow, accurate          Gap open penalty:    Default: 10 |                                       |     |  |  |  |  |  |  |
| Gap extend penalty: De                                                                                 | fault: 0.1                            |     |  |  |  |  |  |  |
| Reset to Default                                                                                       | Align Can                             | cel |  |  |  |  |  |  |

The following brief video is an overview of multiple alignment in MegAlign Pro.

Additional videos highlighting multiple alignment functionality in MegAlign Pro include: <u>Merging and</u> realigning sequences, <u>Aligning genomes using Mauve</u> and <u>Aligning multi-segment files</u>.

### View multiple alignment results

To view multiple alignment results:

• MegAlign – Use View > Alignment Report.

| Majority                      | MADQLTEEQI AEFI | KEAFSLFDKDG  | DGXI TTKEL | TVMRSLGQNP | TEAELQDMI I        | NEVDADGNGTI | DFPEFLXLM | ARKMKDT |    |
|-------------------------------|-----------------|--------------|------------|------------|--------------------|-------------|-----------|---------|----|
|                               | 10              | 20           | 30         | 40         | 50                 | 60          | 70        | 80      |    |
| arley Calmodulin.pro          | MADQLTDDQI AEFI | KEAFSLFDKDGI | DGCI TTKEL | TVMRSLGQNP | TEAELQDMI          | NEVDADGNGTI | DFPEFLNLM | ARKMKDT | 80 |
| llack Mold Calmodulin.pro     | MADSLTEEQVSEY   | KEAFSLFDKDGI | DGQI TTKEL | TVMRSLGQNP | SESELQDMI I        | NEVDADNNGTI | DFPEFLTMM | ARKMKDT | 80 |
| Chicken Calmodulin.pro        | MADQLTEEQI AEFI | KEAFSLFDKDGI | DGTI TTKEL | TVMRSLGQNP | FEAELQDMI I        | NEVDADGNGTI | DFPEFLTMM | ARKMKDT | 80 |
| Cilliate Calmodulin.pro       | MADNLTEEQI AEFI | KEAFSLFDKDGI | DGTI TTKEL | TVMRSLGQNP | TEAELQDMI I        | NEVDADGNGTI | DFPEFLSLM | ARKMKDT | 80 |
| ectric Eel Calmodulin.pro     | MADQLTEEQI AEFI | KEAFSLFDKDGI | DGTI TTKEL | TVMRSLGQNP | TEAELQDMI I        | NEVDADGNGTI | DFPEFLTMM | AKKMKDT | 80 |
| luman Calmodulin.pro          | MADQLTEEQI AEFI | KEAFSLFDKDGI | DGTI TTKEL | TVMRSLGQNP | <b>TEAELQDMI I</b> | NEVDADGNGTI | DFPEFLTMM | ARKMKDT | 80 |
| ily Calmodulin.pro            | MADQLTDDQI SEFI | KEAFSLFDKDGI | DGCI TTKEL | TVMRSLGQNP | TEAELQDMI I        | NEVDADGNGTI | DFPEFLNLM | ARKMKDT | 80 |
| aramecium Calmodulin.pro      | MAEQLTEEQI AEFI | KEAFALFDKDGI | DGTI TTKEL | TVMRSLGQNP | TEAELQDMI I        | NEVDADGNGTI | DFPEFLSLM | ARKMKEQ | 80 |
| Potato Calmodulin.pro         | MAEQLTEEQI AEFI | KEAFSLFDKDG  | DGCI TTKEL | TVMRSLGQNP | TEAELQDMI :        | SEADADQNGTI | DFPEFLNLM | ARKMKDT | 80 |
| Rat Calmodulin.pro            | MADQLTEEQI AEFI | KEAFSLFDKDGI | DGTI TTKEL | TVMRSLGQNP | TEAELQDMI I        | NEVDADGNGTI | DFPEFLTMM | ARKMKDT | 80 |
| Red Bread Mold Calmodulin.pro | MADSLTEEQVSEF   | KEAFSLFDKDG  | DGQI TTKEL | TVMRSLGQNP | SESELQDMI I        | NEVDADNNGTI | DFPEFLTMM | ARKMKDT | 80 |
| Red Bryony Calmodulin.pro     | MADQLTDDQI SEFI | KEAFSLFDKDG  | DGCI TTKEL | TVMRSLGQNP | TEAELQDMI I        | NEVDADGNGTI | DFPEFLNLM | ARKMKDT | 80 |
| Rice Calmodulin.pro           | MADQLTDDQI AEFI | KEAFSLFDKDG  | DGCI TTKEL | TVMRSLGQNP | TEAELQDMI I        | NEVDADGNGTI | DFPEFLNLM | ARKMKDT | 80 |

MegAlign Pro – Results are displayed in the Overview and Sequences view, whose contents and appearances are controlled through the Style panel's Overview and Sequence sections, respectively. Tracks, if present, are controlled by which tracks have been checked in the Tracks panel. For more information, see the MegAlign Pro User Guide topics Overview / Overview section, Sequences view / Sequence section, and Tracks.

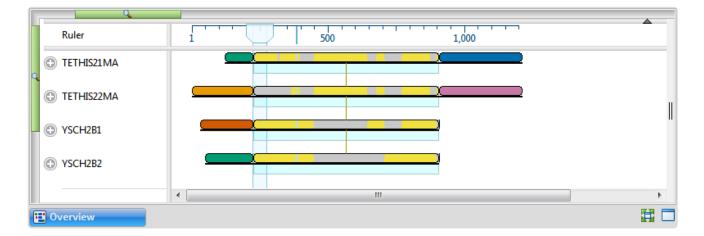

| 🎐 Style 🙁 🛃 T          | racks 💾 Featur | es 🥊 Places | 5       |        |  |  |  |  |  |  |
|------------------------|----------------|-------------|---------|--------|--|--|--|--|--|--|
| A Overview             |                |             |         |        |  |  |  |  |  |  |
| Alignment layout       |                |             |         |        |  |  |  |  |  |  |
| Spacing:               |                | 1           | 1<br>1  | 1<br>1 |  |  |  |  |  |  |
| Presentation           | Presentation   |             |         |        |  |  |  |  |  |  |
| Font: Segoe UI         |                |             | <b></b> | 9 🌲    |  |  |  |  |  |  |
| Track names for        | ont:           |             |         |        |  |  |  |  |  |  |
| Segoe UI               |                |             | -       | 9      |  |  |  |  |  |  |
| Multiple block display |                |             |         |        |  |  |  |  |  |  |
| ✓ Show connect         | ing lines      |             |         |        |  |  |  |  |  |  |
| Reference:             |                |             |         | -      |  |  |  |  |  |  |

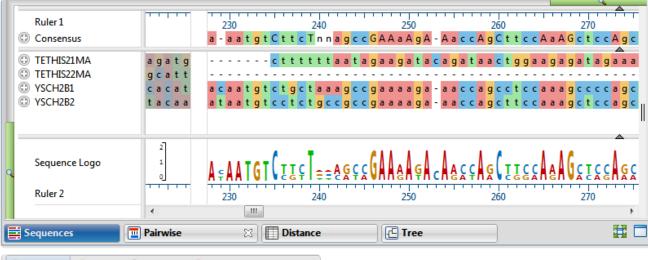

| 🦻 Style 🔀 連 Tracks 🔛 Features 🢡 Places 🛛 🖓 🗖 |
|----------------------------------------------|
| ♥ Overview                                   |
| ▲ Sequence                                   |
| Presentation                                 |
| Font: Segoe UI 🔹 9 🚔                         |
| Track names font:                            |
| Segoe UI 🗸 🥑 🛓                               |
| Color sequence foreground:                   |
| Color by chemistry                           |
| Color sequence background:                   |
| • 0                                          |

For a brief introduction to using the Tracks panel, see the following video:

To view multiple alignment results:

|     |   |      |      |      |      |      |       |      | Identi | ŕ    |       |      |      |      |      |    |                              |
|-----|---|------|------|------|------|------|-------|------|--------|------|-------|------|------|------|------|----|------------------------------|
|     |   | 1    | 2    | 3    | 4    | 5    | 6     | 7    | 8      | 9    | 10    | 11   | 12   | 13   | 14   |    |                              |
| Ľ   | 1 |      | 81.9 | 90.6 | 90.6 | 89.9 | 90.6  | 99.3 | 86.6   | 91.9 | 90.6  | 82.6 | 98.7 | 99.3 | 98.7 | 1  | Barley Calmodulin.pro        |
| 1   | 2 | 20.8 |      | 84.6 | 83.2 | 83.9 | 84.6  | 82.6 | 81.2   | 80.5 | 84.6  | 99.3 | 81.9 | 81.9 | 83.2 | 2  | Black Mold Calmodulin.pro    |
|     | 3 | 10.1 | 17.3 |      | 90.6 | 99.3 | 100.0 | 89.9 | 88.6   | 90.6 | 100.0 | 85.2 | 89.9 | 89.9 | 90.6 | 3  | Chicken Calmodulin.pro       |
| 2   | 4 | 10.1 | 19.0 | 10.1 |      | 89.9 | 90.6  | 89.9 | 92.6   | 89.3 | 90.6  | 83.9 | 89.3 | 89.9 | 90.6 | 4  | Cilliate Calmodulin.pro      |
|     | 5 | 10.8 | 18.2 | 0.7  | 10.8 |      | 99.3  | 89.3 | 87.9   | 89.9 | 99.3  | 84.6 | 89.3 | 89.3 | 89.9 | 5  | Electric Eel Calmodulin.pro  |
| - 6 | 6 | 10.1 | 17.3 | 0.0  | 10.1 | 0.7  |       | 89.9 | 88.6   | 90.6 | 100.0 | 85.2 | 89.9 | 89.9 | 90.6 | 6  | Human Calmodulin.pro         |
| 1   | 7 | 0.7  | 19.9 | 10.8 | 10.8 | 11.6 | 10.8  |      | 85.9   | 91.3 | 89.9  | 83.2 | 99.3 | 98.7 | 99.3 | 7  | Lily Calmodulin.pro          |
| 8   | 8 | 14.8 | 21.7 | 12.4 | 7.8  | 13.2 | 12.4  | 15.7 |        | 88.6 | 88.6  | 81.9 | 85.2 | 85.9 | 86.6 | 8  | Paramecium Calmodulin.pro    |
| 9   | 9 | 8.5  | 22.6 | 10.1 | 11.6 | 10.8 | 10.1  | 9.3  | 12.4   |      | 90.6  | 81.2 | 91.3 | 91.3 | 91.9 | 9  | Potato Calmodulin.pro        |
| 1   | 0 | 10.1 | 17.3 | 0.0  | 10.1 | 0.7  | 0.0   | 10.8 | 12.4   | 10.1 |       | 85.2 | 89.9 | 89.9 | 90.6 | 10 | Rat Calmodulin.pro           |
| 1   | 1 | 19.9 | 0.7  | 16.5 | 18.2 | 17.3 | 16.5  | 19.0 | 20.8   | 21.7 | 16.5  |      | 82.6 | 82.6 | 83.9 | 11 | Red Bread Mold Calmodulin.pr |
| 1   | 2 | 1.4  | 20.8 | 10.8 | 11.6 | 11.6 | 10.8  | 0.7  | 16.5   | 9.3  | 10.8  | 19.9 |      | 98.0 | 98.7 | 12 | Red Bryony Calmodulin.pro    |
| 1   | 3 | 0.7  | 20.8 | 10.8 | 10.8 | 11.6 | 10.8  | 1.4  | 15.7   | 9.3  | 10.8  | 19.9 | 2.0  |      | 98.0 | 13 | Rice Calmodulin.pro          |
| 1   | 4 | 1.4  | 19.0 | 10.1 | 10.1 | 10.8 | 10.1  | 0.7  | 14.8   | 8.5  | 10.1  | 18.2 | 1.4  | 2.0  |      | 14 | Soybean Calmodulin.pro       |
|     |   | 1    | 2    | 3    | 4    | 5    | 6     | 7    | 8      | 9    | 10    | 11   | 12   | 13   | 14   |    |                              |

• MegAlign – Use View > Sequence Distances.

 MegAlign Pro – Results are displayed in the Distance view, whose contents and appearance are controlled through the Style panel's Distance section. For more information, see the MegAlign Pro User Guide topics <u>Distance view</u> / <u>Distance section</u>.

| м | etric: Uncorrected Pairwise Distance | Sequ | uences | 14   | Global | gap re | moval | Resid | dues co | nsider | ed: 149 | )    |      |      |      |
|---|--------------------------------------|------|--------|------|--------|--------|-------|-------|---------|--------|---------|------|------|------|------|
|   |                                      | Α    | В      | С    | D      | E      | F     | G     | н       | I      | J       | K    | L    | М    | N    |
| Α | Barley Calmodulin.pro                |      | 0.18   | 0.09 | 0.09   | 0.10   | 0.09  | 0.01  | 0.13    | 0.08   | 0.09    | 0.17 | 0.01 | 0.01 | 0.01 |
| В | Black Mold Calmodulin.pro            | 0.18 |        | 0.15 | 0.17   | 0.16   | 0.15  | 0.17  | 0.19    | 0.19   | 0.15    | 0.01 | 0.18 | 0.18 | 0.17 |
| С | Chicken Calmodulin.pro               | 0.09 | 0.15   |      | 0.09   | 0.01   | 0.00  | 0.10  | 0.11    | 0.09   | 0.00    | 0.15 | 0.10 | 0.10 | 0.09 |
| D | Cilliate Calmodulin.pro              | 0.09 | 0.17   | 0.09 |        | 0.10   | 0.09  | 0.10  | 0.07    | 0.11   | 0.09    | 0.16 | 0.11 | 0.10 | 0.09 |
| Ε | Electric Eel Calmodulin.pro          | 0.10 | 0.16   | 0.01 | 0.10   |        | 0.01  | 0.11  | 0.12    | 0.10   | 0.01    | 0.15 | 0.11 | 0.11 | 0.10 |
| F | CALM_HUMAN                           | 0.09 | 0.15   | 0.00 | 0.09   | 0.01   |       | 0.10  | 0.11    | 0.09   | 0.00    | 0.15 | 0.10 | 0.10 | 0.09 |
| G | Lily Calmodulin.pro                  | 0.01 | 0.17   | 0.10 | 0.10   | 0.11   | 0.10  |       | 0.14    | 0.09   | 0.10    | 0.17 | 0.01 | 0.01 | 0.01 |
| н | Paramecium Calmodulin.pro            | 0.13 | 0.19   | 0.11 | 0.07   | 0.12   | 0.11  | 0.14  |         | 0.11   | 0.11    | 0.18 | 0.15 | 0.14 | 0.13 |
| I | Potato Calmodulin.pro                | 0.08 | 0.19   | 0.09 | 0.11   | 0.10   | 0.09  | 0.09  | 0.11    |        | 0.09    | 0.19 | 0.09 | 0.09 | 0.08 |
| J | Rat Calmodulin.pro                   | 0.09 | 0.15   | 0.00 | 0.09   | 0.01   | 0.00  | 0.10  | 0.11    | 0.09   |         | 0.15 | 0.10 | 0.10 | 0.09 |
| Κ | Red Bread Mold Calmodulin.pro        | 0.17 | 0.01   | 0.15 | 0.16   | 0.15   | 0.15  | 0.17  | 0.18    | 0.19   | 0.15    |      | 0.17 | 0.17 | 0.16 |
| L | Red Bryony Calmodulin.pro            | 0.01 | 0.18   | 0.10 | 0.11   | 0.11   | 0.10  | 0.01  | 0.15    | 0.09   | 0.10    | 0.17 |      | 0.02 | 0.01 |
| М | Rice Calmodulin.pro                  | 0.01 | 0.18   | 0.10 | 0.10   | 0.11   | 0.10  | 0.01  | 0.14    | 0.09   | 0.10    | 0.17 | 0.02 |      | 0.02 |
| Ν | Soybean Calmodulin.pro               | 0.01 | 0.17   | 0.09 | 0.09   | 0.10   | 0.09  | 0.01  | 0.13    | 0.08   | 0.09    | 0.16 | 0.01 | 0.02 |      |
|   |                                      |      |        |      |        |        |       |       |         |        |         |      |      |      |      |
|   | Sequences 📃 🛅 Pairw                  | ise  |        | 23   |        | Distan | ce    |       | 2       | Tree   |         |      |      |      |      |

| 🦻 Style 🛛 🛃      | Tracks 🖺 Features   Places    |   |        |
|------------------|-------------------------------|---|--------|
| ∓ Overview       |                               |   |        |
| ∓ Sequence       |                               |   |        |
| 🗧 Multiple Align | ment                          |   |        |
| 🗧 Pairwise Align | ment                          |   |        |
| Distance         |                               |   |        |
| Parameters       |                               |   |        |
| Metric:          | Uncorrected Pairwise Distance | • | ?      |
| Gap treatment:   | Global gap removal            | • | ?      |
|                  |                               |   |        |
| Presentation     |                               |   |        |
| Font:            | Segoe UI 🔹                    | 9 | *<br>* |
| Decimal places:  | 2                             |   | -      |

## View phylogenetic tree

To view multiple alignment results:

• **MegAlign** – Use **View** > **Phylogenetic Tree**. The appearance and calculations used in this window are controlled via the tools on the left.

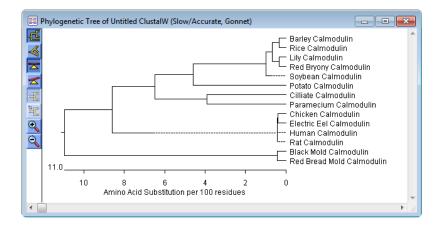

 MegAlign Pro – Results are displayed in the Tree view, whose contents and appearance are controlled through the Style panel's Tree section. For more information, see the MegAlign Pro User Guide topics <u>Tree view</u> / <u>Tree section</u>.

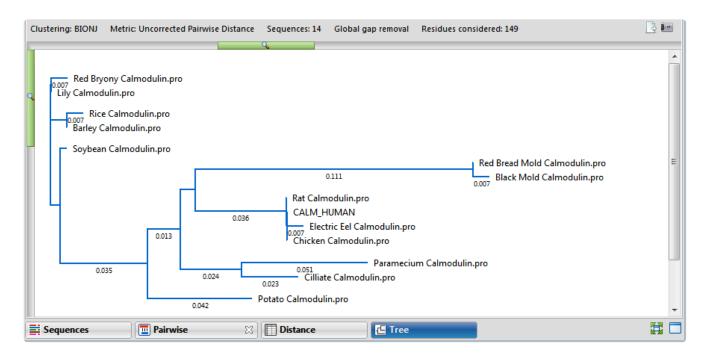

| 🦻 Style 🕺 連 1     | Fracks 💾 Features 🥊 Places |   |        |
|-------------------|----------------------------|---|--------|
| Overview          |                            |   |        |
| ∓ Sequence        |                            |   |        |
| 🗧 Multiple Aligni | nent                       |   |        |
| Fairwise Alignr   | nent                       |   |        |
| ∓ Distance        |                            |   |        |
| Tree Tree         |                            |   |        |
| Layout            |                            |   |        |
| ት ሥ ሐ 🔁           |                            |   |        |
| Leaves            |                            |   |        |
| Font:             | Segoe UI 🔹                 | 9 | *      |
| 🔲 Background:     |                            |   |        |
| Branches          |                            |   |        |
| Color:            |                            |   |        |
| Width:            | 2                          |   | *      |
| Show branch       | length                     |   |        |
| Decimal places:   | 3                          |   | *<br>* |

The following short video shows how to create and edit phylogenetic trees in MegAlign Pro.

# Create a subalignment

#### To create a subalignment:

- MegAlign After performing a multiple alignment, select a portion of the consensus sequence in the Worktable and use Align > Create Alignment From Selection. After choosing a name for the new project, the subalignment is opened in a new MegAlign project window.
- MegAlign Pro After performing a multiple alignment, display a Consensus track and select a portion of the consensus sequence in the Sequence view. Then use Align > Realign Subsequences. Choose the desired alignment type and parameters, then press Align. The results are shown in the current MegAlign Pro project rather than in a new project window. For more information, see the MegAlign Pro User Guide topic Subalign sequences.

### Find a position

To find a position:

• MegAlign – Use Edit > Go To Position.

| Go To Position     |               |
|--------------------|---------------|
| Go To Position In: | the Consensus |
| Single Residue     | 149           |
| Range              |               |
| 9                  | OK Cancel     |

MegAlign Pro – Use Edit > Go To (Pairwise) Position (left). For more information, see the MegAlign
Pro User Guide topic <u>Search</u>. To return to a sequence location or range you have visited before, use
the Places panel (right), discussed in the topic <u>Places panel</u>.

| Go to Sequence Position                     |    |  |  |  |  |  |  |  |
|---------------------------------------------|----|--|--|--|--|--|--|--|
| Please enter the sequence position (1-149): |    |  |  |  |  |  |  |  |
|                                             |    |  |  |  |  |  |  |  |
| OK Cancel                                   |    |  |  |  |  |  |  |  |
| 🦻 Style 进 Tracks 😩 Features 🦞 Places 🕱 👘 🖳  |    |  |  |  |  |  |  |  |
| A Favorites                                 |    |  |  |  |  |  |  |  |
| 284                                         | 60 |  |  |  |  |  |  |  |
| 50<br>Alcohol dehydrogenase gene            | 1  |  |  |  |  |  |  |  |
| 265>282                                     | €  |  |  |  |  |  |  |  |
| ▲ Recent                                    |    |  |  |  |  |  |  |  |
| 284                                         | 6  |  |  |  |  |  |  |  |
| 50                                          | 4  |  |  |  |  |  |  |  |
| 300                                         | ~  |  |  |  |  |  |  |  |

The following video shows how to bookmark favorite locations using the Places panel:

#### Locate gaps and disagreements

To find gaps or areas of disagreement in an alignment:

 MegAlign – Use Edit > Find Disagreement and choose whether to search for a disagreement or a gap

| Find Disagreement                     |
|---------------------------------------|
| Disagreement within: Level 4 - orange |
| Find Next Find Previous               |
| Cancel                                |

Or, to make facets of the alignment stand out in the Alignment Report, add one or more decorations to the Worktable using **Options > New Decoration**.

| Decoration                                             |                                                          |                                                               |                                  |
|--------------------------------------------------------|----------------------------------------------------------|---------------------------------------------------------------|----------------------------------|
| Alignment Decoration Name                              |                                                          |                                                               |                                  |
| Decoration #1                                          |                                                          |                                                               |                                  |
| Decoration Parameters                                  |                                                          |                                                               |                                  |
|                                                        |                                                          |                                                               |                                  |
| Box 💽 residues that match                              | the Consensus                                            |                                                               |                                  |
|                                                        | by 0 distance units                                      |                                                               |                                  |
|                                                        |                                                          |                                                               |                                  |
| Show on Report                                         |                                                          |                                                               |                                  |
|                                                        |                                                          |                                                               |                                  |
|                                                        |                                                          |                                                               |                                  |
| 2                                                      | OK Cancel                                                |                                                               |                                  |
|                                                        |                                                          |                                                               |                                  |
| Alignment Report of Untitled ClustalW (Slow/           | Accurate, Gonnet)                                        |                                                               |                                  |
| Majority                                               | MADQLTEEQIAEFKEAFSLFDKDODG                               | (I TTKELGTVMRSLGQNPTEAELQDM                                   | I NEVDADGNGTI DEPERLALMARKMKDT   |
|                                                        | 10 20                                                    | 30 40 50                                                      | 60 70 80                         |
| Barley Calmodulin.pro<br>Black Mold Calmodulin.pro     | MADQLTDDQIAEFKEAFSLFDKDGDG<br>MADSLTEEQVSEMKEAFSLFDKDGDG | TTKELGTVMRSLGQNPTEAELQDM<br>TTKELGTVMRSLGQNP <b>SES</b> ELQDM |                                  |
| Chicken Calmodulin.pro                                 | MADQLTEEQI AEFKEAFSLFDKDGDG                              | TTKELGTVMRSLGQNPTEAELQDM                                      | INEVDADGNGTIDFPEFLTMMARKMKDT 80  |
| Cilliate Calmodulin.pro<br>Electric Eel Calmodulin.pro | MADNLTEEQIAEFKEAFSLFDKDGDG<br>MADQLTEEQIAEFKEAFSLFDKDGDG | TTKELGTVMRSLGQNPTEAELQDM<br>TTKELGTVMRSLGQNPTEAELQDM          | INEVDADGNGTIDFPEFLISEMARKMKDT 80 |
| Human Calmodulin.pro                                   | MADQLTEEQI AEFKEAFSLFDKDGDG                              | TTKELGTVMRSLGQNPTEAELQDM                                      | INEVDADGNGTIDFPEFLTMMARKMKDT 80  |
| Lily Calmodulin.pro                                    | MADQLTDDQIBEFKEAFSLFDKDGDG                               | TTKELGTVMRSLGQNPTEAELQDM                                      |                                  |
| Paramecium Calmodulin.pro<br>Potato Calmodulin.pro     | MAEQLTEEQIAEFKEAFALFDKDGDG<br>MAEQLTEEQIAEFKEAFSLFDKDGDG | TTKELGTVMRSLGQNPTEAELQDM<br>TTKELGTVMRSLGQNPTEAELQDM          |                                  |
| Rat Calmodulin.pro                                     | MADQLTEEQI AEFKEAFSLFDKD0D0                              |                                                               | INEVDADGNGTIDFPEFLITMARKMKDT 80  |
| Red Bread Mold Calmodulin.pro                          |                                                          |                                                               | INEVDAD NGTIDFPEFLTMMARKMKDT 80  |
| Red Bryony Calmodulin.pro<br>Rice Calmodulin.pro       |                                                          |                                                               | INEVDADGNGTIDFPEFLNLMARKMKDT 80  |
|                                                        | MADE ID MI ACT NEAT SET DEDODO                           | TIRELOT WIRALOUNFIEXELUDM                                     |                                  |
|                                                        |                                                          |                                                               | ►                                |

 MegAlign Pro – Use the Style panel's Pairwise Alignment or Multiple Alignment sections to specify how to display similarities or differences. See the MegAlign Pro User Guide topics <u>Pairwise</u> <u>Alignment section</u> and <u>Multiple Alignment section</u> for details.

| 💰 *Untitled4.msa 🖂 💰 *Untitled5.msa                                             |                                                                                               | 🖓 🗖 🦻 Style 🛛 🏩 Trac 🎦 Fea 🥊 Plac 🧮 🗆             |
|---------------------------------------------------------------------------------|-----------------------------------------------------------------------------------------------|---------------------------------------------------|
| Align: Barley Calmodulin.pro                                                    | with Black Mold Calmodulin.pro                                                                | Overview     Overview                             |
| Local: Smith-Waterman Protein alignment [Matrix: "BLO                           |                                                                                               | ▲ ₹ Sequence<br>₹ Multiple Alignment              |
| Barley Calmodulin.pro Black Mold Calmodul<br>1>149 1>149                        | %Identity %Similar %Gaps Identical Similar Count Leng                                         | Layout                                            |
| Alignment 1>149 1>149                                                           | 81.9% 94.6% 0.0% 122 141 0                                                                    | 0 651 149 Automatic wrapping                      |
|                                                                                 |                                                                                               | Comparison                                        |
| Ruler 1 10 C Barley Calmodulin.pro MA D Q L T D D Q I A E F                     | 20 30 40<br>KEAFSLFDKDGDGCITTKELGTVMRSLGQNPTE                                                 |                                                   |
| ③ Black Mold Calmodulin                   : :   : .   :           MADSLTEEQVSEY |                                                                                               | S E L Q DM I N E V D A D N                        |
|                                                                                 |                                                                                               | Match Bar                                         |
| Ruler 70                                                                        | 80 90 100                                                                                     | 110     Color background:     Same as guery     ? |
|                                                                                 | IA R KM K D T D S E E E <mark>L K</mark> E A F <mark>R</mark> V F D K D Q N G F I S A A E L F | RHVMTNLGEKLTDE                                    |
| Black Mold Calmodulin NG T I D F P E F L T MM                                   | AKKMKUTUSEEEIKEAFKVFDRDNNGFISAAELI                                                            | RHVMTSIGEKLTDD                                    |

# Copy and export

#### To copy a sequence:

- MegAlign To copy any selected text as it appears in a view, use Edit > Copy. To copy part or all of the consensus sequence after performing an alignment, select the sequence range and use Edit > Copy Consensus.
- MegAlign Pro To copy any selected text as it appears in a view, use Edit > Copy. To copy the selected text or data in FASTA format, use Edit > Copy As FASTA. For details, see the MegAlign Pro User Guide topic Copy. Paste and Delete.

#### To export a sequence:

- MegAlign Use File > Export Sequences to export selected sequences from the Worktable or File
   > Export Consensus to export the consensus sequence from the Worktable. Files can only be exported to Lasergene DNA (.seq) or protein (.pro) format.
- MegAlign Pro Use any of over a dozen commands to export data to a number of formats. Among many other choices, you can export all the sequences (File > Export Data > Sequences), or data from the Distance view (File > Export Data > Distance Matrix) or Tree view (File > Export Data > Tree). For more information, see the MegAlign Pro User Guide topics Export data to a file and Export a tree to a tree viewer.

#### To export an image:

- **MegAlign** Not available.
- MegAlign Pro To export an image showing the contents of a view, use File > Export Image > (View Name). For details, see the MegAlign Pro User Guide topic Export an image of the view. Once you have exported the image, you can edit it in PowerPoint as shown in this brief video:

### Transitioning from SeqMan Pro to SeqMan Ultra

SeqMan Ultra was introduced in Lasergene 17.0 as the modern replacement for SeqMan Pro, now considered a legacy application. Both applications will be included in Lasergene for a short time, but we strongly encourage all users to switch to SeqMan Ultra as soon as possible.

SeqMan Ultra is a 64-bit application, which means faster project opening, better performance for analyzing large files, increased capacity, and compatibility with macOS 10.15. Compared to its predecessor, SeqMan Pro, SeqMan Ultra features a modern, colorful user interface and <u>greatly increased functionality</u>.

For an illustrated comparison showing how to perform a SeqMan Pro task in SeqMan Ultra, click any of the links below:

- Get acquainted with the SeqMan Ultra interface
- Create a new assembly
- Open an existing assembly
- Select and work with contigs
- <u>View contigs, consensuses and reads graphically</u>
- View and work with features
- View and work with variants
- <u>View information about a project or selection</u>
- Search for sequences online

# Get acquainted with the SeqMan Ultra interface

SeqMan Ultra uses the same type of graphic user interface as DNASTAR's MegAlign Pro, GenVision Pro, SeqNinja, Protean 3D and SeqBuilder Pro. This style of interface has one or more large "views" on the left, and a narrower set of expandable "panels" on the right. The panels are used for specifying the appearance of the views, selecting what is included in the views, showing details about a selection, etc.

| tranded-Brain-2017.assembly                       | 🔀 📵 Welcome                                                                                         | - 0                                                          | 🔗 Explorer 🎐 Style 🛛 🎂 Tracks                     |
|---------------------------------------------------|----------------------------------------------------------------------------------------------------|--------------------------------------------------------------|---------------------------------------------------|
| NC_000001                                         |                                                                                                    | l 🛛 👻 🧕                                                      | ✿ Sequence                                        |
|                                                   |                                                                                                    | Q                                                            | Presentation                                      |
| Ruler                                             |                                                                                                    | 88,000 40,389,000                                            | Font: Segoe UI 🗸 9 📮                              |
| Coverage                                          | 10                                                                                                  |                                                              | Track names font:                                 |
|                                                   |                                                                                                    |                                                              | Segoe UI 🗸 🥥 🗘                                    |
| Split reads                                       |                                                                                                    |                                                              | Color sequence foreground:                        |
| NC_000001(1>248961879 -                           | gene: SMAP2                                                                                         |                                                              | Color by chemistry                                |
| Features                                          | gene smarz                                                                                          |                                                              | Color sequence background:                        |
|                                                   |                                                                                                    | ~                                                            | Taylor                                            |
| )_39121954_r                                      | H                                                                                                   |                                                              | Alignment style pane may override these colors    |
| _12346742_f                                       | No. 1                                                                                               |                                                              | Augment sigle pune may overnue these colors       |
| _7784328_r_dup[2]                                 | •                                                                                                   | ~                                                            | Alignment                                         |
| <                                                 |                                                                                                    | >                                                            | Editing: No editing allowed permanently           |
| NC_000001 ×                                       |                                                                                                    | 📰 🗖                                                          | Layout reads:                                     |
| NC 000001                                         | L                                                                                                   | ₽⊫Q ȘI L 💽 ∀¤                                                | Color only in targeted coverage regions           |
| NC_000001                                         | Length=248,961,879                                                                                  |                                                              | Quality: Show scores                              |
| Ruler 15 560 120 15 560 120 15 560 120 15 560 120 |                                                                                                    |                                                              | Alignment coloring                                |
| Consensus t                                       | 15,560,120 15,560,130 15,560,140<br>A G G C C C G A G G T A T G A A G A A G C A A A T C A T T G A C | 15,560,150 15,560,160<br>G A C T T C A T C A C C C G A A A C | Color matches and differences                     |
| Coverage 15                                       |                                                                                                    |                                                              | Match: 🗹 🛓 🗆 🖌                                    |
|                                                   | <b>.</b> .                                                                                          | U.S. C.S. C.S. C.S. C.S. C.S. C.S. C.S.                      | Difference: 🗌 🛕 🗹 🚄                               |
| ID 46236232 f du ← 4                              | •                                                                                                   | GACTICATCACCCGAAAC                                           | Bases ignored in consensus calling                |
|                                                   | AGGCCCGAGGTATGAAGAAGCAAATCATTGAC                                                                    |                                                              | Sases ignored in consensus calling     F Strategy |
|                                                   | A G G C C C G A G G T A T G A A G <mark>G</mark> A G C A A A T C A T T G A C                        |                                                              | 2.                                                |
| ID_46132660_r → 4                                 | AGGCCCGAGGTATGAAGAAGCAAATCATTGAC                                                                    |                                                              | 🕦 Details 💷 Jobs 🔀 🛛 🔘 🗡 🖻                        |
| ID 31216784 r du → 4                              | AGGCCCGAGGTATGAAGAAGCAAATCATTGAC                                                                    | GACTICATCACCCGAAAC                                           | Job N Status Started                              |

We think you'll find the new **SeqMan Ultra** interface to be very intuitive. However, we would like to highlight a few items that might not be readily apparent.

Changing the layout and number of views:

- SeqMan Pro Views, tables and reports appear as separate windows that can be resized manually.
- SeqMan Ultra Graphic, tabular and text data is each contained in a named "view." You can display
  from 1-3 views at a time. To specify the number and layout of views, use the View > Change layout
  command or the Change layout tool (image varies) in the bottom right corner of each view. The
  following options are available:

- **One One** To show only the current view and cause it to occupy all of the view "real estate."
- Two Horizontal ( Two Horizontal ) To show the current view on top and one additional view below it.
- **Two Vertical** ( **Two Vertical** ) To show the current view on the left, and one additional view to the right.
- **Three Horizontal** ( Three Horizontal ) To show the current view on top and two additional views below it.
- Three Left ( Three Left ) To show the current view on the left and two additional views stacked one on top of the other on the right.
- **Three Right** ( Three Right ) To show the current view on the right and two additional views stacked one on top of the other on the left.
- **Three Top** ( Three Top ) To show the current view on the top and two additional views side-by-side on the bottom.
- **Three Bottom** ( Three Bottom) To show the current view on the bottom and two additional views side-by-side on the top.

#### Changing parameters:

• SeqMan Pro – Assembly and display parameters are changed using Project > Parameters.

| SeqMan Parameters                                                                                                    |                                                                                                    |
|----------------------------------------------------------------------------------------------------|----------------------------------------------------------------------------------------------------|
| Loading Files<br>Preassembling<br>End Trimming<br>Contaminant Screening<br>Assembling<br>Clustal Subalignment<br>Consensus Calling<br>Strategy Viewing & Coverage<br>Pair Specifier<br>Conflict Split<br>Variant Discovery<br>Primer Walking<br>Editing & Color<br>Vector Catalog<br>Servers<br>Internet | Loading Files<br>Sequence Files<br>Preserve case when adding<br>Trace Files<br>Copy trace data into project<br>ABI Trace Files<br>Use edited data if it exists |
| Restore                                                                                                    | OK Cancel                                                                                                    |

• **SeqMan Ultra** – Assembly parameters are now specified during project setup in SeqMan NGen. Display customization is now handled through the Style panel and Tracks panel.

| 🛞 Explorer           | 🦻 Style                   | 🛙 🍰 Tr          | acks       |            |        | 8 |
|----------------------|---------------------------|-----------------|------------|------------|--------|---|
| ∓ Sequence           | 2                         |                 |            |            |        | 0 |
| 🏝 Alignmer           | nt                        |                 |            |            |        |   |
| Editing:             | No editir                 | ng allowed      | d permanei | ntly       | $\sim$ |   |
| Layout reads         |                           |                 |            |            |        |   |
| Color onl            | y in targete              | d coverag       | e regions  |            |        |   |
| Quality:             | Show sco                  | ores            |            |            | $\sim$ |   |
| Alignment            | coloring-                 |                 |            |            |        |   |
| Color mat            | ches and di               | fferences       |            |            | ~      |   |
| Match:<br>Difference |                           |                 |            |            |        |   |
| Bases igno           | red in cons               | ensus call      | ing        |            |        |   |
| Negated w            | eights: 🗌 🛛               | A 🗸 🦯           |            |            |        |   |
| Trimmed:             |                           | A 🛛 🖉           |            |            |        |   |
| ▲ Strategy           |                           |                 |            |            |        |   |
| – Read visibi        | lity                      |                 |            |            |        |   |
| Show:                | All                       |                 |            |            |        |   |
| Unpa                 |                           |                 | -          |            | -      |   |
|                      |                           |                 | , <b>–</b> | single con | tig    |   |
|                      | nsistent (sin             | igle contig     |            | + +        | *      |   |
| 🗹 Incor              | nsistent (mi              | ulti contig     | ) grou     |            | grout  |   |
| 🛞 Explorer           | 🦻 Style                   | <u>⊭</u> Tracks | 23         |            |        | 8 |
| ✓ ■ Strateg          |                           |                 |            |            |        | 0 |
| Cor<br>Cov           |                           |                 |            |            |        |   |
|                      | r Consisten               | cy              |            |            |        |   |
| 🗸 🔽 Ref              |                           | -               |            |            |        |   |
|                      | Features                  |                 |            |            |        |   |
| Rul                  |                           |                 |            |            |        |   |
| ✓ Spli<br>✓ Alignn   |                           |                 |            |            |        |   |
|                      |                           |                 |            |            |        |   |
|                      | Consensus                 | translatio      | n          |            |        |   |
|                      | /erage                    |                 |            |            |        |   |
| ∽ 🗹 Ref              |                           |                 |            |            |        |   |
|                      |                           |                 |            |            |        |   |
|                      | Features                  |                 |            |            |        |   |
| Rul                  | er                        |                 |            |            |        |   |
| ∽ □ Alignn           | er<br>nent reads          |                 |            |            |        |   |
| ∽ □ Alignn           | er<br>nent reads<br>tures |                 |            |            |        |   |

Remaining parameters are accessed through **Project > Project Parameters**.

| 🗮 Project Parameters                                                                         | ×                                                                                |
|----------------------------------------------------------------------------------------------|----------------------------------------------------------------------------------|
| Strategy Viewing and Cove<br>Strategy Viewing and Coverage settings                          | rage<br>impact coverage graph coloring and coverage report.                      |
| <ul> <li>Consensus</li> <li>Strategy Viewing and Coverage</li> <li>Pair Specifier</li> </ul> | Maximum expected coverage:100Coverage threshold:4Minimum number on each strand:3 |
| ?                                                                                            | OK Cancel                                                                        |

#### Creating a new assembly:

- SeqMan Pro Launch the application. If you have closed all the windows in the document—use File
   New. Then add files, change any options, and press Assemble.
- SeqMan Ultra Launch the application and click New Assembly.

| ⊕ Welcome 🛛                  | - 8                                                                                                    |
|------------------------------|----------------------------------------------------------------------------------------------------|
| What do you want to do?      | 💬 <u>Suggest a workflow</u>                                                                                                    |
| New Assembly                 | Molecular biology                                                                                                    |
| Open Assembly                | <ul> <li>Sanger/ABI de novo assembly</li> <li>Sanger/ABI variant analysis</li> <li>Sanger/ABI reference-guided</li> </ul>                                                                                                    |
| Search                       |                                                                                                    |
| Training                     | Genomics De novo genome assembly and editing                                                                                                    |
| DNASTAR                      | <ul> <li>Hybrid reference-guided/de novo genome assembly</li> <li>Metagenomic and heterogenous samples</li> <li>Short read polishing of a long read draft genome</li> <li>Variant analysis and resequencing</li> <li>Variant Call Format (VCF) analysis</li> </ul> |
| Software for Life Scientists | Transcriptomics         ChIP-seq         De novo transcriptome assembly and annotation         miRNA quantitation and discovery         RNA-Seq                                                                                                    |

Select a workflow from the list to launch the SeqMan NGen wizard with the workflow already selected. Follow the wizard prompts and choose to assemble locally or on the cloud.Once the assembly is finished, you will see options for downstream analysis, including opening the assembly in SeqMan Ultra.

## **Open an existing assembly**

#### Opening an assembly:

- SeqMan Pro Use drag & drop, the File > Open command or the File > Recent Documents command. Only one assembly at a time can be open.
- SeqMan Ultra supports all of the methods listed above, but supports multiple assemblies by having a different tab for each assembly. In addition, SeqMan Ultra features a "Welcome" tab. By pressing this tab and then pressing Open Assembly, you can open an assembly at any time, even if you already have other assemblies open.

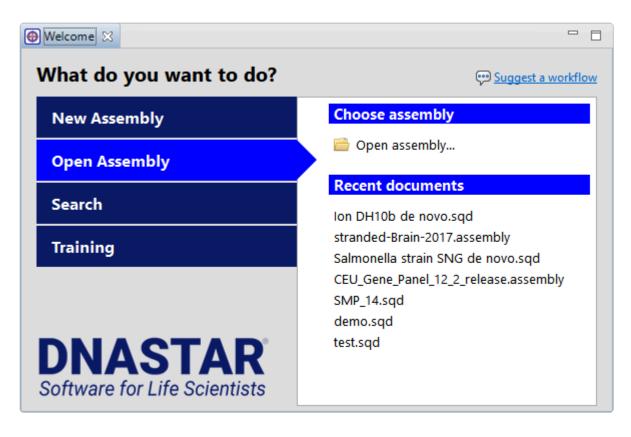

## Select and work with contigs

Selecting, renaming, scaffolding, and reordering contigs:

In both applications, contigs and scaffolds appear in a table. The functions above can be accomplished by typing into a table cell, or by using menu commands or right-click commands. The main difference is the location of the table.

• SeqMan Pro – The table appears in the Project Summary window:

| 🛄 Untitled.sqd |        |        |         | • 💌           |
|----------------|--------|--------|---------|---------------|
| Name           | Length | Seqs   | Pos Con | flict Split 🚊 |
| Contig 178     | 3,759  | 583    | 0       | ^             |
| Contig 179     | 4,585  | 746    | 0       |               |
| Contig 180     | 7,056  | 1,456  | 0       |               |
| Contig 181     | 3,565  | 669    | 0       |               |
| Contig 182     | 1,558  | 289    | 0       |               |
| Contig 183     | 1,592  | 232    | 0       |               |
| Contig 184     | 1,477  | 222    | 0       |               |
| Contig 185     | 940    | 131    | 0       |               |
| Contig 186     | 508    | 135    | 0       |               |
| Contig 187     | 1,256  | 221    | 0       |               |
| ▼Scaffold 1    |        |        | 0       | _             |
| Contig 47      | 31,013 | 9,437  | 0       |               |
| Contig 93      | 54,592 | 15,662 | 0       |               |
| Contig 117     | 16,728 | 4,902  | 0       |               |
| Contig 128     | 17,796 | 4,134  | 0       |               |
| Contig 135     | 18,724 | 4,345  | 0       |               |
|                |        |        |         | <b>`</b>      |
| 1 Contig 104   |        |        |         | ~             |
| 2 Contig 67    |        |        |         |               |
| 2 Contig 67    |        |        |         |               |
| 3 Contig 56    |        |        |         |               |
| 3 Contig 56    |        |        |         | ×             |
|                |        |        |         |               |
|                |        |        |         |               |

SeqMan Ultra, it appears in the Explorer panel on the upper right of the SeqMan Ultra window. If not visible, click on the Explorer tab to bring it to the front or use View > Explorer:

| 🛞 Explorer 🙁                   | 🦻 Style 🚦 | Tracks    |          |   |   |
|--------------------------------|-----------|-----------|----------|---|---|
| Name                           | Length    | Sequences | Position | ^ |   |
| Contig 359                     | 835       | 306       | 0        |   |   |
| Contig 360                     | 1,337     | 541       | 0        |   | Ħ |
| Contig 361                     | 1,180     | 447       | 0        |   | 8 |
| Contig 362                     | 406       | 116       | 0        |   | 8 |
| Contig 363                     | 315       | 90        | 0        |   |   |
| Contig 364                     | 306       | 94        | 0        |   |   |
| Contig 365                     | 865       | 290       | 0        |   |   |
| Contig 366                     | 322       | 85        | 0        |   |   |
| Contig 367                     | 307       | 93        | 0        |   |   |
| <ul> <li>Scaffold 1</li> </ul> |           |           | 0        |   |   |
| Contig 9                       | 6,838     | 2,594     | 0        |   |   |
| Contig 25                      | 45,665    | 18,258    | 0        |   |   |
| Contig 55                      | 367       | 207       | 0        |   |   |
| Contig 87                      | 290       | 217       | 0        |   |   |
| Contig 104                     | 667       | 227       | 0        | ¥ |   |

# View contigs, consensuses and reads graphically

Viewing contigs and constituent sequences graphically:

In both applications, graphical information about contigs and constituent sequences is shown in the Alignment and Strategy views.

- SeqMan Pro These views are accessed using Contig menu commands or by double-clicking on a contig in the Project Summary window.
- SeqMan Ultra The views are accessed using View menu commands, by double-clicking on an item in the Explorer panel or by clicking the view tools to the right of the Explorer panel.

| 🛞 Explorer 🖾 🕯                   | 🦻 Style 🚦 | Tracks    |          |   |               |
|----------------------------------|-----------|-----------|----------|---|---------------|
| Name                             | Length    | Sequences | Position | ^ |               |
| <ul> <li>All Referenc</li> </ul> |           |           | 0        |   | $\rightarrow$ |
| NC_000001                        | 248,961   | 2,331,301 | 0        |   | -             |
| NC_000002                        | 242,197   | 1,487,731 | 0        |   | 8             |
| NC_000003                        | 198,298   | 1,221,578 | 0        |   | Å             |
| NC_000004                        | 190,216   | 739,050   | 0        |   |               |
| NC_000005                        | 181,541   | 1,056,056 | 0        |   |               |
| NC 000006                        | 170.000   | 1 010 661 | •        |   |               |

New features in SeqMan Ultra include the ability to:

- Open and compare views for two or more contigs simultaneously. For instance, you could open the Alignment view for Contig 3 and Contig 7 and compare them side-by-side.
- Use the Tracks panel to specify which data tracks to generate. These can include items such as the consensus translation, consensus and read features, rulers, trace data; and coverage, split read and pair consistency graphs. Within the views, you can then choose whether to show or hide the tracks using the plus/minus sign to the left of each track. You can also reorder tracks by dragging them to the desired position and dropping them there.

| 🕀 Welcome 📄 stranded-             | -Brain-2017.assembly 🕅                                |                         | 🛞 Explorer  Style 🛃 Tracks 🔀                                                                                                    |
|-----------------------------------|-------------------------------------------------------|-------------------------|----------------------------------------------------------------------------------------------------|
| ₩ NC_000001                       | 9                                                     | 2                       | ✓ ✓ Strategy header ✓ Contig                                                                                                    |
| Ruler Coverage Split reads        | 65,350,000 65,400,000 65,450,000                      | 65,550,000 65,550,000   | <ul> <li>Coverage</li> <li>⊘ Coverage</li> <li>⊘ Pair Consistency</li> <li>♥ Reference</li> <li>∅ Features</li> <li>♡ Ruler</li> <li>♥ Split reads</li> <li>▼ ✓ Alignment header</li> </ul> |
| NC_000001(1>248961879<br>Features | CDS: DNAJC6 [8]<br>CDS: DNAJC6 [8]<br>CDS: DN         | mRNA: LEP<br>gene: LEPR | <ul> <li>✓ Consensus</li> <li>✓ Consensus translation</li> <li>✓ Coverage</li> <li>✓ Meterence</li> <li>✓ Features</li> </ul>                                                               |
| Pair Consistency                  | mRNA: DNAJC6 [8] mR<br>mRNA: DNI gen<br>see<br>o<br>o | mRNA: LEPF              | <ul> <li>✓ Ruler</li> <li>✓ Alignment reads</li> <li>✓ Features</li> <li>✓ Traces</li> </ul>                                                                                                |

• Customize track color schemes, fonts, spacing, and much more using the Style panel.

| 🛞 Explorer           | 🦻 Style      | 🔀 🍰 Tra                  | cks             |          |
|----------------------|--------------|--------------------------|-----------------|----------|
| 🌲 Sequence           | 2            |                          |                 |          |
| Presentatio          | 'n           |                          |                 |          |
| Font: Sego           | oe Ul        |                          | ~ 9             | ▲<br>▼   |
| ✓ Track na           | mes font:    |                          |                 |          |
| Sego                 | oe Ul        |                          | ~ 9             | <b>•</b> |
| Color se             | quence fo    | reground:                |                 |          |
| Colo                 | or by chem   | istry                    |                 | • ?      |
| Color se             | quence ba    | ckground:                |                 |          |
| Colo                 | or by chem   | istry                    |                 | • ?      |
| Alignment            | style pane   | may overrid              | le these colors |          |
|                      |              |                          |                 |          |
| â Alignmer           | _            |                          |                 |          |
| Editing:             |              | ing allowed              | permanently     | $\sim$   |
| Layout reads         |              |                          |                 |          |
| Quality:             | Show so      | ed coverage              | regions         |          |
| Alignment            |              | ores                     |                 | ~        |
| Color mate           | -            | lifferences              |                 | ~        |
|                      |              |                          |                 |          |
| Match:<br>Difference |              |                          |                 |          |
| Difference           |              |                          |                 |          |
| _                    |              | sensus callin            | ig              |          |
| Negated we           | -            |                          |                 |          |
| Trimmed:             | $\simeq$     | <u>A</u> M <u>«</u>      |                 |          |
|                      |              |                          |                 |          |
| Read visibil         | lity         |                          |                 |          |
| Show:                | All          |                          |                 | •        |
| 🗹 Unpa               | ired         |                          | <b>`</b>        |          |
| ✓ Incor              | nsistent (si | ngle contig)             | single contig   |          |
| 🗹 Incor              | nsistent (m  | ulti contig)             | group 1         | oup 2    |
| Cons                 | stent (sin   | a <sup>l</sup> e contig) | single contig   | <u> </u> |

### View and work with features

Viewing and working with features in a graphical display:

- **SeqMan Pro** Reference or consensus features are displayed by default in the Strategy view and by expanding the arrow next to the reference sequence name in the Alignment view.
- **SeqMan Ultra** Feature "tracks" for the reference, consensus, or individual reads can be displayed or hidden from the Alignment and Strategy views using the Tracks panel.

| stranded-Brain-2017.assemb        | oly 🔀 🚯 Welcome |                    |                |                   |   | 🛞 Explorer 🦻 Style 🛃 Tracks 🖇                                                                                                    |
|-----------------------------------|-----------------|--------------------|----------------|-------------------|---|----------------------------------------------------------------------------------------------------|
| Ruler Coverage Split reads        |                 | 40,750,000         | 40,800,000     | 2 9<br>40,850,000 |   | <ul> <li>Strategy header</li> <li>Contig</li> <li>Coverage</li> <li>Pair Consistency</li> <li>Reference</li> <li>Features</li> </ul> |
| NC_000001(1>248961879<br>Features | gene: RIM       | CDS: NFYC [10]<br> | CDS: KCNQ4 [5] | ge<br>d +<br>nc   | - | <ul> <li>✓ Ruler</li> <li>✓ Split reads</li> <li>✓ Alignment header</li> <li>✓ Consensus</li> </ul>                                  |
|                                   | mRNA: RI        | CDS: NFYC [5]      | CDS: KCNQ4 [4] | i                 |   | Consensus translation                                                                                                    |

Viewing and working with features in a tabular display:

- SeqMan Pro Open the Features table by selecting a contig in the Project window and choosing Features > Show Feature Table. Table columns can be added or removed by right-clicking on the table and choosing Show/Hide Column. The types of features included in the table are controlled using Feature menu commands. Additional commands from this menu let you add new features or edit existing features.
- SeqMan Ultra Open the Features view by selecting a contig in the Explorer panel and choosing
   View > Features or by using the tool to the right of the Explorer panel.

| 🛞 Explorer 🔀 🦻 Style 🎂 Tracks 🛛 🗖 |         |           |          |     |  |  |
|-----------------------------------|---------|-----------|----------|-----|--|--|
| Name                              | Length  | Sequences | Position | ^ ≣ |  |  |
| <ul> <li>All Referenc</li> </ul>  |         |           | 0        | 멅   |  |  |
| NC_000001                         | 248,961 | 2,331,301 | 0        |     |  |  |
| NC_000002                         | 242,197 | 1,487,731 | 0        |     |  |  |
| NC_000003                         | 198,298 | 1,221,578 | 0        | Ä   |  |  |
| NC_000004                         | 190,216 | 739,050   | 0        |     |  |  |
| NC_000005                         | 181,541 | 1,056,056 | 0        |     |  |  |
| NC 000006                         | 170.000 | 1 010 661 | •        | _   |  |  |

From within the Features view, table columns can be added or removed using the "gear" tool in the top right of the view.

| NC_ | 000010 All Fe | atures       | <ul> <li>21,381 features</li> </ul> | ₩ 🖹       | $\Xi$ $\boxtimes$ |
|-----|---------------|--------------|-------------------------------------|-----------|-------------------|
| ow  | Туре          | Name         | Location                            | Sequence  | ^                 |
|     | source        | Homo sapiens | 1>133797422                         | NC_000010 |                   |
| ~   | assembly_gap  | 10000        | 1>10000                             | NC_000010 |                   |
| ~   | ncRNA         | LOC102723376 | 11721>12029,12798>130               | NC_000010 |                   |

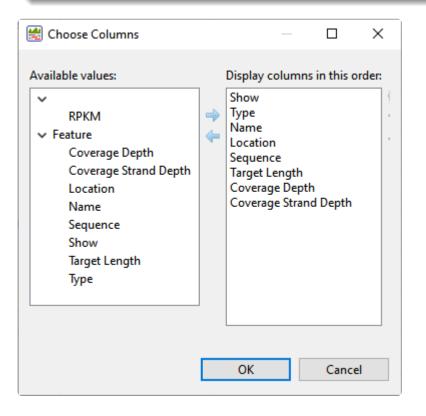

As in SeqMan Pro, the types of features included in the table are controlled using **Feature** menu commands. Unlike in SeqMan Pro, SeqMan Ultra does not yet support creating or editing features.

### View and work with variants

Viewing and working with variants in a graphical display:

- SeqMan Pro Variants are displayed as colored nucleotides in the Alignment view, and can be spotted more easily using Variant > Show Variants.
- **SeqMan Ultra** Variants can be displayed in the Alignment view using a variety of foreground and background color schemes. These displays are customized using the Style panel.

| 🛃 SeqMan Ultra                                                                  |                                        | - 🗆 X                                          |
|---------------------------------------------------------------------------------|----------------------------------------|------------------------------------------------|
| File Edit View Project Contig Sequence Features                                 | Variants Search Window Help            |                                                |
|                                                                                 |                                        |                                                |
| Welcome stranded-Brain-2017.assembly 🔀                                          |                                        | 🖉 Explorer 🦻 Style 😒 🛃 Tracks 🗖 🗖 🖶            |
| <b>NC_000001</b> Length=248,961,879                                             | ₽₽ Q \$1 ↓ 🖻 🛎 🛪                       | Sequence     Presentation                      |
| Find: Variant Variant                                                           | ~                                      | Presentation<br>Font: Segoe UI                 |
| Ruler                                                                           |                                        | Track names font:                              |
| Consensus T C C T G                                                             | 21,346,340<br>C T C C C A G C C        | Segoe UI 9                                     |
| © Coverage                                                                      |                                        | Color sequence foreground:                     |
|                                                                                 |                                        | Solid                                          |
| © NC_000001(1>248961879 T C C C T G                                             | СТСССАGСС                              |                                                |
| ID_23042280_f → T C C C T G                                                     | СТСССА G С                             | Color sequence background:                     |
| ID_41766929 ← T C C C T G                                                       | CTCCCAGC                               | Color by chemistry                             |
| $ID_5618964_r \leftarrow T C C C G G$<br>$ID_13778240_r \leftarrow T C C C T G$ | C T C C C A G C C<br>C T C C C A G C C | Alignment style pane may override these colors |
| ID_23042280_r ← T C C C T_G                                                     | СТССАВСС                               | Alignment                                      |
| ID_12986562_r ← T C C C <mark>G</mark> G                                        | СТСССА ССС                             | Editing: No editing a lowed permanently $\sim$ |
|                                                                                 |                                        | Layout reads:                                  |
|                                                                                 |                                        | Color only in targeted coverage regions        |
|                                                                                 |                                        | Quality: Show scores                           |
|                                                                                 |                                        | Alignment coloring                             |
|                                                                                 |                                        | Color only differences from consensus          |
|                                                                                 |                                        | Using color options in Sequence style          |
|                                                                                 |                                        |                                                |
|                                                                                 |                                        | Bases ignored in consensus calling             |
|                                                                                 |                                        | Negated weights: 🗌 🔺 🗹 🖉                       |
| ٩                                                                               |                                        | Trimmed:                                       |
|                                                                                 |                                        |                                                |
| <                                                                               | >                                      |                                                |
| Project Report 🔀 🧮 NC_000001 🛛 🗙                                                |                                        | ₹ Strategy                                     |

Unlike SeqMan Pro, SeqMan Ultra provides a fast method of moving from one variant to the next along the sequences. Start by clicking the magnifying glass tool in the upper right of the Alignment view:

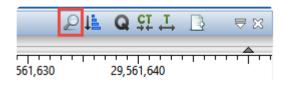

From the Search menu, choose **Variant**; then use the green arrows to search for variants upstream and downstream of the current cursor position.

| ≣ N   | C_000010                                         |         |
|-------|--------------------------------------------------|---------|
| Find: | Variant 🗸 🔶                                      | •       |
|       | Consensus<br>Consensus With Ambiguity<br>Variant | TTT     |
| 0     | Coverage<br>Reference Features<br>Go to Position | ) a g c |

Viewing and working with variants in a tabular display:

- SeqMan Pro Open the Variants table by selecting a contig in the Project window and choosing Variant > Variant Report. Table columns can be added or removed by right-clicking on the table and choosing Show/Hide Column. The types of features included in the table are controlled using the Filter button. SNPs can be marked as putative/confirmed/rejected by clicking in the SNP column.
- SeqMan Ultra Open the Variants view by selecting a contig in the Explorer panel and choosing View > Variants or by using the tool to the right of the Explorer panel.

| 5       | Position |          |
|---------|----------|----------|
|         | 0        | 井        |
| 331,301 | 0        | -        |
| 487,731 | 0        | <u> </u> |
| 221,578 | 0        | Ă        |
| 739,050 | 0        | 8        |
| 056,056 | 0        |          |

As in SeqMan Pro, SNPs can be marked as putative/confirmed/rejected by clicking in the SNP column.

From within the Variants view, table columns can be added or removed using the "gear" tool in the top right of the view.

| A Cnt       →       Ref ID       Cons Pos         B Cnt       Cons Pos       Type       113       p.Q103         C Cnt       Type       Type       190       p.A397         B Cnt       Called Base       Genotype       p.V1966         K Cnt       Homopolymer       P.V0166       721       p.K2574         M Cnt       Q Call       SNP %       Feature Type       721       p.S2690         N Cnt       Q Call       SNP %       Feature Type       7221       p.K2574         M Cnt       Q Call       SNP %       Feature Type       Feature Name       7721       p.S2690         V Cnt       Q Call       SNP %       Feature Name       7721       p.S2690       2882       p.89610         V Variant       Amino Acid Change       Acnt       Coll p.82434       9651       p.51984         V Variant       Acnt       C Cnt       G Cnt       7721       p.S2690         Codon       Cooling Feature Distance       G Cnt       T Cnt       7721       p.S11209         Depth       Deletion       Depth       Feature Name       Feature Name       520       p.S11209         Scol p.pt114       De                                                                                                    | 🛃 Choose Columns  |   |   | _                  |             | × |        |                    |
|----------------------------------------------------------------------------------------------------|-------------------|---|---|--------------------|-------------|---|--------|--------------------|
| ✓ Residue Count       A Cnt         A Cnt       Ref ID         C Cnt       Cons Pos         D Cnt       G Cnt         G Cnt       Genotype         H Cnt       Genotype         M Cnt       P Not Ref         N Cnt       Genotype         N Cnt       SNP         K Cnt       Monopolymer         N Cnt       P Not Ref         Q Call       SNP %         Feature Type       Feature Type         Y Cnt       Y Cnt         V Variant       Amino Acid Change         Coss Pos       Depth         Deletion       Depth         Depth       Feature Name         Feature Name       Fcature Name         Feature Type       V1140         OK       Cancel                                                                                                    | Columns Options   |   |   |                    |             |   | 8      | ° ∰ %              |
| A Cnt<br>B Cnt<br>C Cnt<br>D Cnt<br>G Cnt<br>C Cnt<br>D Cnt<br>G Cnt<br>C Cnt<br>C Cnt<br>D Cnt<br>G Cnt<br>C Cnt<br>C Cnt<br>C Cnt<br>C Cnt<br>C Cnt<br>C Cnt<br>C Cnt<br>C Cnt<br>C Cnt<br>C Cnt<br>C Cnt<br>C Call<br>SNP %<br>Feature Type<br>Feature Type<br>Feature Name<br>C CoSMIC<br>C Coll<br>C Cnt<br>C Cnt<br>C C                         | Available values: |   |   | Display columns in | this order: |   |        | _                  |
| A Cnt       ■       Ref ID       Cons Pos         B Cnt       Cons Pos       Type       113       p.Q103         C Cnt       Type       Type       190       p.A397         B Cnt       Called Base       Called Base       721       p.K2574         M Cnt       P Not Ref       Q Call       2882       p.89610         N Cnt       Q Call       SNP %       Feature Type       52690         N Cnt       Q Call       SNP %       Feature Name       7721       p.K2574         T Cnt       Transcript ID       DNA Change       Qalled Base       Qalled Dase       2882       p.89610         V Variant       Amino Acid Change       Acnt       Called Base       721       p.K2574         CoSMIC       Coding Feature Distance       Cont       T Cnt       722       p.44250         Codon       Codon       Cont D       Cof Cnt       721       p.51002         Deletion       Depth       Deletion       A Cnt       717       p.0573         Depth       Feature Name       Feature Name       520       p.51002         Tort       OK       Cancel       092       p.66988 <td< td=""><td>✓ Residue Count</td><td>^</td><td>]</td><td></td><td></td><td></td><td></td><td>Amino</td></td<>                                                                                                    | ✓ Residue Count   | ^ | ] |                    |             |   |        | Amino              |
| B Cnt<br>C Cnt<br>C Cnt<br>D Cnt<br>G Cnt<br>H Cnt<br>H Cnt<br>K Cnt<br>M Cnt<br>C Cnt<br>C Cnt<br>G Cnt<br>H Cnt<br>K Cnt<br>M Cnt<br>C Cnt<br>C Called Base<br>Genotype<br>Impact<br>H Cnt<br>C Called Base<br>G Call<br>R Cnt<br>C Call<br>K Cnt<br>C Call<br>C Call<br>SNP %<br>Feature Type<br>Feature Name<br>Transcript ID<br>DNA Change<br>D NA Change<br>C Cost<br>C Cost<br>C C Cost<br>C C Cost<br>C C Cost<br>C C Cost<br>C C Cost<br>C C Cost<br>C C Cost<br>C C Cost<br>C C Cost<br>C C Cost<br>C C Cost<br>C C Cost<br>C C Cost<br>C C Cost<br>C C C C C C C C C C C C C C C C C C C                                                                                                     | A Cnt             |   |   |                    |             | 1 | 1876   |                    |
| C Cnt<br>D Cnt<br>C Cnt<br>C C Cnt<br>C C Cnt<br>C C Cnt<br>C C Cnt<br>C C Cnt<br>C C Cnt<br>C C Cnt<br>C C Cnt<br>C C Cnt<br>C C Cnt<br>C C Cnt<br>C C Cnt<br>C C Cnt<br>C C Cnt<br>C C Cnt<br>C C Cnt<br>C C Cnt<br>C C C P A72V<br>c lins p.G6444<br>C S C C P A72V<br>c lins p.G6988<br>C S C C P A72V<br>c lins p.G6988<br>C S C C P A72V<br>c lins p.G1985<br>C C C C P A72V<br>c lins p.G1985<br>C C C C P A72V<br>c lins p.G1985<br>C C C C P A72V<br>c lins p.G1985<br>C C C C P A72V<br>c lins p.Cn                                                                                                    | B Cnt             |   |   |                    |             |   |        | •                  |
| D CntRef BaseG CntCalled BaseG CntGenotypeH CntImpactH CntHomopolymerM CntP Not RefQ CallSNP %S CntFeature TypeT CntFeature TypeV CntDNA ChangeW CntDepthY CntDepthCodonC CntCodonG CntCodonC CntCodonC CntCodonC CntCodonC CntDepthFeature TypeFeature TypeVitatPottameT CntCodonC CntCodonC CntCodonC CntDepthFeature NameFeature TypeVitatCodonColonDepthFeature TypeFeature TypeVitatCodonColonDepthFeature TypeFeature TypeVitatCodonColonDepthFeature TypeFeature TypeVitatFeature TypeVitatOKCancel                                                                                                    | C Cnt             |   |   |                    |             |   | -      | •                  |
| H Cnt       Genotype         H Cnt       Impact         H Cnt       Genotype         M Cnt       P Not Ref         Q Call       Stant         R Cnt       SNP %         S Cnt       Feature Type         T Cnt       Transcript ID         V Cnt       DNA Change         W Cnt       Depth         V Called Base       C Cott         Codon       Codon         Codon       Codon         Depth       Feature Type         Feature Distance       C Cnt         Codon       Codon         Depth       Feature Type         Feature Type       Codon         Coshic       G Cnt         Codon       Codon         Depth       Feature Name         Feature Type       V         VA Change       Deletion         Depth       Feature Type         Veature Type       VII14'         OK       Cancel                                                                                                    | D Cnt             |   |   |                    |             |   | -      | •                  |
| Impact       Impact         K Cnt       Homopolymer         M Cnt       P Not Ref         Q Call       2882         R Cnt       SNP %         Feature Type       Feature Type         Y Cnt       Feature Name         Y Cnt       Depth         Y Cnt       Depth         Y Catled Base       C Cnt         CoSMIC       G Cnt         Codon       G Cnt         DNA Change       Deletion         Deletion       A Cnt         Codon       G Cnt         Down A Change       Deletion         Deletion       A Cnt         Codon       Codon         Depth       S2000         Depth       P.0573         Godon       G Cnt         Depth       P.0573         Godon       Codon         Depth       P.0573         S20       p.81002         Difference       P.06988         S20       p.66988         S20       p.66988         S20       p.66988         S20       p.66988         S20       p.66988         S20       p.6                                                                                                    | G Cnt             |   |   |                    |             |   | 32A>   |                    |
| N Cnt       Homopolymer         M Cnt       P Not Ref         Q Call       SNP %         S Cnt       Feature Type         T Cnt       Transcript ID         V Cnt       DNA Change         W Cnt       Deletion         A Cnta       G Cnt         COSMIC       G Cnt         Coding Feature Distance       C Cnt         Codon       G Cnt         Deletion       T Cnt         Deletion       Soft.         P.S2690       2882         P.S0610       TT>T]         V Cnt       DNA Change         Deltion       A Cnt         C Coding Feature Distance       G Cnt         Codon       Codon         Depth       P.Vac273         S421       p.V114'         OK       Cancel                                                                                                    | H Cnt             |   |   |                    |             |   |        | •                  |
| M Crit       P Not Ref       Q. Call       2882       p. 89610         R Crit       S. Cont       Feature Type       2882       p. 89610         T Crit       Transcript ID       DD       DD       7C > C]       p. 82430         W Crit       DNA Change       Amino Acid Change       965T       p. 06551         Y Crit       Depth       Deletion       2138       p. N713         Amino Acid Change       C Crit       G Crit       3625       p. 11209         Coding Feature Distance       C Codin       G Crit       3625       p. 11209         Codon       Coding Feature Name       Feature Name       p. 66988         Feature Name       Feature Name       p. 66988         Feature Name       Feature Name       p. 66988         S20       p. 66988       392       p. 66988         S20       p. 66988       392       p. 11990         OK       Cancel       S G]       p. S127,                                                                                                    | K Cnt             |   |   |                    |             |   | 7721   | p.K2574            |
| R Cnt<br>SNP %<br>Feature Type<br>Feature Name<br>T Cnt<br>V Cnt<br>V Cnt<br>V Cnt<br>V Cnt<br>Amino Acid Change<br>COSMIC<br>Coding Feature Distance<br>Codon<br>Codon<br>Codng Feature Distance<br>Codon<br>Depth<br>Feature Name<br>Feature Name<br>Feature Type<br>V Cnt<br>Codon<br>Coding Feature Distance<br>Codon<br>Depth<br>Feature Name<br>Feature Type<br>V<br>M<br>Com<br>Codon<br>Codon<br>C                                               | M Cnt             |   |   |                    |             |   |        | p.S2690            |
| S Cnt<br>S Cnt<br>T Cnt<br>V Cnt<br>W Cnt<br>V Cnt<br>V Cnt<br>V Cnt<br>V Cnt<br>V Cnt<br>V Cnt<br>V Cnt<br>V Cnt<br>Codsmic<br>Codsmic<br>Codon<br>Coding Feature Distance<br>Codon<br>Depth<br>Feature Name<br>Feature Name<br>Feature Name<br>Feature Name<br>Feature Name<br>Feature Name<br>Codsmic<br>Codon<br>Coding Feature Distance<br>Codon<br>Depth<br>Feature Name<br>Feature Name<br>F                                                                                                    |                   |   |   | -                  |             |   | 2882   | p.R9610            |
| Feature NameTCntTCntTranscript IDVCntDNA ChangeYCntDepthVariantAmino Acid ChangeCOSMICCotCalled BaseCotCodonG CntCodonTCntDNA ChangeDeletionDNA ChangeDeletionCodonTCntDeletionTCntDNA ChangeDeletionCodonG CntDNA ChangeTCntDepthFeature TypeFeature TypeCotOKCancel                                                                                                    |                   |   |   |                    |             |   | '1T>T] | p.L124F            |
| T Cnt       V Cnt       Transcript ID         V Cnt       DNA Change         W Cnt       Amino Acid Change         Y Cnt       Depth         V Variant       Acnt         Amino Acid Change       Cot         COSMIC       C Cnt         Coding Feature Distance       G Cnt         Codon       T Cnt         Deletion       77.2 C]         Deletion       Acnt         Codon       G Cnt         Dona Change       T Cnt         Deletion       70.2 C]         Codon       Coding Feature Distance         Codon       T Cnt         Deletion       70.2 C]         Deletion       70.2 C]         Deletion       70.2 C]         Deletion       70.2 C]         Deletion       70.2 C]         Deletion       70.2 C]         Deletion       70.2 C]         Depth       70.2 C]         Feature Name       70.2 C]         Feature Type       V         OK       Cancel                                                                                                    |                   |   |   |                    |             |   | 42C>   | p.A1810            |
| V Cnt<br>W Cnt<br>Y Cnt<br>V Cnt<br>V Cnt<br>V Cnt<br>V Cnt<br>DNA Change<br>Depth<br>Deletion<br>A Cnt<br>C OSMIC<br>Colled Base<br>Codon<br>Codon<br>Codon<br>Cons Pos<br>DNA Change<br>Deletion<br>Deletion<br>Depth<br>Feature Name<br>Feature Type<br>OK<br>Cancel<br>OK<br>Cancel<br>Cancel<br>Cancel<br>Cancel<br>Codon<br>Codon<br>C                            |                   |   |   |                    |             |   |        |                    |
| W Cht       Amino Acid Change       5951       p.S1984         Y Cnt       Depth       2138       p.N713         Amino Acid Change       C Cot       3625       p.11209         Colding Feature Distance       C Cnt       3625       p.S1002         Codon       C Cot       G Cnt       3625       p.S1002         Codon       Codon       T Cnt       3625       p.S1002         Deletion       T Cnt       3625       p.S1002         Dotom Feature Distance       T Cnt       3625       p.S1002         Deletion       Depth       Feature Name       Feature Name       Feature Type       V         Feature Type       V       OK       Cancel       S>6]       p.S127,                                                                                                    |                   |   |   |                    |             |   | -      | •                  |
| ✓ Variant       Deletion         ▲ Mino Acid Change       COSMIC         COSMIC       C Cnt         G Cnt       G Cnt         Codon       T Cnt         Cons Pos       Deletion         Deletion       A2138         DNA Change       T Cnt         Deletion       P.V1142         OK       Cancel                                                                                                    |                   |   |   | -                  | ge          |   | -      |                    |
| A Cnt<br>COSMIC<br>COSMIC<br>Called Base<br>Coding Feature Distance<br>Codon<br>Codon<br>Cons Pos<br>DNA Change<br>Deletion<br>Depth<br>Feature Name<br>Feature Type v<br>OK Cancel                                                                                                    |                   |   |   |                    |             |   |        | •                  |
| Amino Acid Change       C Cnt       p.74425         COSMIC       G Cnt       3625       p.11209         Called Base       T Cnt       3005       p.S1002         Codon       T Cnt       1717       p.Q573         Codon       DNA Change       144T       p.S3826         Deletion       Depth       5020       p.R5076         Feature Name       ✓       SC <c]< td="">       p.A722         OK       Cancel       S&gt;G]       p.S127,</c]<>                                                                                                    |                   |   |   |                    |             |   | -      |                    |
| Called Base<br>Coding Feature Distance<br>Codon<br>Cons Pos<br>DNA Change<br>Deletion<br>Depth<br>Feature Type ▼<br>OK Cancel<br>Cancel<br>Called Base<br>Codon<br>T Cnt<br>T Cnt<br>T C Cnt<br>T C Cnt<br>C C Cnt<br>C Cnt<br>C Cnt<br>C Cnt<br>C Cnt<br>C Cnt<br>C Cnt<br>C Cnt<br>C Cnt<br>C C | -                 |   |   |                    |             |   |        | •                  |
| Coding Feature Distance       717       p.Q573         Codon       717       p.Q573         Cons Pos       717       p.Q573         DNA Change       717       p.Q573         Deletion       717       p.Q573         Depth       717       p.G698         Feature Name       717       p.G698         SCO       p.R5076       502         SCO       p.R5076       502         SCO       p.G698       520         SCO       p.G698       520         SCO       p.G698       520         SCO       p.G698       520         SCO       p.G698       520         SCO       p.G698       520         SCO       p.G698       520         SOK       Cancel       S92                                                                                                    |                   |   |   |                    |             |   | -      |                    |
| Codon       3421       p.V1143         Cons Pos       024       p.A3423         Deletion       144T       p.S382F         Depth       5020       p.G698         Feature Name       V       5020       p.G698         SC>C]       p.A72V       elins       p.G698         SC>C]       p.A72V       elins       p.G698         SS20       p.G698       5020       p.G698         SS20       p.G698       5020       p.G698         SS20       p.G698       5020       p.G698         SS20       p.G698       5020       p.G698         SS20       p.G698       5020       p.G698         SS20       p.G698       5020       p.G698         SS20       p.G698       5020       p.G698         SS20       p.G698       5020       p.G698         SS20       p.G698       5020       p.G698         SS20       p.G198       5020       p.G698         SS20       SS20       p.S1217       5020                                                                                                    |                   |   |   | TCnt               |             |   | -      | •                  |
| Cons Pos       p.V114         Cons Pos       p.V114         DNA Change       p.A342         Deletion       p.G698         Depth       520         Feature Type       SC>C]         OK       Cancel                                                                                                    |                   |   |   |                    |             |   | 1717   | p.Q573             |
| DNA Change       024       p.A342         Deletion       144T       p.S3826         Depth       9.6698       1520         Feature Name       5C > C]       p.A72V         Elins       p.G698       1520         DOK       Cancel       D                                                                                                    |                   |   |   |                    |             |   | 3421   | p.V1141            |
| Deletion       1441       p.S3824         Depth       2092       p.G698         Feature Name       5C>C]       p.A72V         Feature Type       0K       Cancel                                                                                                    |                   |   |   |                    |             |   | 1024   | p.A342             |
| Depth       2092       p.G698         Feature Name       5C>C]       p.R5076         Feature Type       6       5C>C]       p.A72V         elins       p.G698         0K       Cancel       5>G]       p.S12T,                                                                                                    | -                 |   |   |                    |             |   | 144T   | p.S382P            |
| Feature Name       1520       p.R5070         Feature Type       5C>C]       p.A72V         elins       p.G6980         S592       p.P11980         OK       Cancel                                                                                                    |                   |   |   |                    |             |   | 2092   | p.G698F            |
| Feature Type       5C>C]       p.A72V,         elins       p.G444         2092       p.G698         3592       p.P1198         OK       Cancel       5>G]       p.S12T,                                                                                                    | · ·               |   |   |                    |             |   | 1520   | p.R507ł            |
| elins p.G444<br>2092 p.G698<br>3592 p.P1198<br>OK Cancel 5>G] p.S12T,                                                                                                    |                   | ~ |   |                    |             |   |        | •                  |
| 2092 p.G698<br>3592 p.P1198<br>OK Cancel 5>G] p.S12T,                                                                                                    | reduic type       |   | ] |                    |             |   |        |                    |
| 3592 p.P1198<br>OK Cancel 5>G] p.S12T,                                                                                                    |                   |   |   |                    |             |   | -      |                    |
| OK Cancel 5>G] p.S12T,                                                                                                    |                   |   |   |                    |             |   | -      | -                  |
|                                                                                                    |                   |   | Г | OK                 | Consel      |   | -      | -                  |
|                                                                                                    |                   |   | L | UK                 | Cancel      |   | 5>G]   | p.S121,<br>p.V342L |

To filter variants shown in the view, use the "filter" tool in the top right of the view to open a filter dialog.

| Variant Filter Criteria                  | ×     |           |
|------------------------------------------|-------|-----------|
| Туре                                     | 5     | ? 🌐 %     |
| Substitution Indel                       |       |           |
| Min variant size: 0 bp                   |       | Amino     |
|                                          | 376   | p.A626T   |
| Genotype: Any ~                          | 13    | p.Q1038   |
|                                          | 90    | p.A397V   |
| Functional impact                        | 2A>   |           |
| Non-coding Max: bp from coding feature   |       | p.V1965   |
| Synonymous Splice sites: Anywhere V      | 721   | p.K2574   |
| ✓ Non-synonymous                         |       | p.S26901  |
|                                          | 382   | p.R961C   |
|                                          | T> T] | p.L124R,  |
| 🗹 Nonsense 🗹 No-stop 🗹 Frameshift        | 2C>   | p.A181G   |
| Al                                       | C>C]  | p.R243C   |
| Alignment                                | 65T   | p.D655E   |
| P not ref: 90 %                          | 951   | p.S1984   |
| Q call: 0.00                             | 38    | p.N713S   |
| SNP min: 15.00 % SNP max: 100.00 %       | 274   | p.A425G   |
|                                          | 525   | p.11209V  |
| Depth min: 20 Depth max:                 | 005   | p.S1002   |
| Include homopolymer length discrepancies | 717   | p.Q573E   |
|                                          | 421   | p.V1141   |
| Databases                                | )24   | p.A342T,  |
| dbSNP: All ~                             | 44T   | p.S382P,  |
| VCF SNP: All                             | )92   | p.G698R   |
|                                          | 520   | p.R507H   |
| COSMIC: All ~                            | C>C]  | p.A72V,   |
| GERP Score                               | ins   | p.G444E   |
|                                          | )92   | p.G698R   |
| In targeted regions only                 | i92   | p.P1198   |
| In angelea regions only                  | > G]  | p.S12T, p |
|                                          |       | p.V342L   |
| Reset to Default Apply OK Can            |       | p.P470T,  |
|                                          |       | p.K3123   |

### View information about a project or selection

Viewing project reports:

- SeqMan Pro Use the Project > Statistics, Project > Summary, Project > Report or Project > Trim Report commands.
- SeqMan Ultra Use the View > Project Overview, View > Project Details or View > Trimming commands. Once any of the reports is open, you can also open a different report by selecting it from the drop-down menu on the top left of the view.

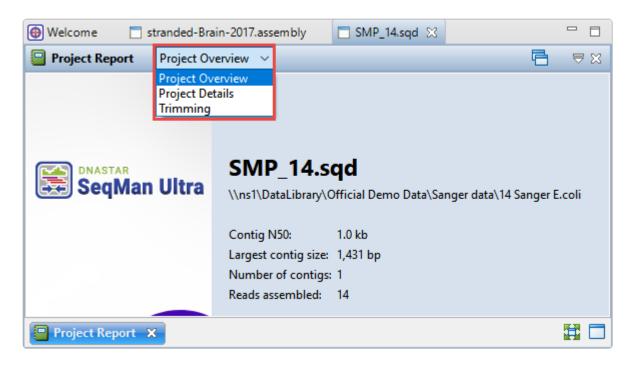

#### Viewing details about a selection:

- SeqMan Pro This functionality does not exist.
- SeqMan Ultra Make a selection (e.g. a feature, read, range of sequence, track, etc.) and see a definition or other information in the Details panel. The Details panel may also include Action links that act as shortcuts to additional functions.

| 🕕 Details 🔀  | I Jobs                               |           |   |
|--------------|--------------------------------------|-----------|---|
| Coverage     |                                      |           | ? |
| Summary: The | Coverage track displays the coverage | as a plot |   |
| ▼ Actions    |                                      |           |   |
|              |                                      |           |   |

# Order contigs and close gaps for de novo assembly

To order contigs and close gaps in a de novo .sqd assembly:

- SeqMan Pro Provides a primer walking feature (Contig > Primer Walk) to locate primers that can drive the closure of gaps or to fill in low coverage areas. Results appear in the Alignment view and the Primer Walking report.
- SeqMan Ultra Uses a three step process to create an enhanced template that can be used in future SeqMan NGen assemblies.
  - 1. Order contigs into scaffolds using **Contig > Order Contigs** or **Contig > New Scaffold**.
  - 2. Look for BLAST sequence matches using **Search > Search**.
  - 3. Use **Contig > Add Sequences to Close Gap** to align a sequence match with the existing assembly to close a gap between two contigs.

| Add Sequences | Name           | Limits            | ▼ Туре | Add    |
|---------------|----------------|-------------------|--------|--------|
|               |                |                   |        | Remove |
|               |                |                   |        | Remove |
|               | - Alignment op | tions:            |        |        |
|               | Minimum mate   |                   | ) %    |        |
|               |                | Match size: 12    | bp     |        |
|               |                | Gap penalty: 0.00 | )      |        |

For step-by-step instructions, watch the video below or see this help topic.

## **Search for sequences online**

Searching for sequence matches using BLAST or text matches using Entrez:

- SeqMan Pro Use Net Search > BLAST Selection to search NCBI's BLAST database for a sequence match; or Net Search > New Text Search to search NCBI's Entrez database for a text match. Once the search is complete, use the buttons at the top of the search window or additional commands in the Net Search menu to add matches to the project, save them, etc.
- SeqMan Ultra Use Search > Search for BLAST or Search > Search for Text In for Entrez. In both cases, a Search wizard opens. Customize the search as needed, then click Run or Run Now to initiate the search.

| 😹 Search Online           |                                               | —   |   | ×      |
|---------------------------|-----------------------------------------------|-----|---|--------|
| Search<br>Choose how to s | search with your 1 nucleotide query sequence. |     |   |        |
| ✓ Query ✓ Search          | Search for:  Nucleotides  Proteins            |     |   |        |
| Options                   | Using: Highly similar sequences (megablast)   |     |   | $\sim$ |
| 🥪 Job                     | In: Non-redundant nucleotides (nr)            |     |   | $\sim$ |
|                           | Run Now                                       |     |   |        |
| ? 💬 🗨                     | < Back Next >                                 | Run | C | ancel  |

Monitor the progress of the job in the Jobs panel.

| 0 | Details   | III Jobs | : 23 |                                  | (              | 0 X - 8 |
|---|-----------|----------|------|----------------------------------|----------------|---------|
| _ | Job Nar   | ne       |      | Status                           | Started 🔹      | Elapsed |
| P | NC_000    | 010(7    | <    | 9,357 matches (in 519 sequences) | 2/4/20 5:48 PM | 18m     |
| P | All Field | ls alo   |      | Expiring at 2/5/20 12:15 PM      | 1/29/20 12:15  | 24h 33m |

When the search results are ready to review, a link will appear in the **Status** column. Clicking the link opens a new window containing the Text, Table and Pairwise views. Search results are available in the Job panel for 7 days, and (as shown above), a warning message shows when results will expire.

The Table view is similar to the BLAST Search Results window in SeqMan Pro and shows the match as a graphic histogram.

| 🛃 SeqN   | /an Ultra - NC_000010(74862 | >213724) |         |         |            |          | - |   | ×   |
|----------|-----------------------------|----------|---------|---------|------------|----------|---|---|-----|
| 1: NC_00 | 0010(74862>21 🗸 🔶 📥         |          | 9,357 r | natches | (in 100 se | quences) |   | 7 | BB  |
| Acce     | Description                 | Score 🔻  | E-Val   | % C     | % Id       | Map      |   |   | ^   |
| AL71     | Human DNA sequence f        | 191321   | 0       | 75      | 100        |          |   |   |     |
| NG_0     | Homo sapiens zinc finge     | 155600   | 0       | 61      | 100        |          |   |   |     |
| AL58     | Human DNA sequence f        | 65118    | 0       | 25      | 100        |          |   |   |     |
| L3906    | Homo sapiens interleuki     | 16420    | 0       | 6.6     | 99         |          |   |   |     |
| NG_0     | Homo sapiens tubulin b      | 12178    | 0       | 4.7     | 100        |          |   |   |     |
| NG_0     | Homo sapiens interleuki     | 11949    | 0       | 4.7     | 100        |          |   |   |     |
| AC21     | MACACA MULATTA BA           | 11074    | 0       | 6.1     | 91         |          |   |   |     |
| AC21     | MACACA MULATTA BA           | 10158    | 0       | 5.2     | 92         |          |   |   |     |
| AC21     | MACACA MULATTA BA           | 8182     | 0       | 4.2     | 92         |          |   |   |     |
| CP03     | Eukaryotic synthetic con    | 7410     | 0       | 3.6     | 94         |          |   |   |     |
| Tab      |                             | 7174     | 0       | 2.0     | 100        |          |   | - | ₩ ■ |
|          |                             |          |         |         |            |          |   |   |     |

The Text view provides the same information and additional information in text format.

| # BLASTN 2.10.0+                      |              |          |         |      |          |         |         |          |       |        |      |          |        |        |         |        |         |        |        |        |         | ^            |
|---------------------------------------|--------------|----------|---------|------|----------|---------|---------|----------|-------|--------|------|----------|--------|--------|---------|--------|---------|--------|--------|--------|---------|--------------|
| # Query: NC_000010(74862              | 2>213724)    |          |         |      |          |         |         |          |       |        |      |          |        |        |         |        |         |        |        |        |         |              |
| # RID: 3M0UK467016                    |              |          |         |      |          |         |         |          |       |        |      |          |        |        |         |        |         |        |        |        |         | 603 S        |
| <pre># Database: nt_v5</pre>          |              |          |         |      |          |         |         |          |       |        |      |          |        |        |         |        |         |        |        |        |         |              |
| # Fields: query acc.ver,              | , subject ac | c.ver, % | identit | y, a | lignment | length, | mismate | ches, ga | p ope | ns, q. | star | t, q. en | d, s.  | start, | s. end  | d, eva | lue, b  | it sco | re, qu | ery se | q, subj | ect :        |
| # 9357 hits found                     |              |          |         |      |          |         |         |          |       |        |      |          |        |        |         |        |         |        |        |        |         |              |
| NC_000010(74862>213724)               | AL713922.12  | 100.000  | 103604  | 0    | 0 1      | 103604  | 60802   | 164405   | 0.0   | 1.913  | e+05 |          | Huma   | DNA :  | sequen  | ce fro | om clor | e RP11 | -631M2 | 1 on 0 | hromoso | me 1(        |
| NC_000010(74862>213724)               | AL713922.12  | 93.508   | 3666    | 208  | 14 440   | 78 477  | 14 274  | 425 23   | 761   | 0.0 5  | 424  | TTT-TT   | ATTATA | CTTTAA | GTTTTA  | GGGTAC | ATGTG   | ACAACG | TGCAGG | TTTGT  | ACATATG | TATAC        |
| NC_000010(74862>213724)               | AL713922.12  | 90.756   | 2023    | 178  | 6 761    | 19 781  | 33 22:  | 176 24   | 197   | 0.0 2  | 691  | ACTCCA   | ACAGAC | CTGCAG | CTGAGG  | STCCTO | ACCGTT  | AGAAGG | AAAACT | AACAAA | CAGAAAG | GACA"        |
| <pre>wc_000010(74862&gt;213724)</pre> | AL713922.12  | 83.514   | 2123    | 259  | 43 443   | 22 464  | 14 17   | 315 15   | 254   | 0.0 1  | 897  | TGGTTT   | TTTGTC | CTTGCG | ATAGTT  | GCTGA  | GAATAA  | TGGTTT | CCATTT | TCATCO | ATGTCCC | TACA         |
| <pre>wc_000010(74862&gt;213724)</pre> | AL713922.12  | 95.747   | 964 36  | 1    | 132725   | 133683  | 25707   | 26670    | 0.0   | 1548   | CA   | AGGAATGT | GAAGGA | CTCTT  | CAAGGA  | SAACTA | CAAACO  | ACTGCT | CAATGA | AATAA  | AGAGGAT | ACAA         |
| <pre>WC_000010(74862&gt;213724)</pre> | AL713922.12  | 93.100   | 1000    | 62   | 6 440    | 52 450  | 56 47:  | 186 46   | 189   | 0.0 14 | 458  | TTTATA   | TATATA | TATATT | TTATT   | ATACTT | TAAGTT  | TTAGGG | TACATG | TGCAC/ | ACGTGCA | GGTT         |
| NC_000010(74862>213724)               | AL713922.12  | 92.012   | 964 48  | 5    | 132725   | 133683  | 106571  | 105632   | 0.0   | 1327   | CA   | AGGAATGT | GAAGGA | CTCTT  | CAAGGA  | SAACTA | CAAACO  | ACTGCT | CAATGA | AATAA  | AGAGGAT | ACAA         |
| NC_000010(74862>213724)               | AL713922.12  | 93.686   | 776 40  | 7    | 131962   | 132728  | 27456   | 26681    | 0.0   | 1153   | TT   | ATTTTTA  | T-TT-T | TTTA-  | ATTTTTA | T-TATT | ATTATT  | ATACTT | TAAGTT | TTAGGO | TACATGT | GCAC/        |
|                                       |              |          |         | -    |          |         |         |          |       |        |      |          |        |        |         |        |         |        |        |        |         | <b>E</b> .31 |
| 🔟 Pairwise 🛛 🚟 Text                   |              |          |         |      |          |         |         |          |       |        |      |          |        |        |         |        |         |        |        |        |         | 🛊 E          |

The Pairwise view allows you to compare a match to the consensus by aligning them pairwise.

| Align: 1: NC_0C ~ with AL   | L713922.12(60802>164405):             | Human DNA sequence     | e from clone RP11-631M2          | 1 on chromosome 10, | complete seque 🗸 :e |
|-----------------------------|---------------------------------------|------------------------|----------------------------------|---------------------|---------------------|
| DNA alignment [Matrix: "N   |                                       | Gap extension penalty: | 1]                               |                     | A                   |
| NC_000010(74862<br>1>103604 | 2>213724) AL713922.12<br>60802>164405 | %ldentity %Gaps ld     | Gap Gap<br>dentical Count Length | Score Length        |                     |
| Alignment 1>103604          | 60802>164405                          | 100.0% 0.0% 1          | 103,604 0 0                      | 518,020 103,604     |                     |
| Ruler                       | 120                                   | 130                    | 140                              | 150                 | 160                 |
| Inc_000010(74862>2137       |                                       |                        |                                  |                     |                     |
| © AL713922.12               | AAACAATTCTCC                          | TGCCTCAGCCT            | TCCCGAGTAGCTG                    | GGATTACAGG          | TGCGCGCCACC         |
|                             |                                       | _                      | :                                |                     |                     |
| Pairwise 🖉 Text             |                                       |                        |                                  |                     |                     |